# 1 Introducing HTML5 Games

# **Discovering new features in HTML5**

**Offline applications**

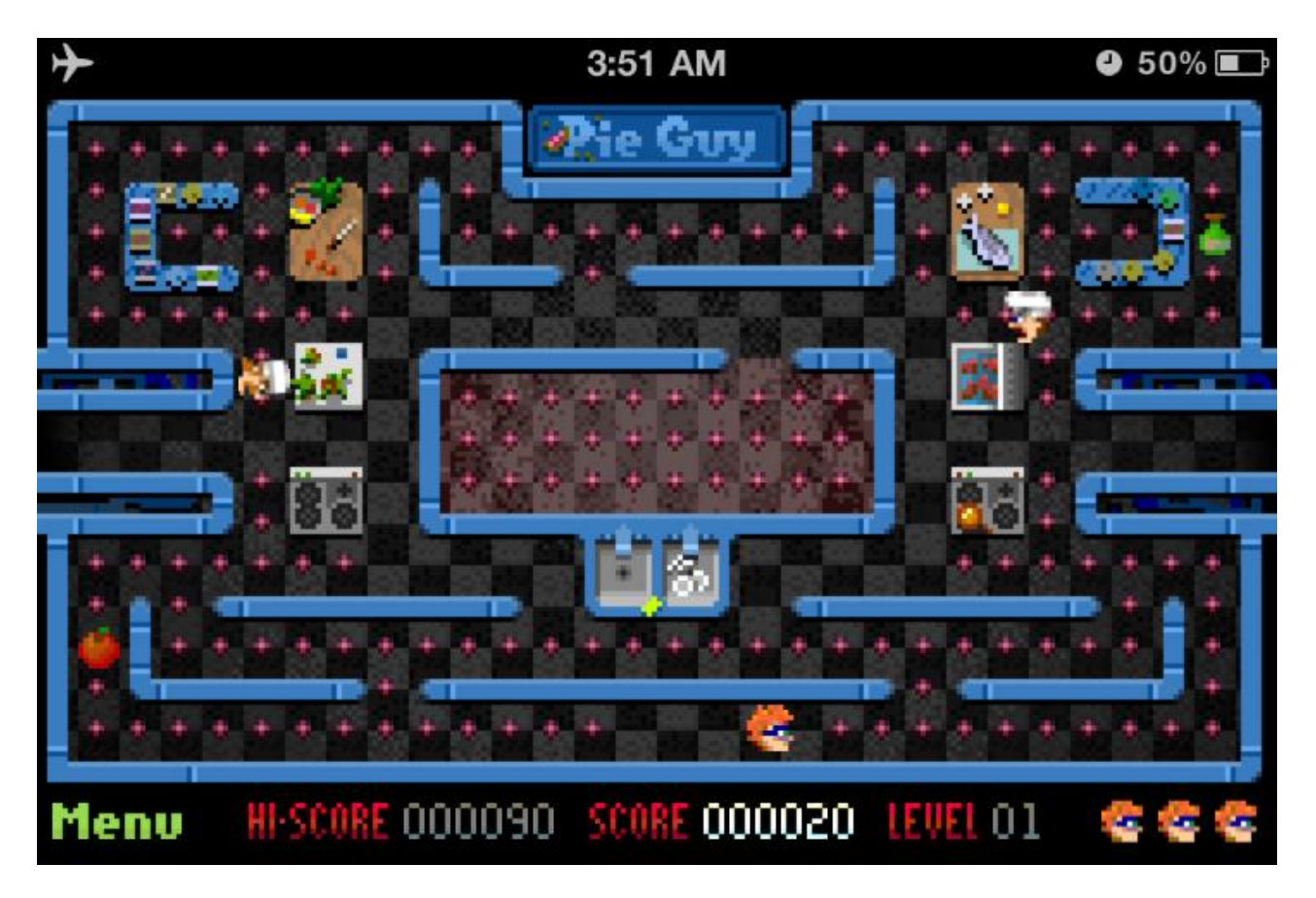

# **Discovering new features in CSS3**

# **CSS3 animation**

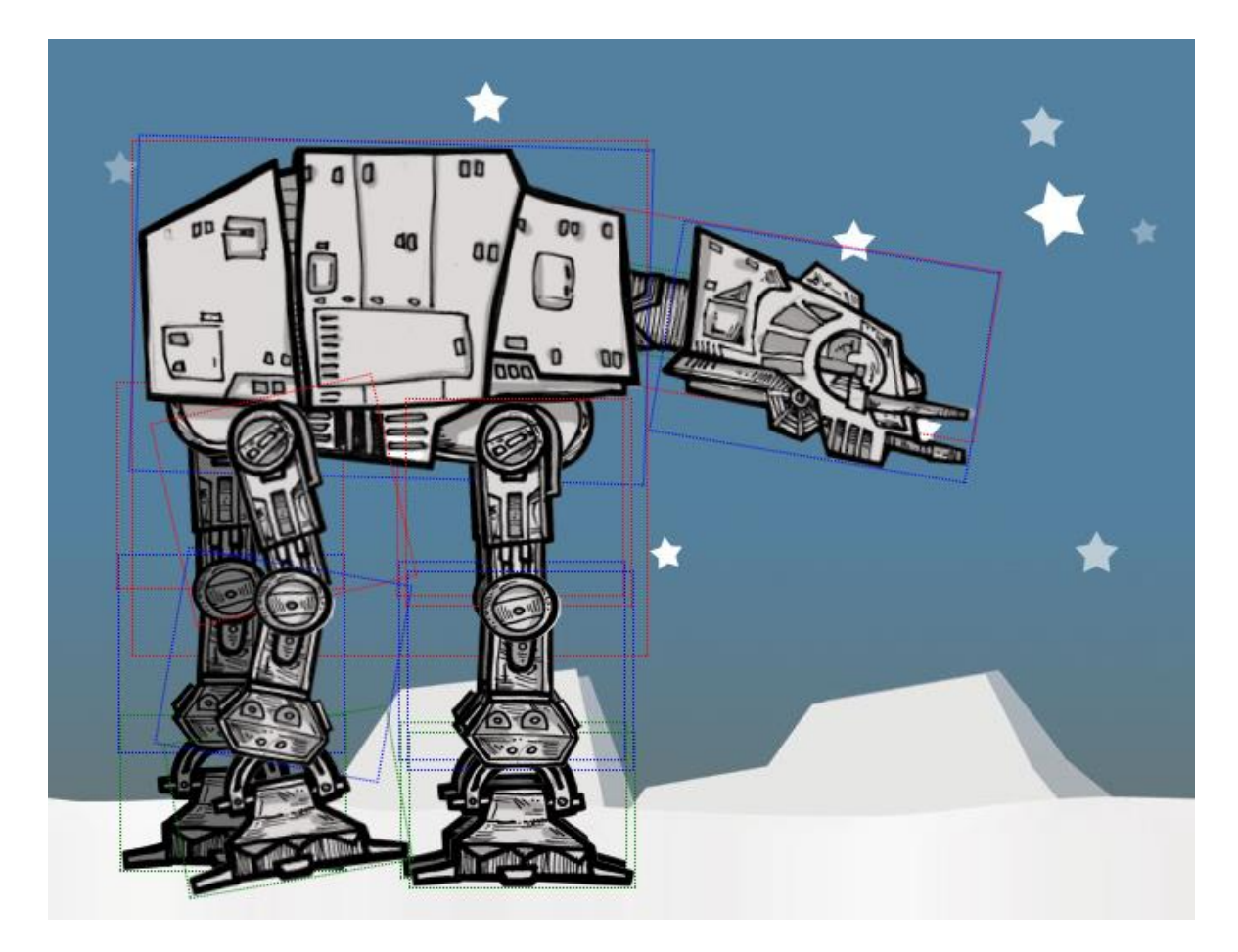

# **The benefit of creating HTML5 games**

**Breaking the boundary of usual browser games**

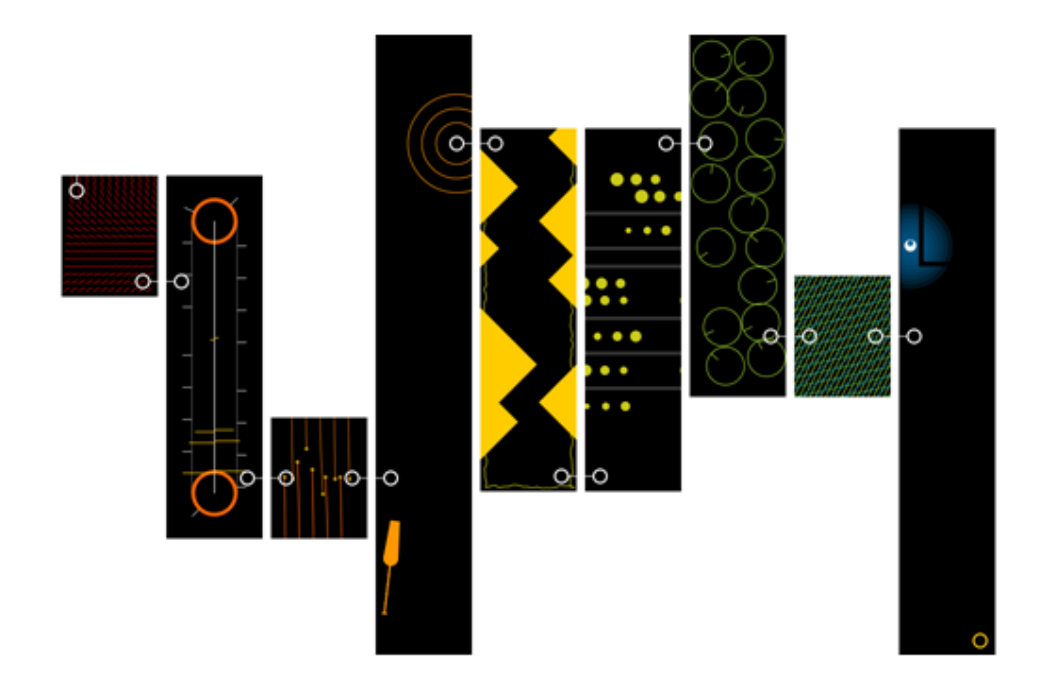

# **What others are playing with HTML5**

# **Coca-Cola's Ahh campaign**

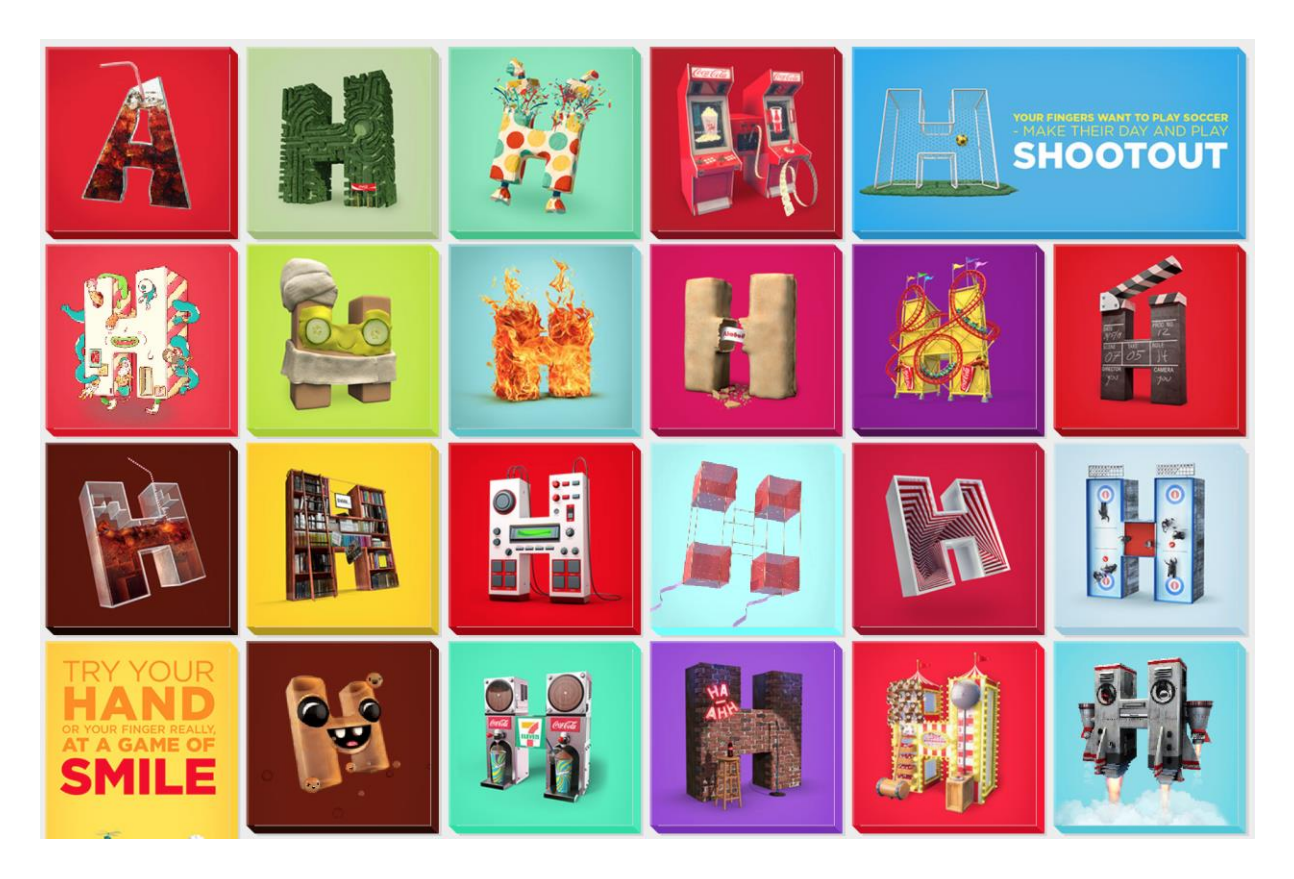

#### **Asteroid-styled bookmarklet**

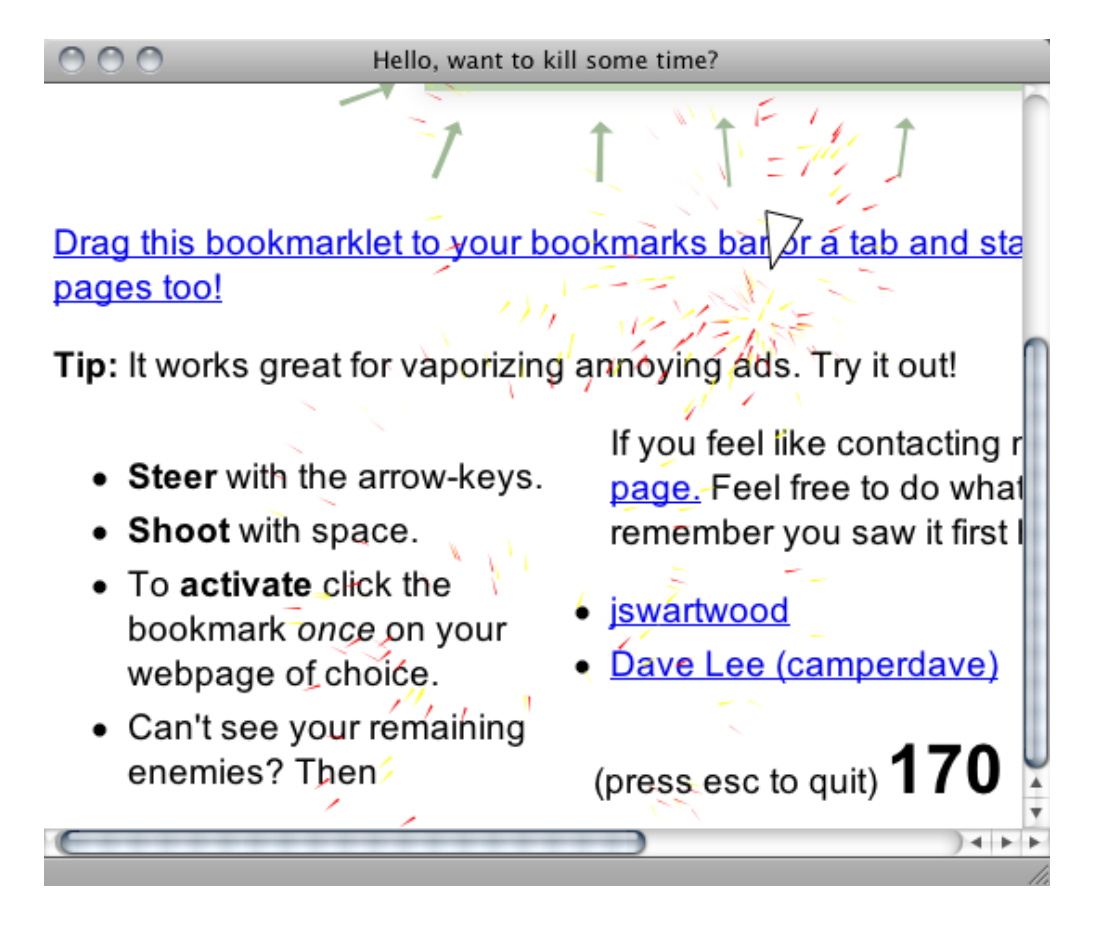

# **X-Type**

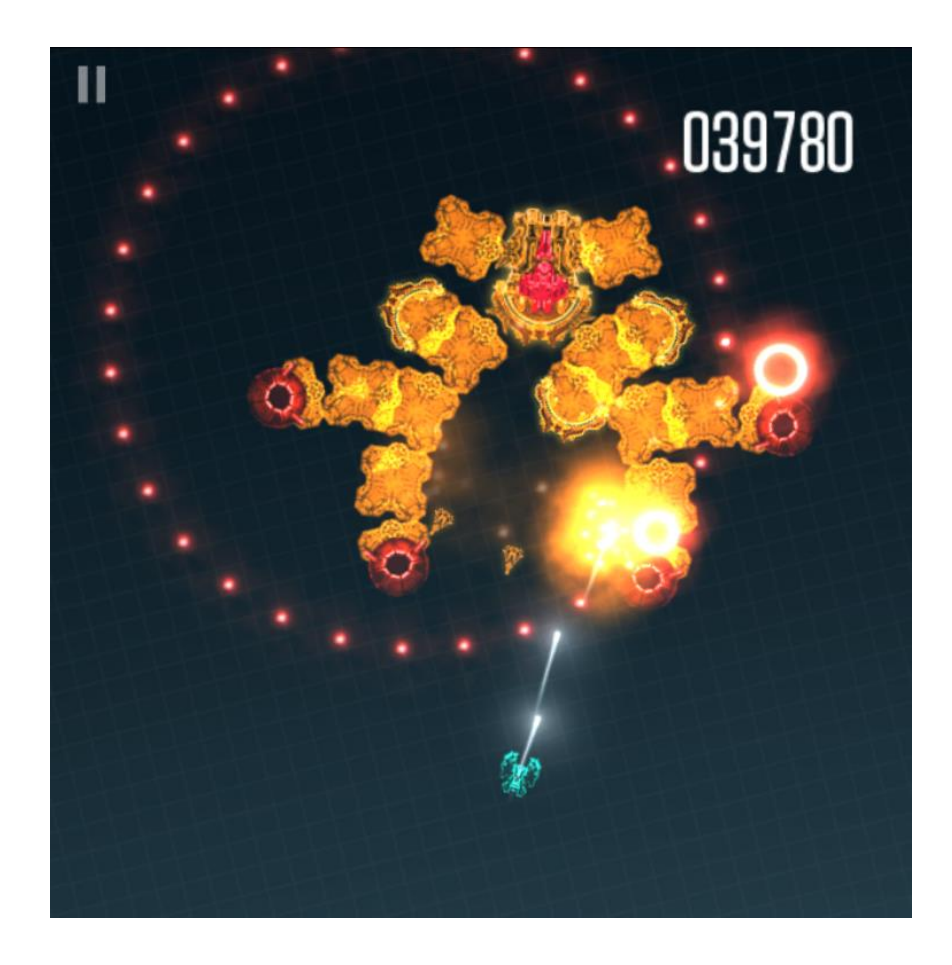

#### **Cursors.io**

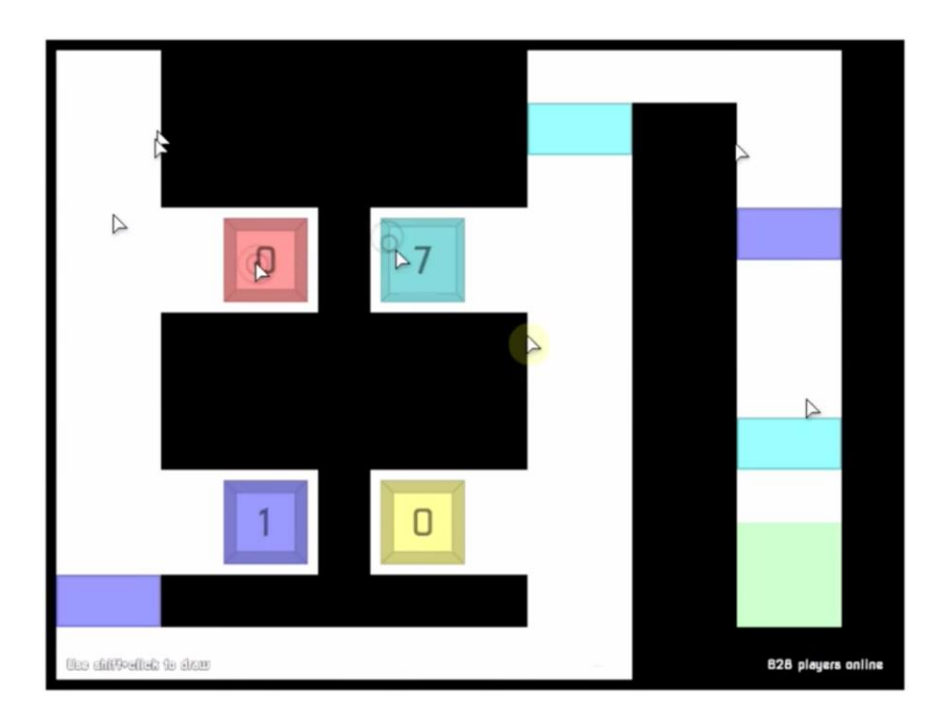

# **What we are going to create in this book**

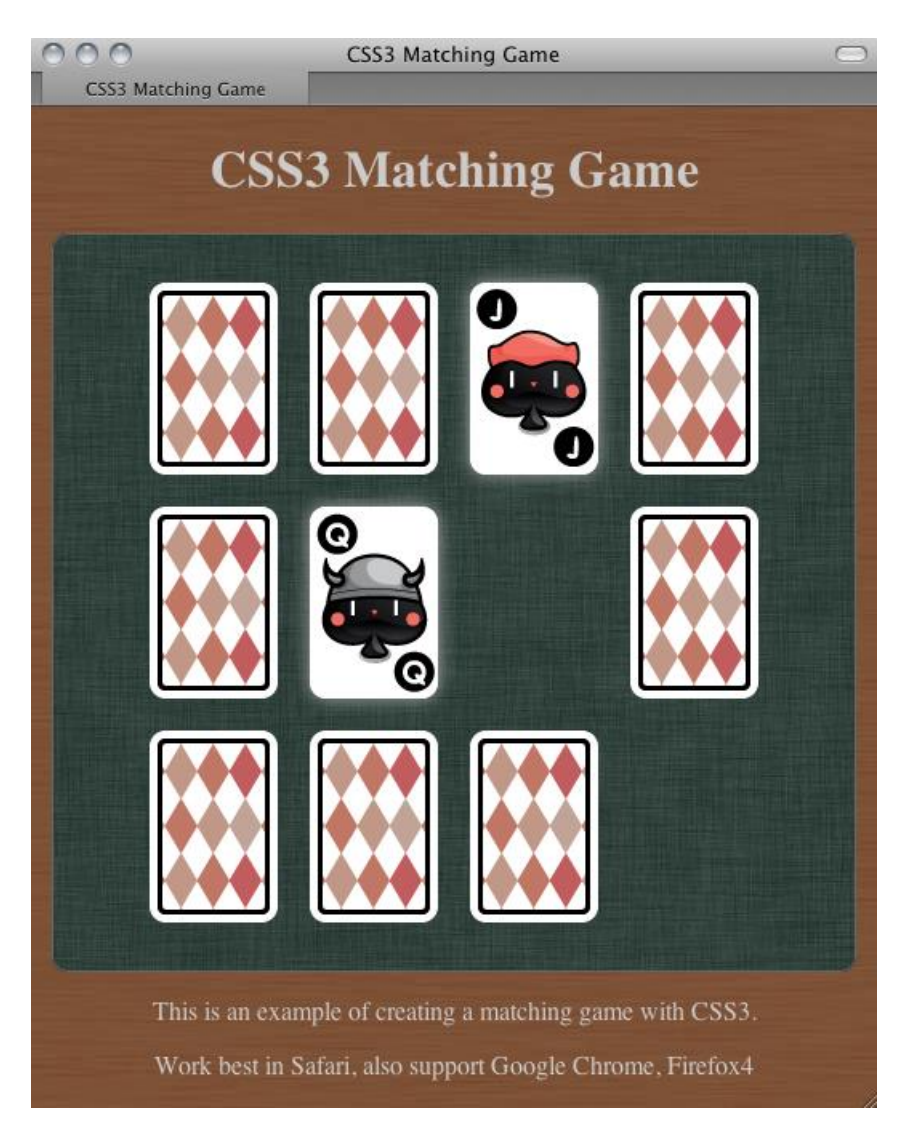

# 2 Getting Started with DOM-based Game Development

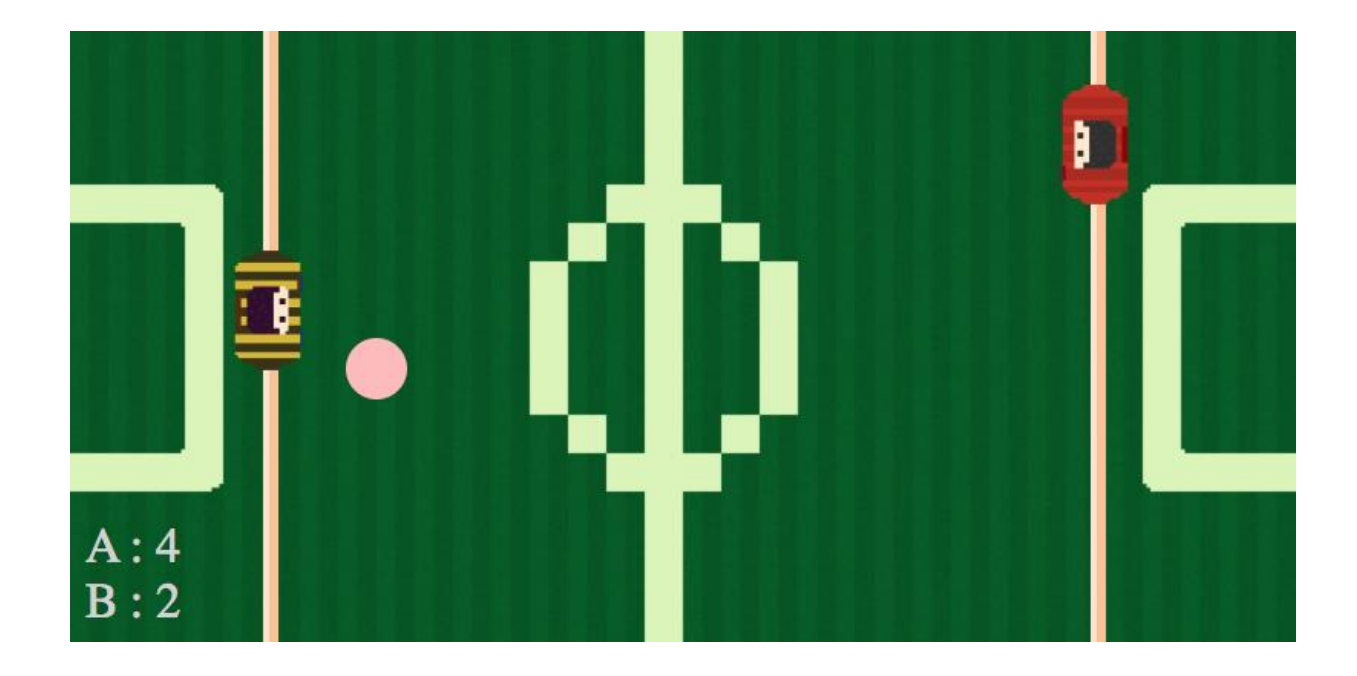

**Preparing the HTML documents for a DOM-based game**

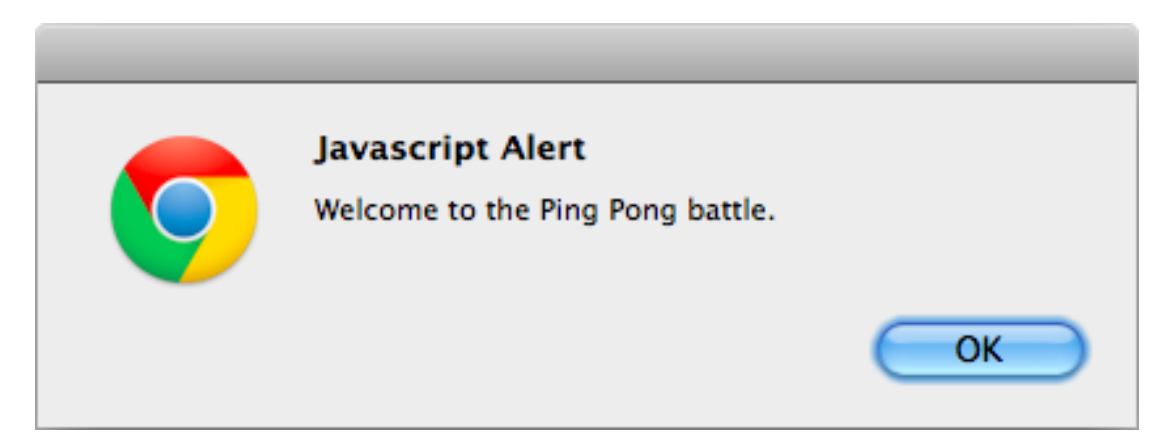

#### **Downloading the image assets**

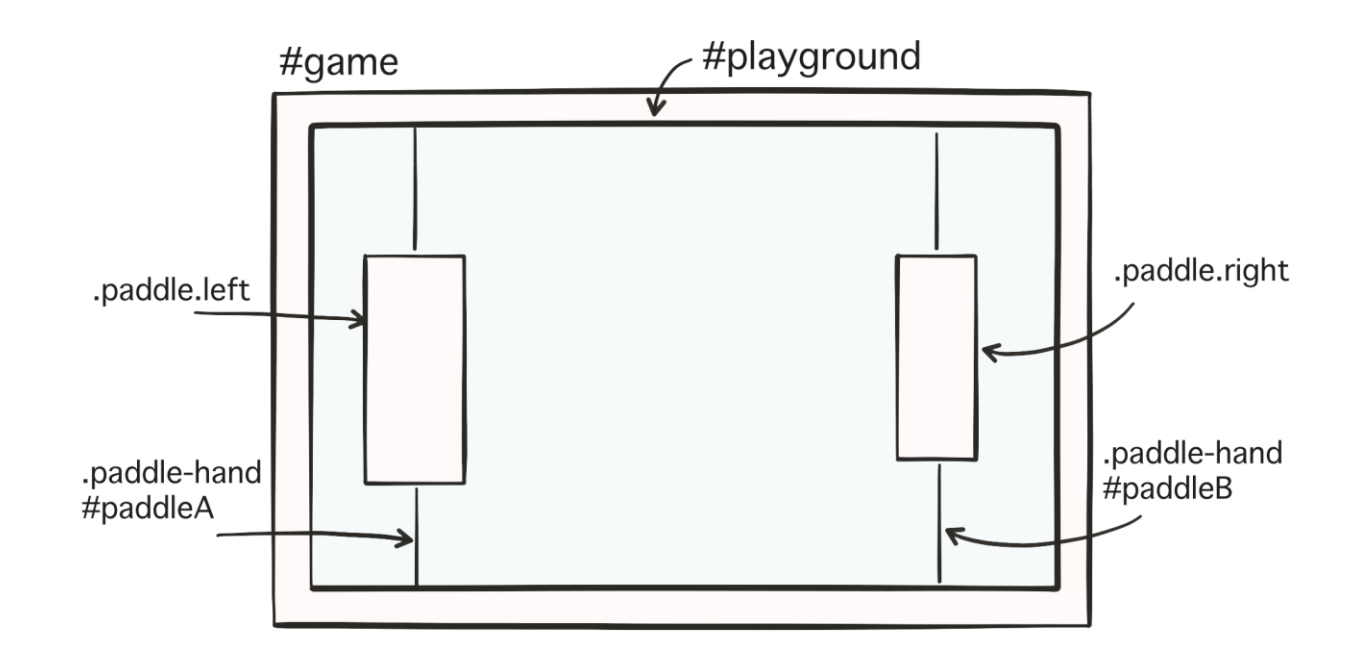

# **Setting up the Ping Pong game elements**

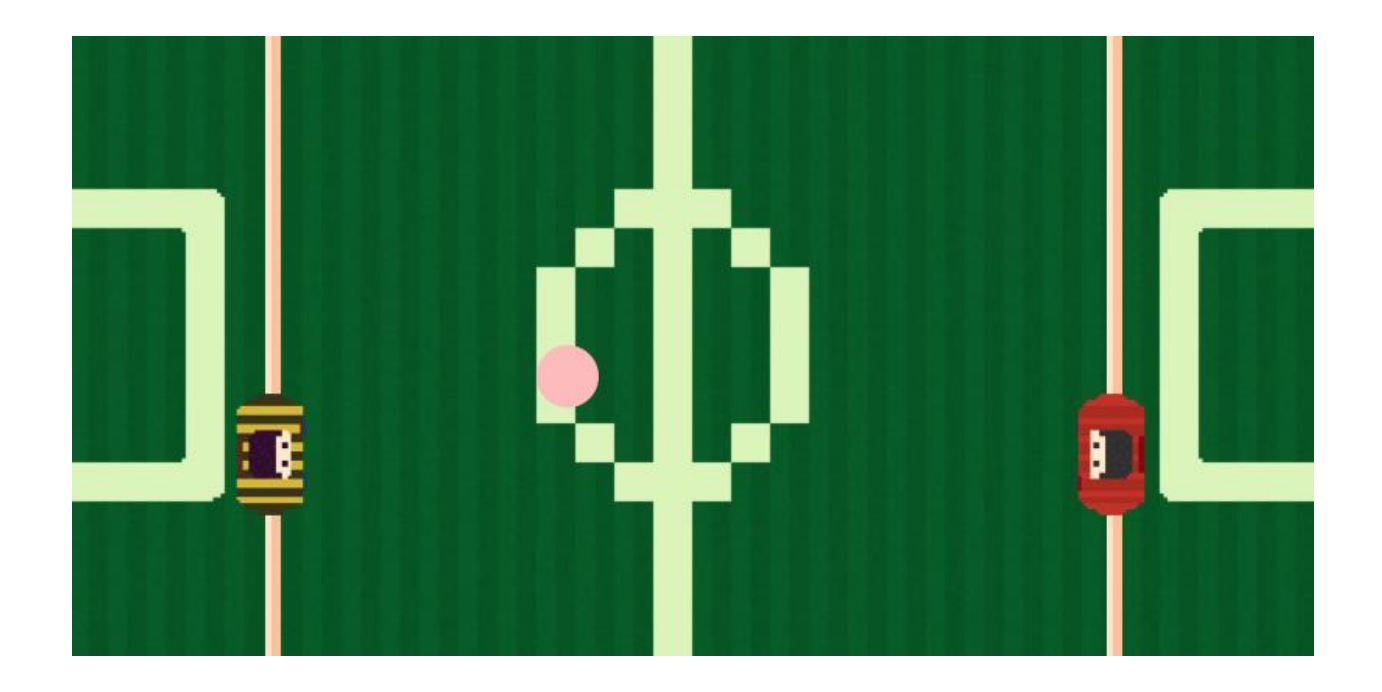

#### **Understanding the behavior of absolute position**

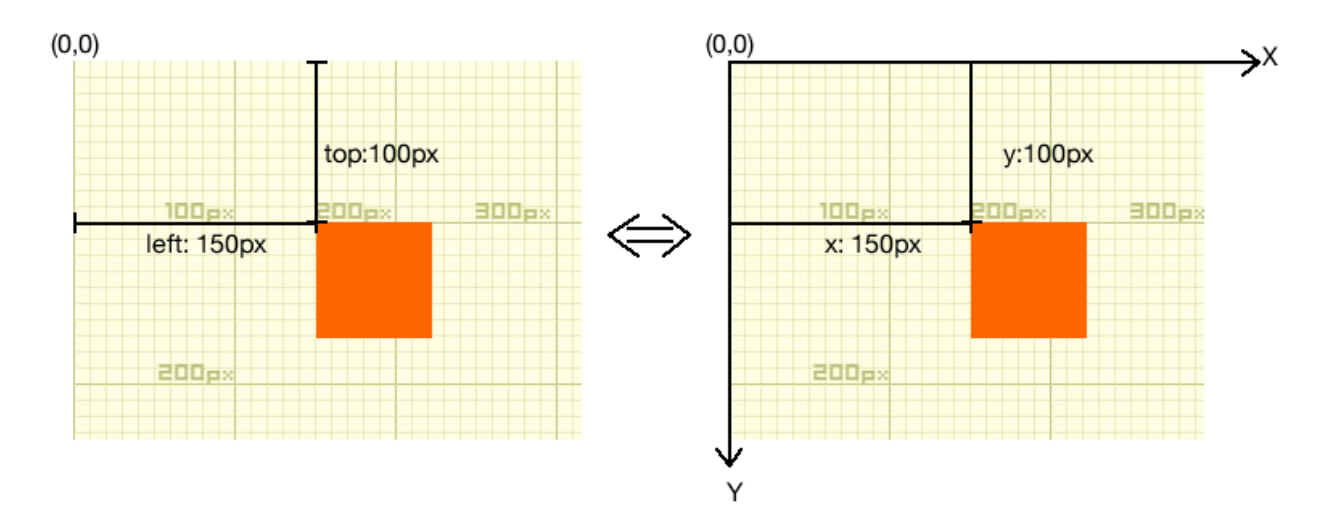

# **Getting mouse input**

# **Checking the console window**

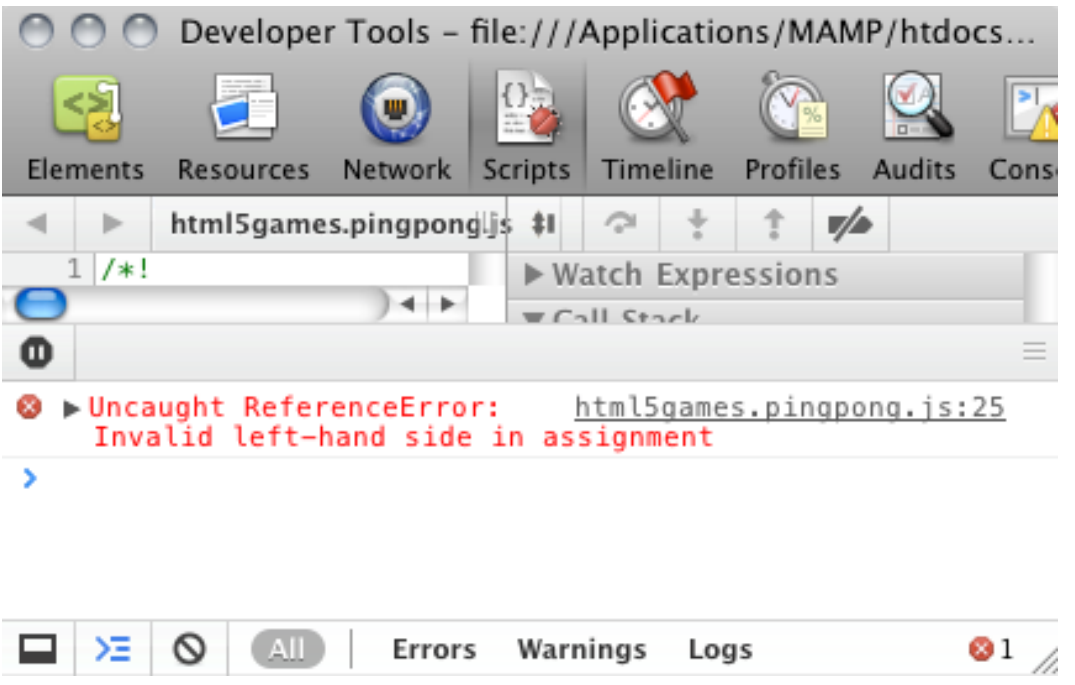

**Beginning collision detection**

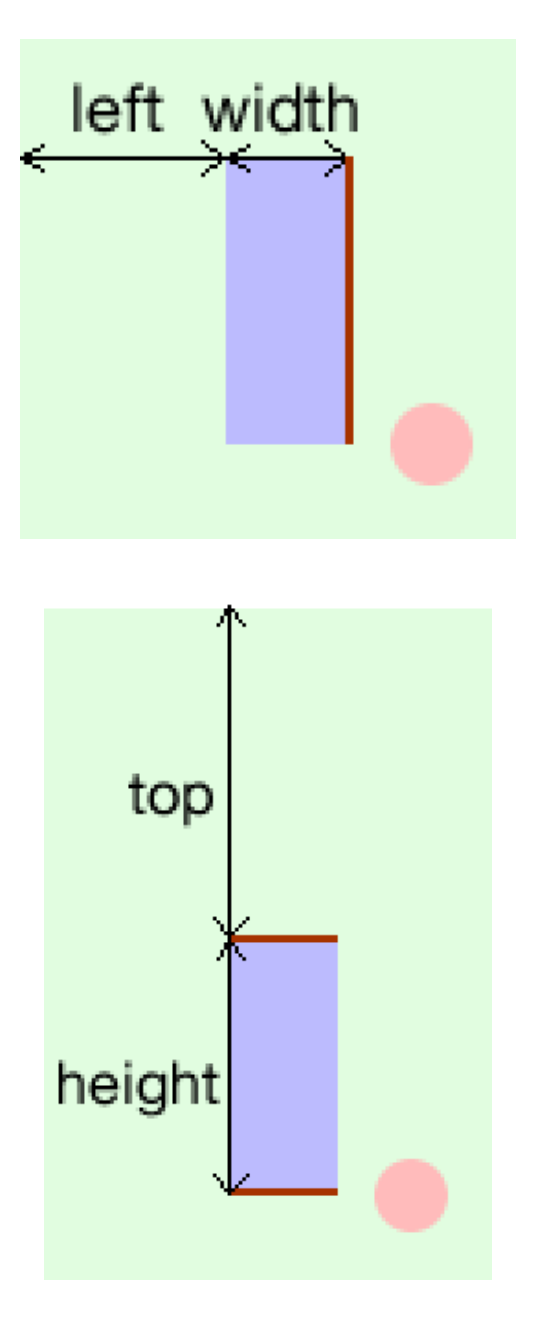

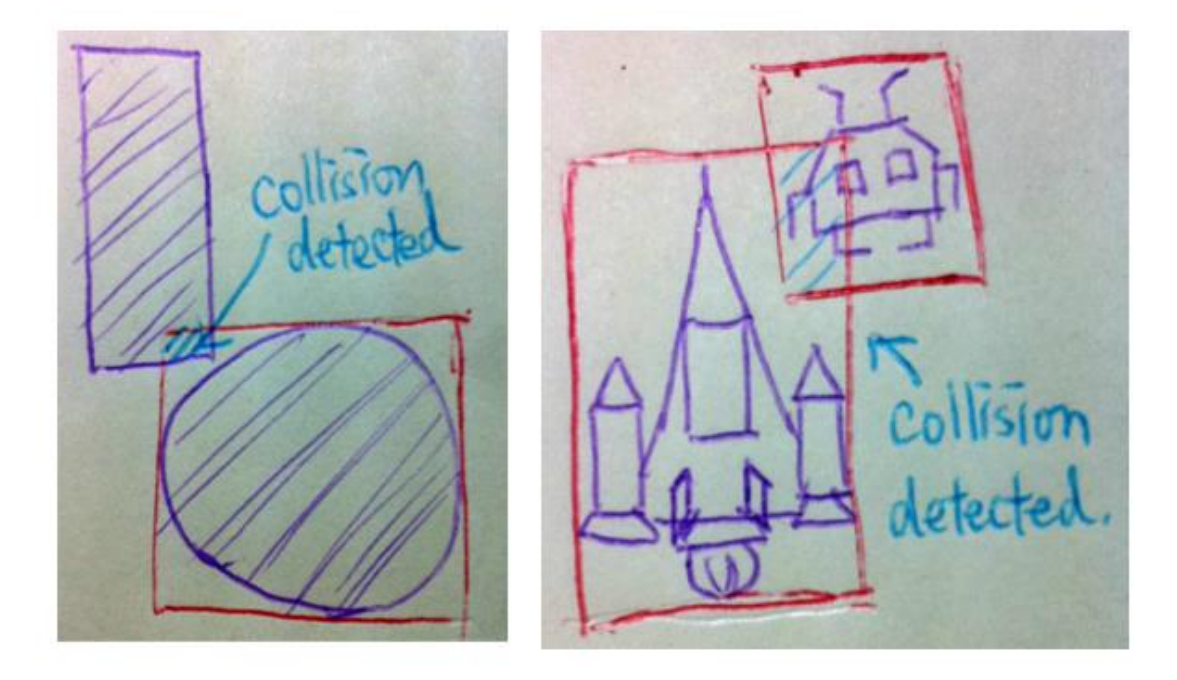

# 3 Building a Card Matching Game in CSS3

# **Moving game objects with CSS3 transition**

**Creating a card-flipping effect**

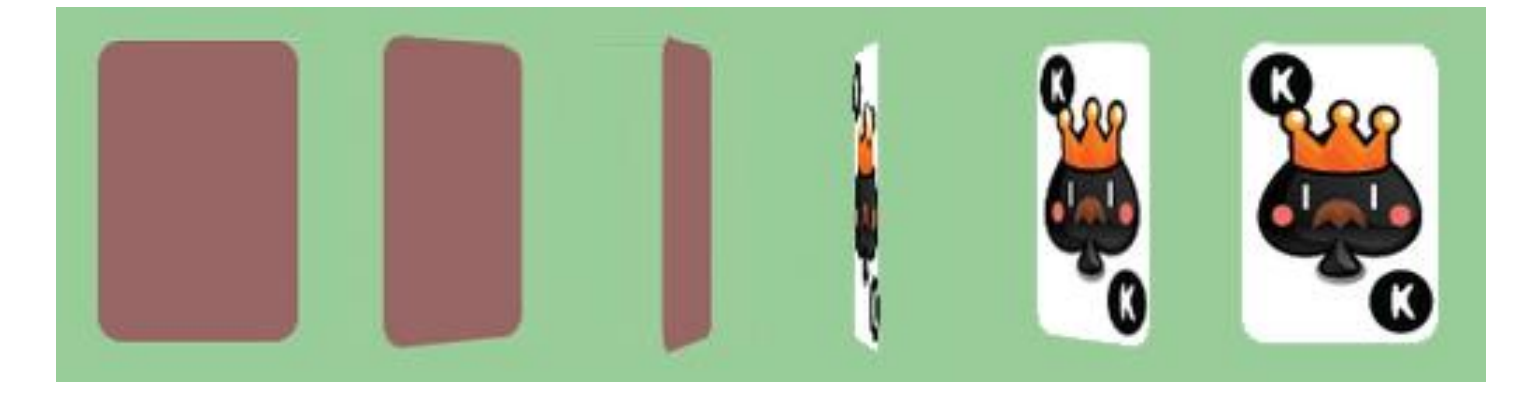

# **Introducing CSS' perspective property**

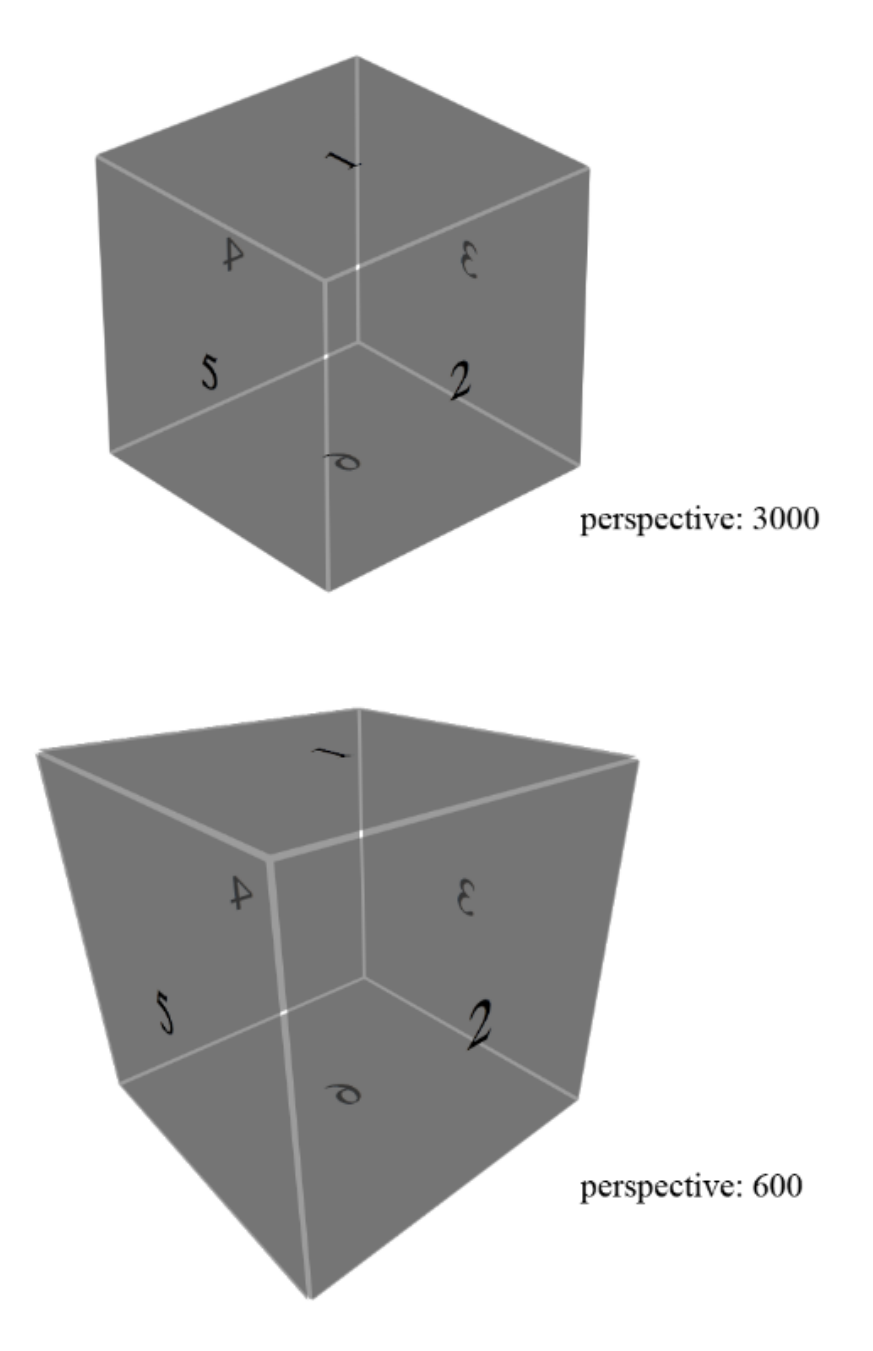

**Introducing backface-visibility**

# **Creating a card-matching memory game**

**Downloading the sprites sheet of playing cards**

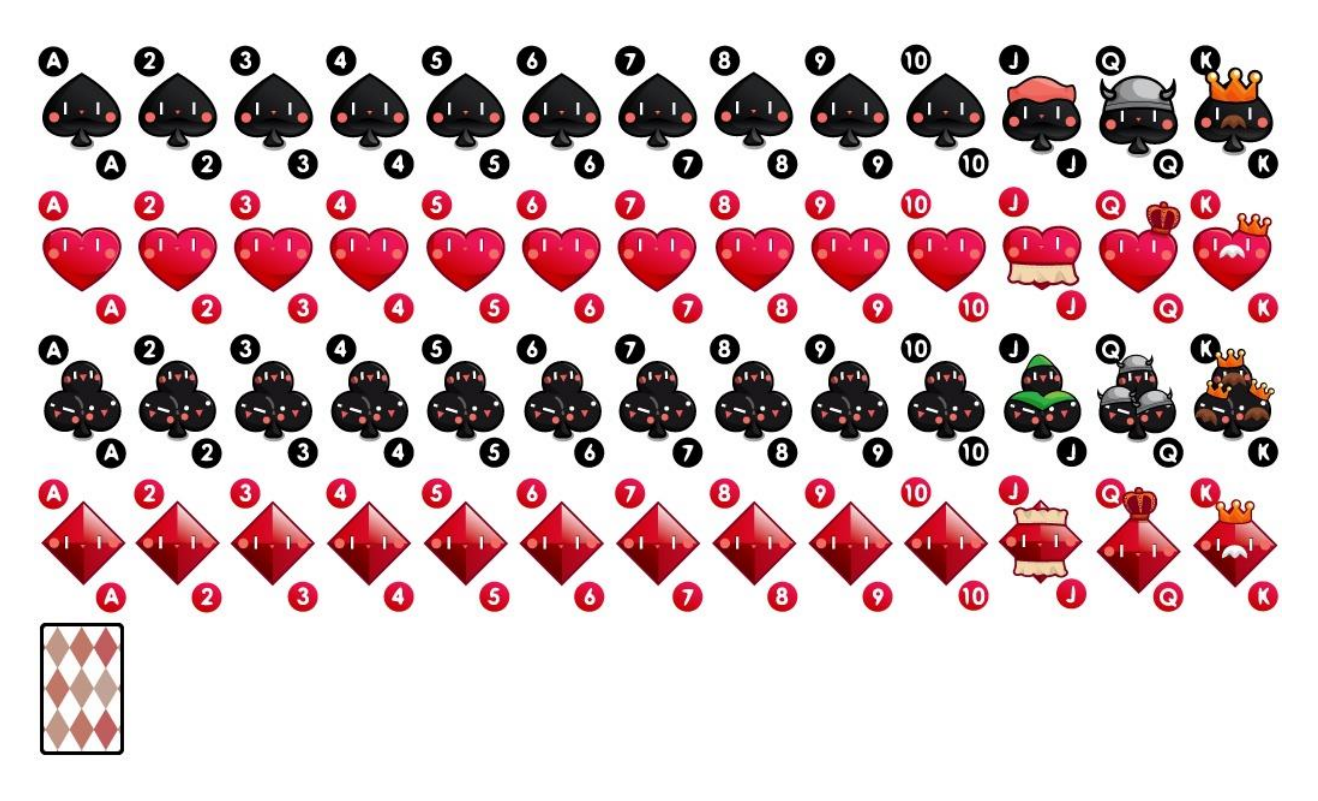

# **Setting up the game environment**

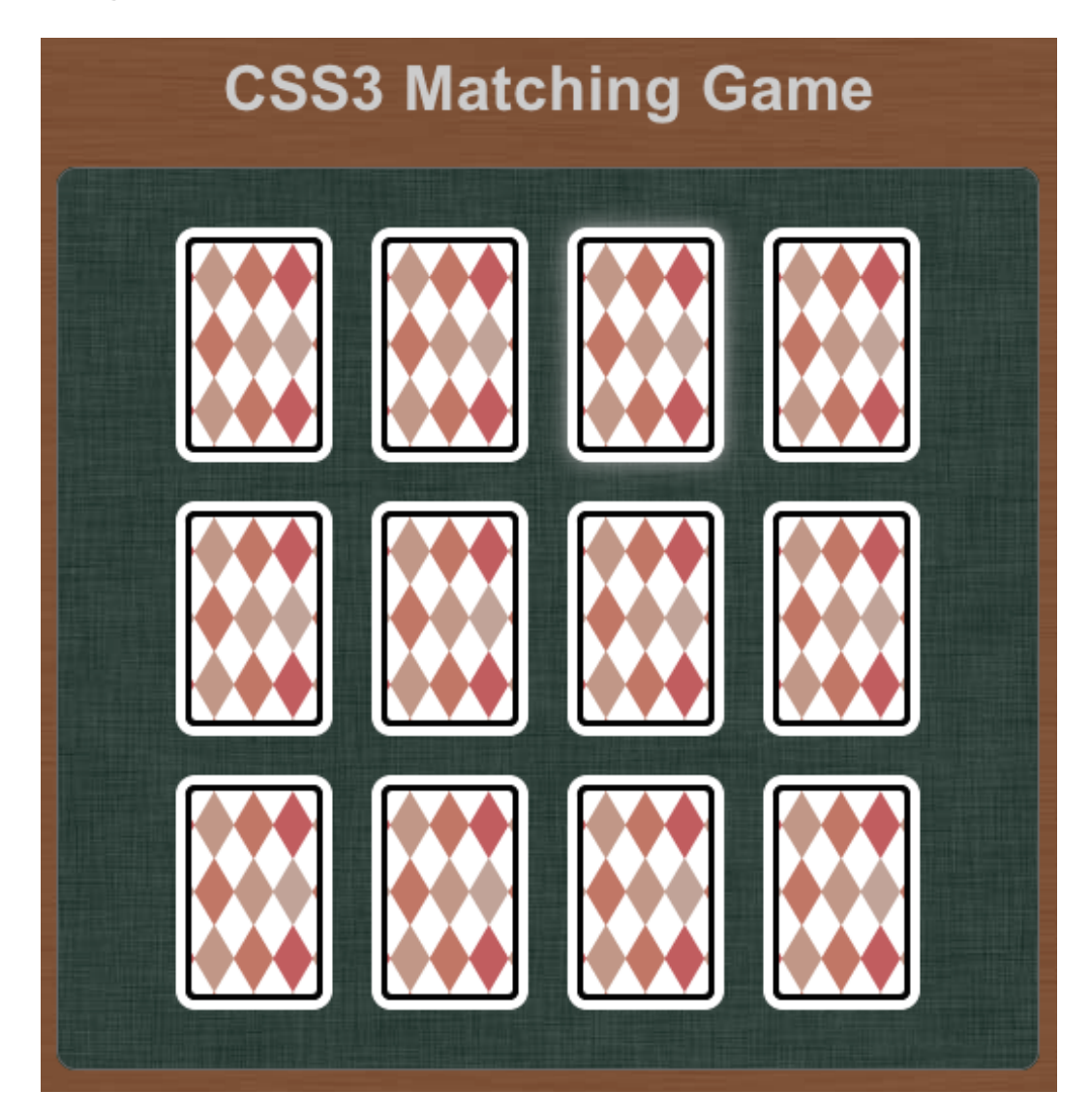

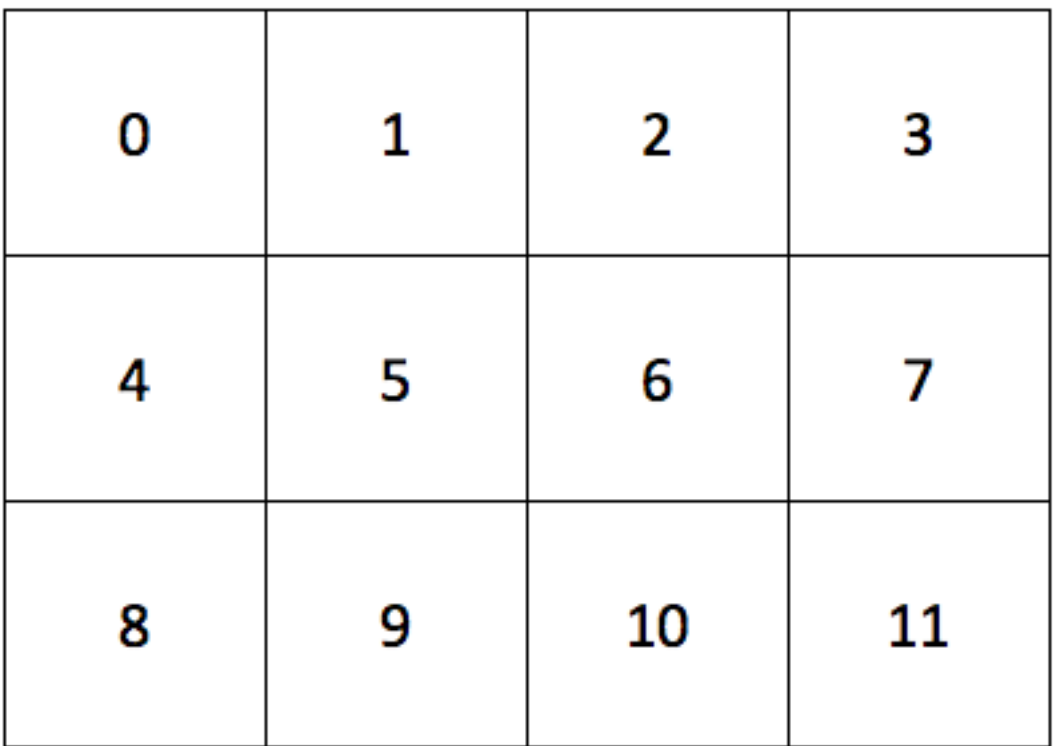

# **Using CSS sprite with a background position**

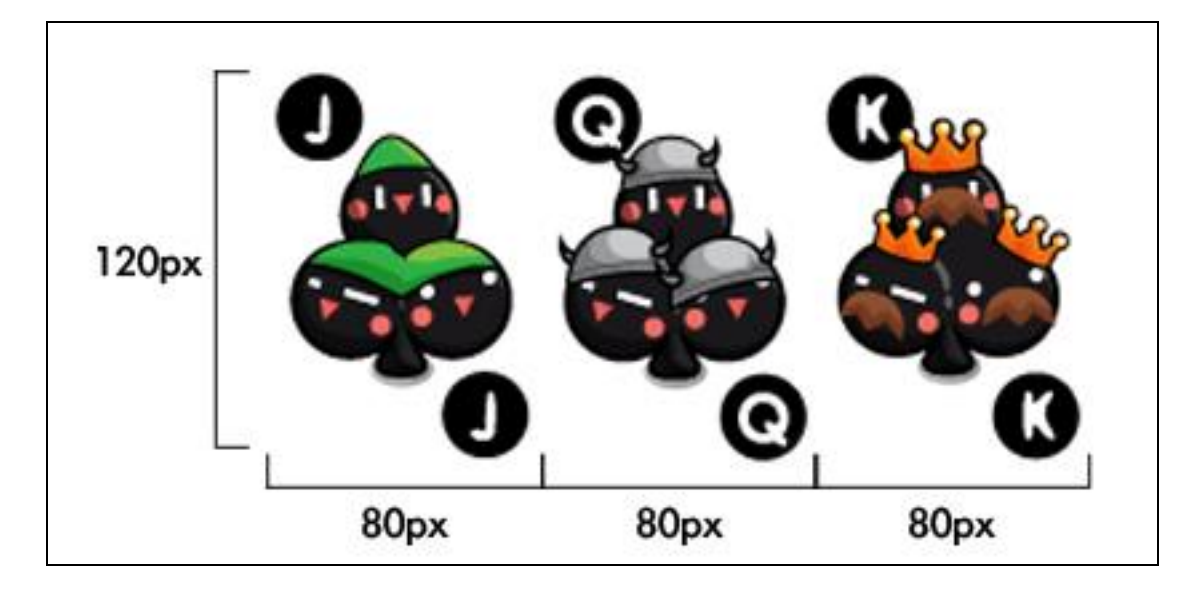

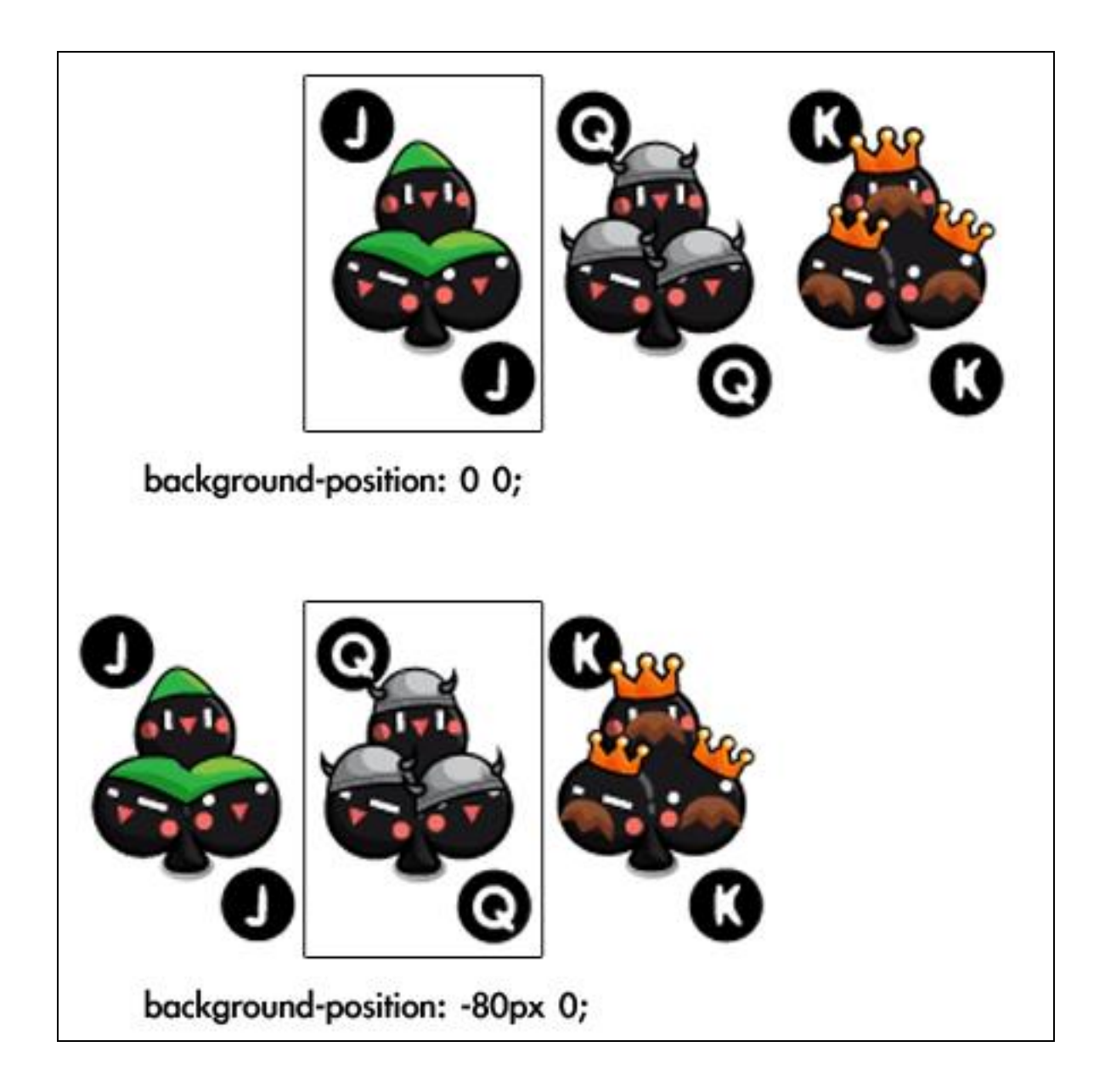

# **Adding game logic to the matching game**

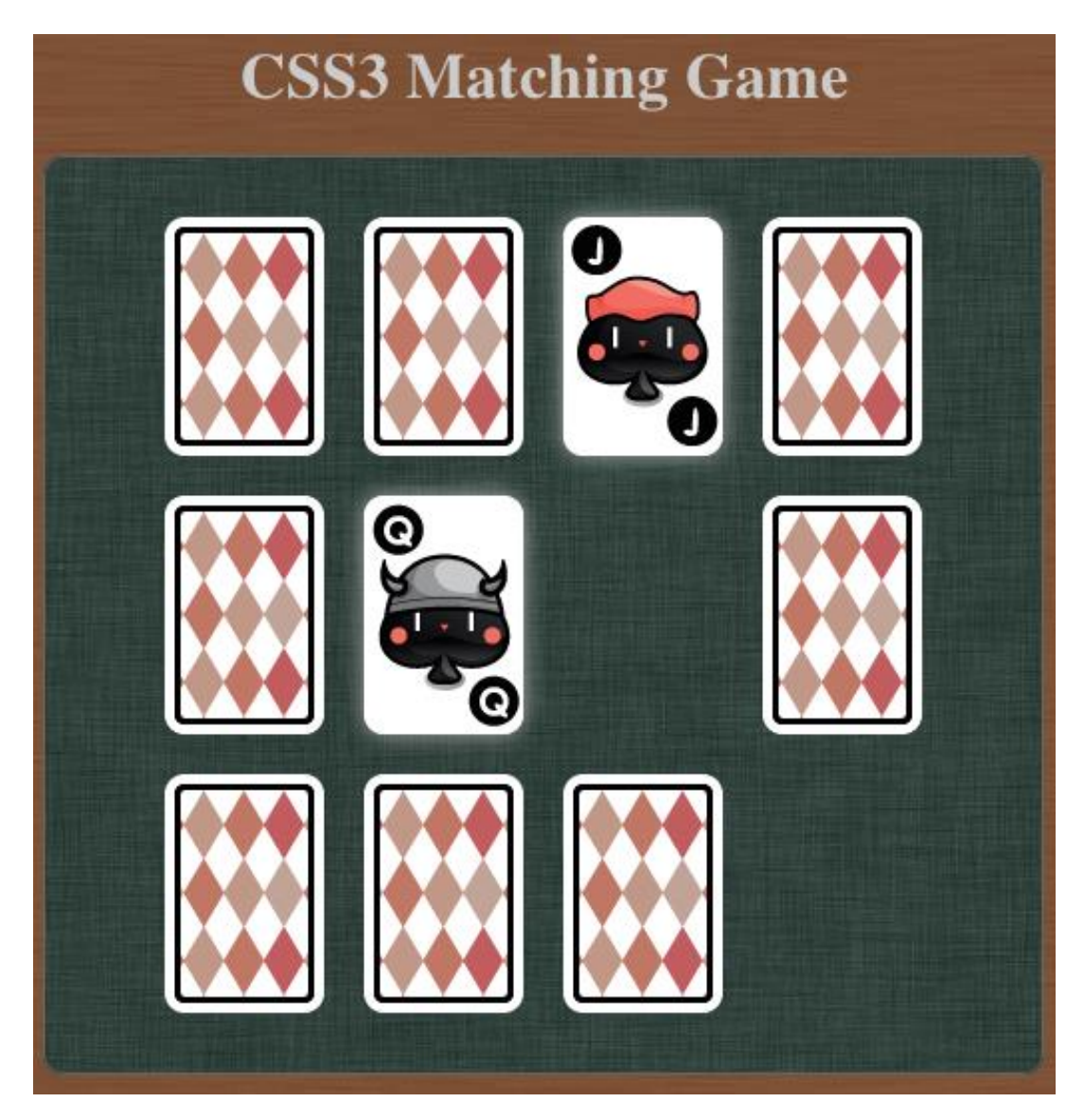

#### **Embedding web fonts into our game**

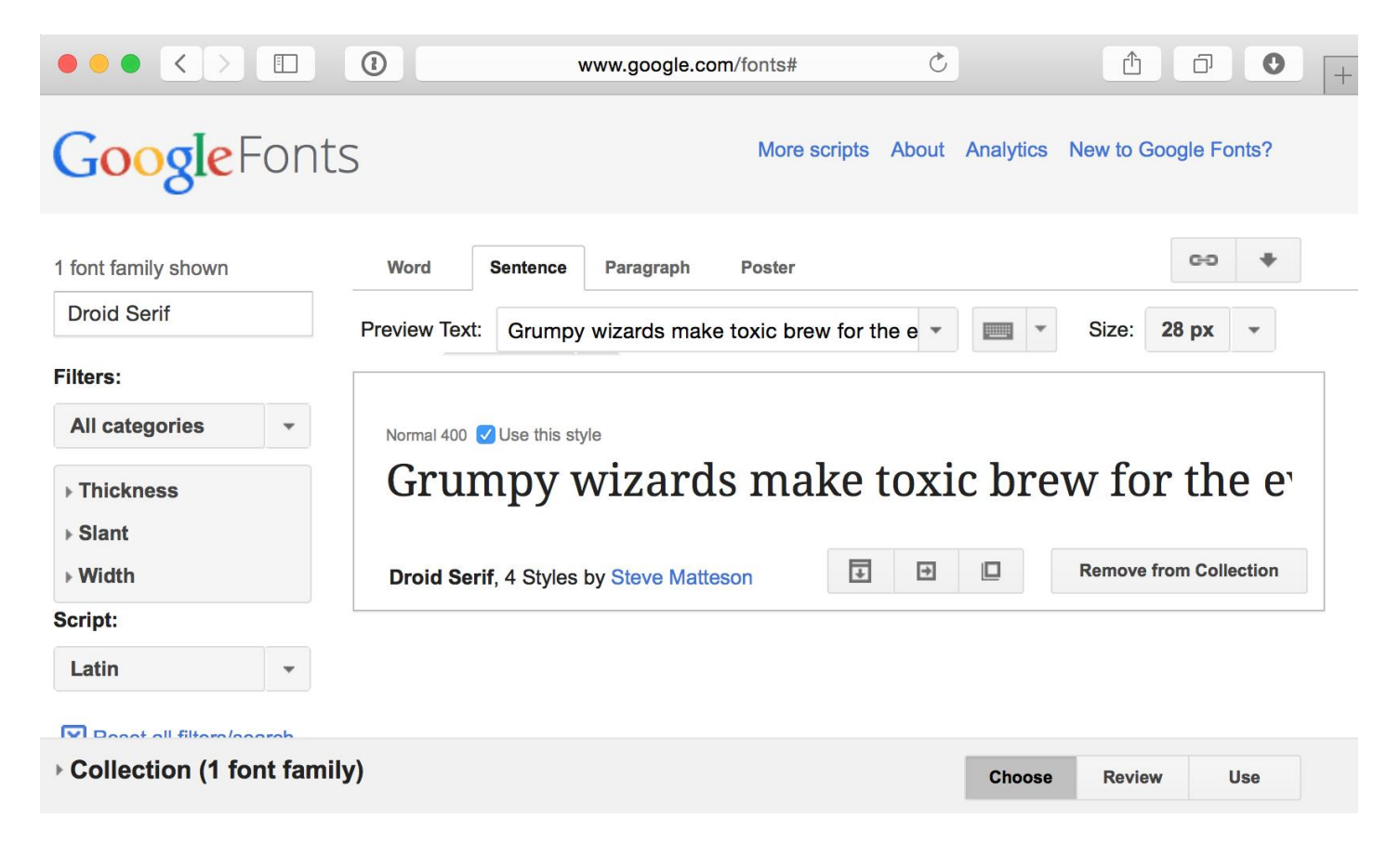

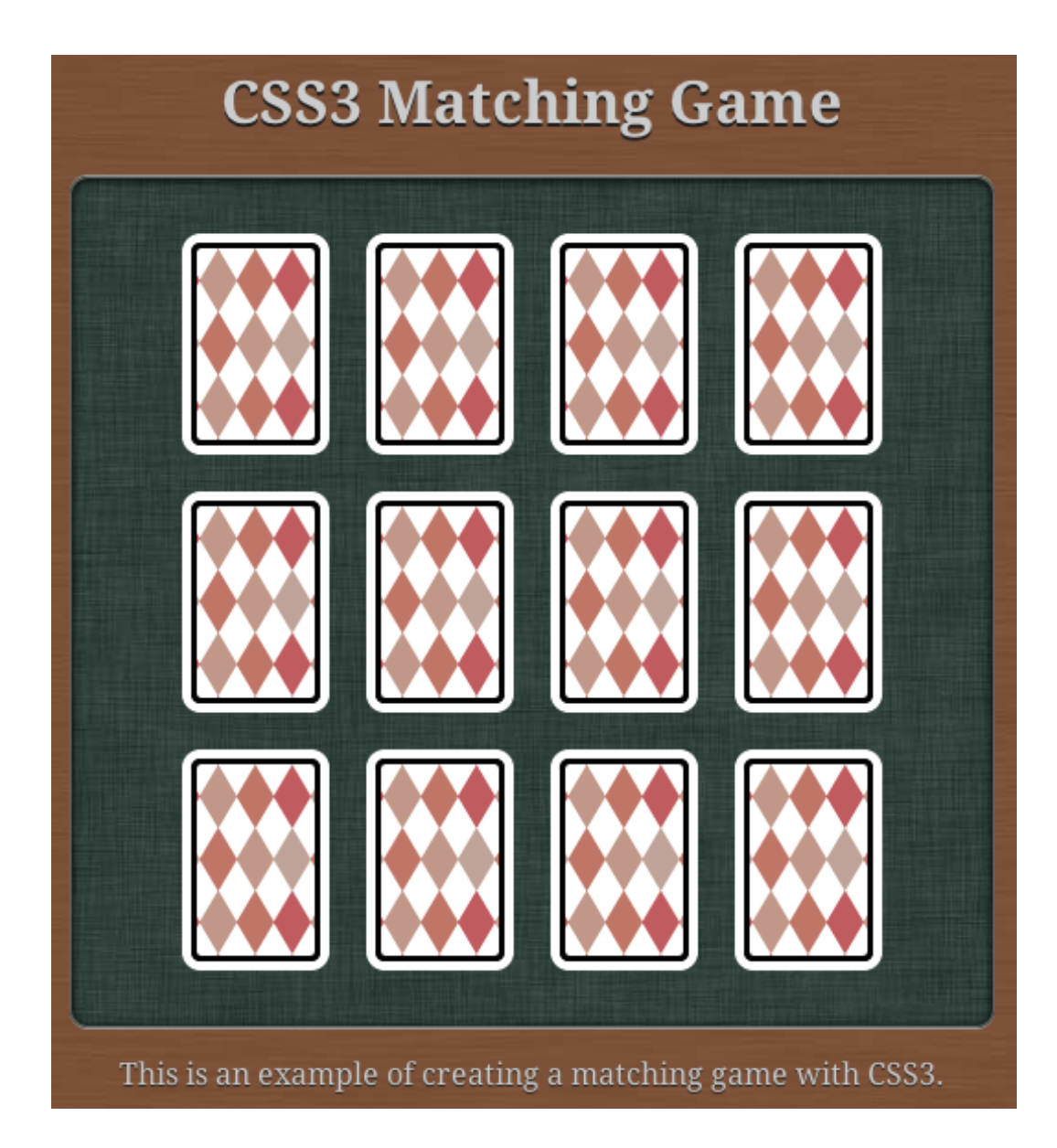

4

# Building the Untangle Game with Canvas and the Drawing API

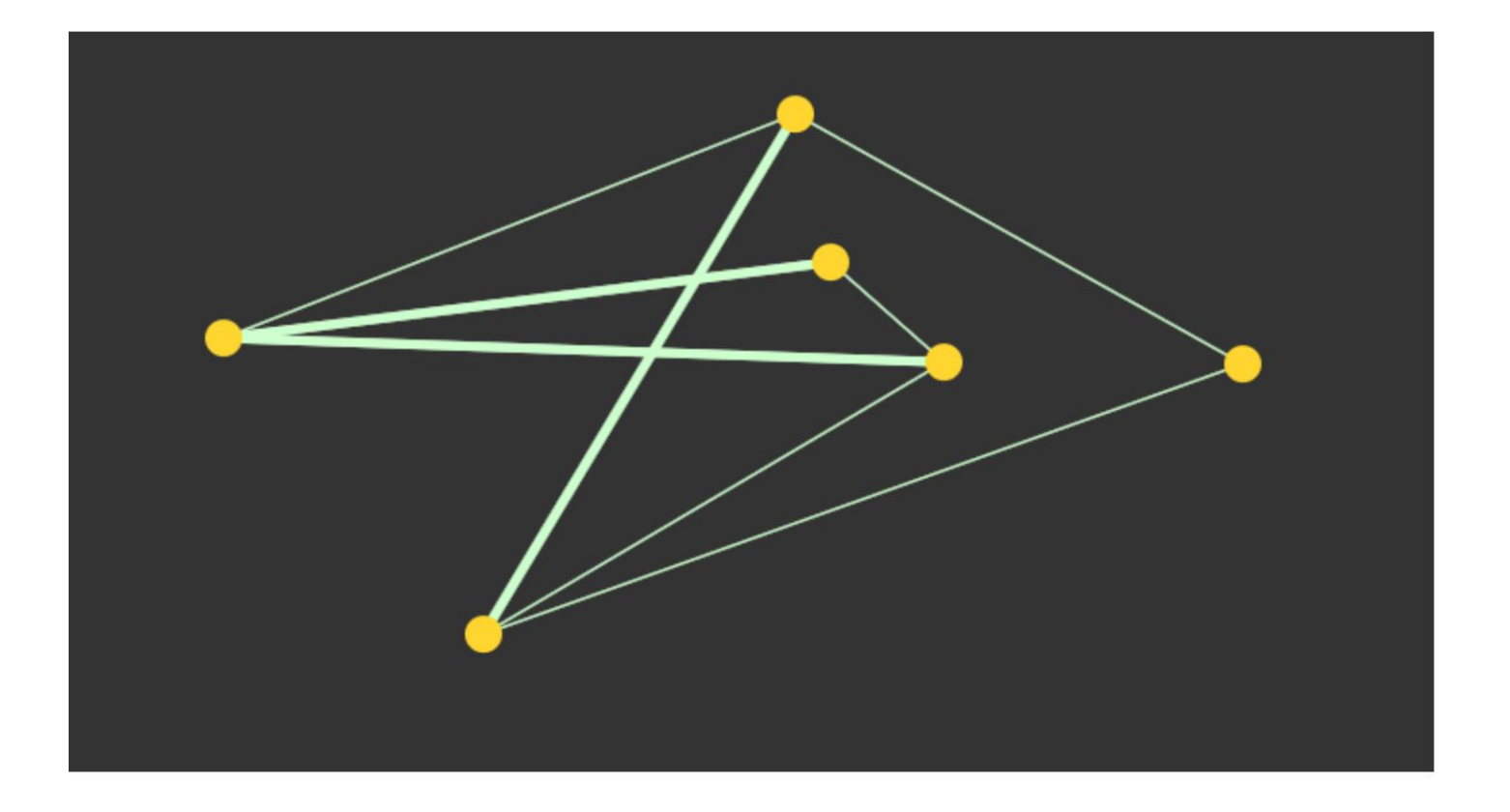

# **Drawing a circle in the Canvas**

# **Drawing in Canvas**

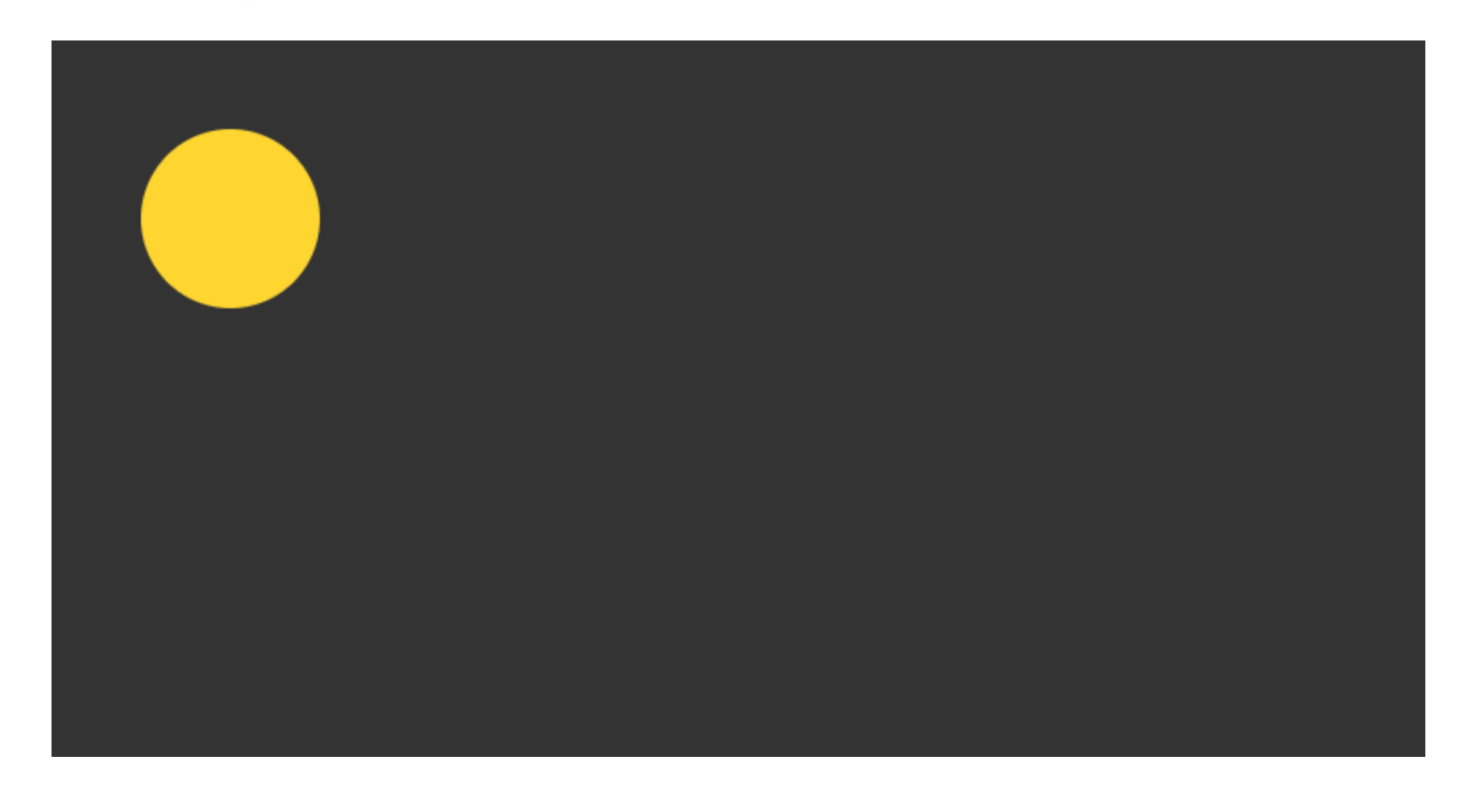

**Closing a path**

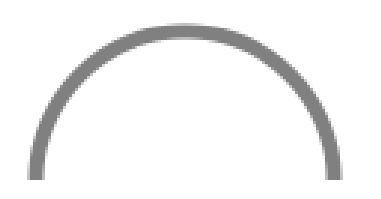

no closePath()

called closePath()

# **Wrapping the circle drawing in a function**

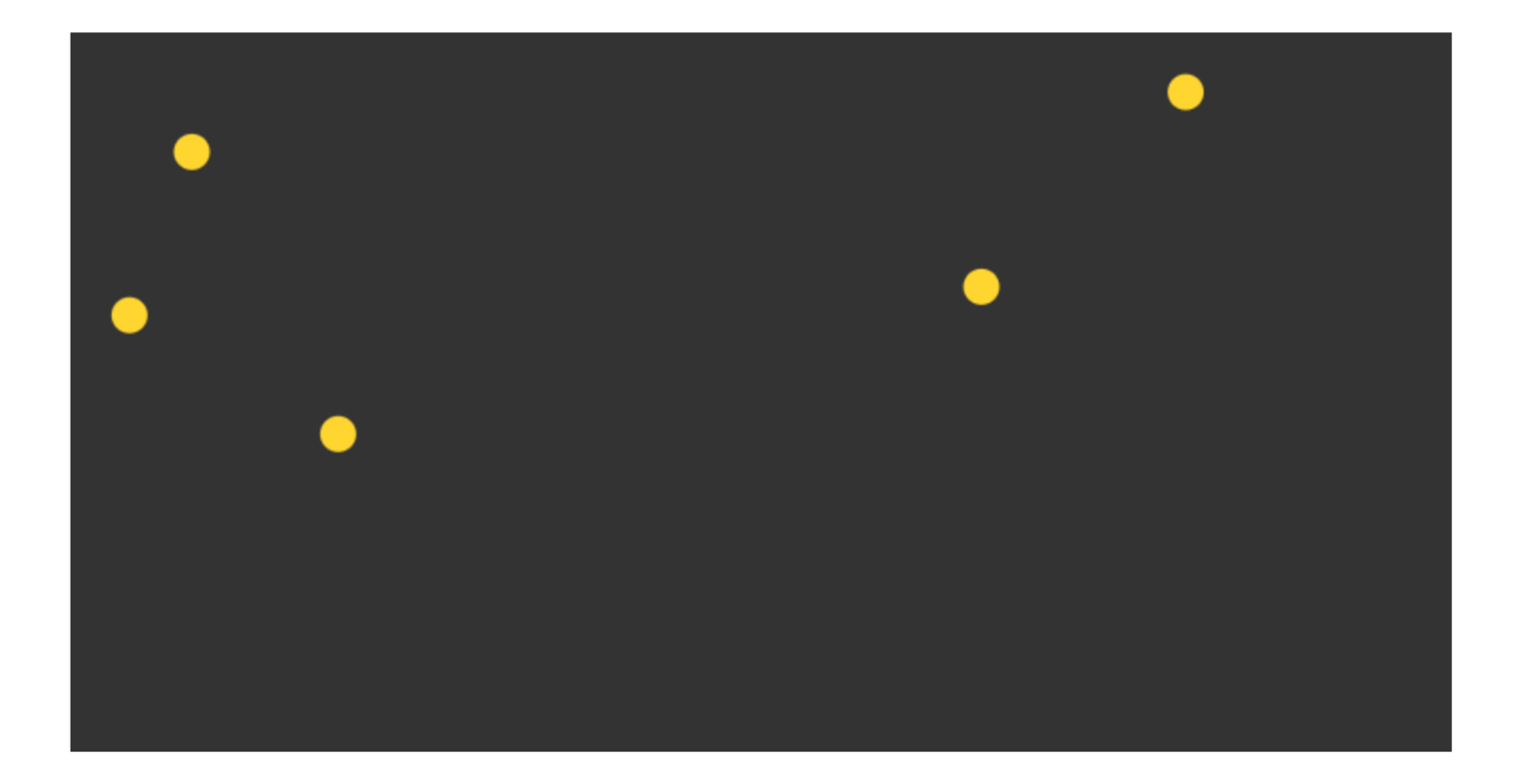

# **Drawing lines in the Canvas**

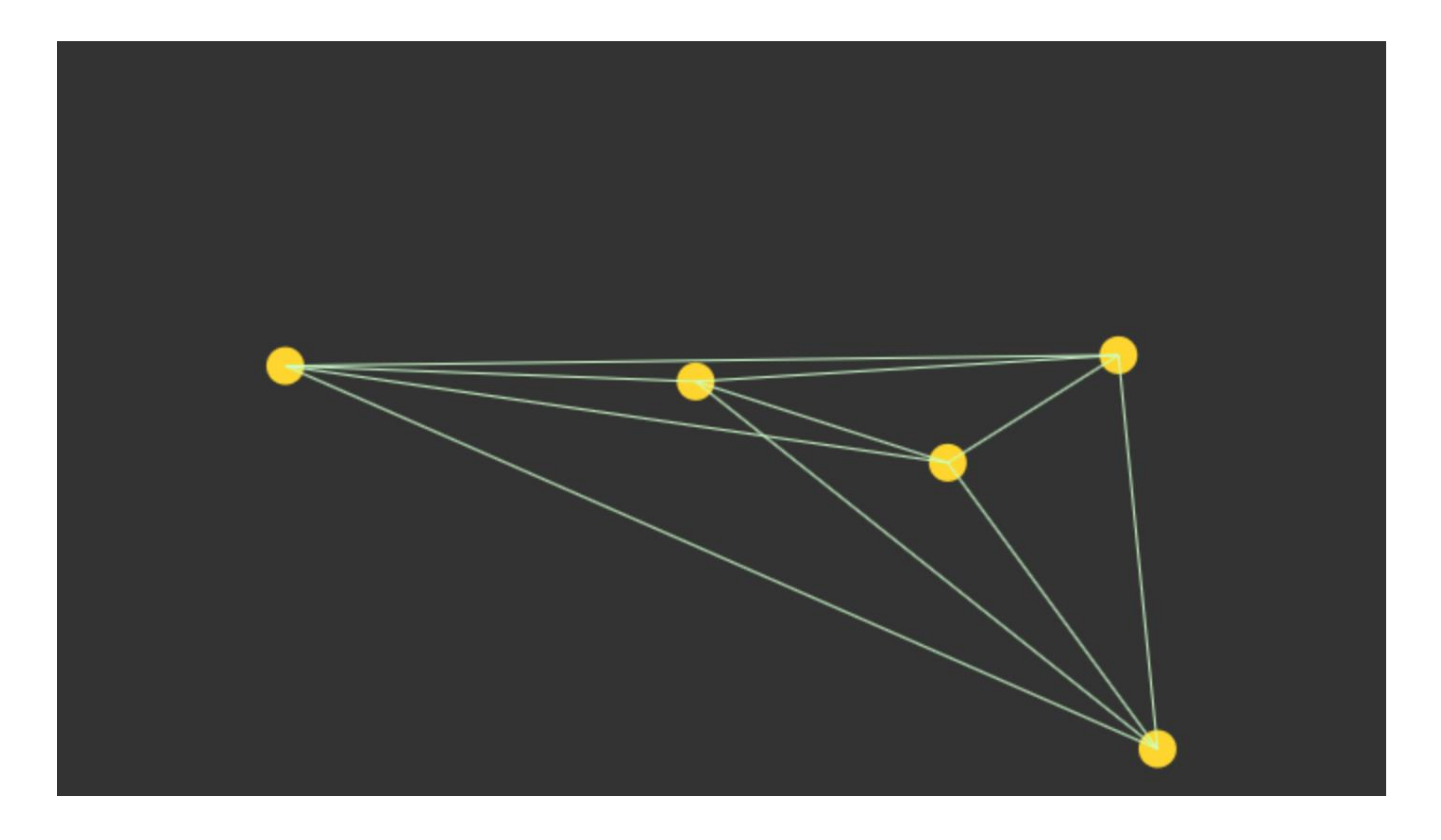

# **Using mouse events to interact with objects drawn in the Canvas**

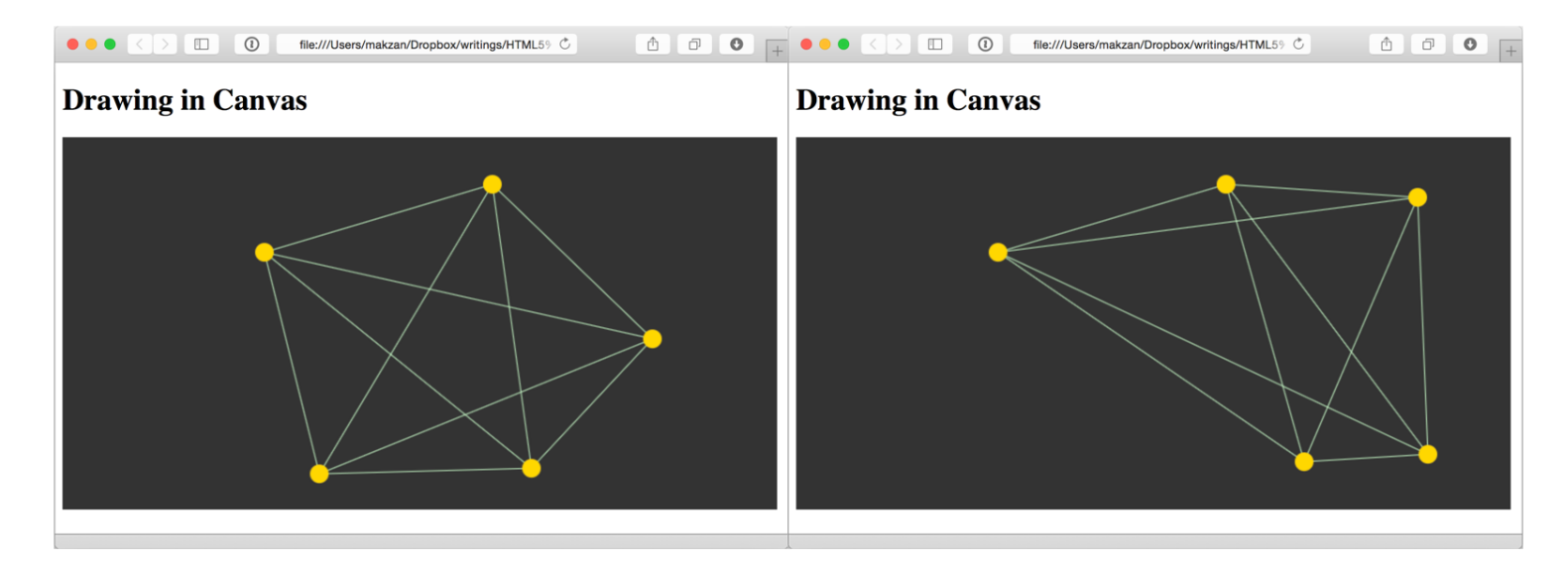

#### **Detecting mouse events in circles in the Canvas**

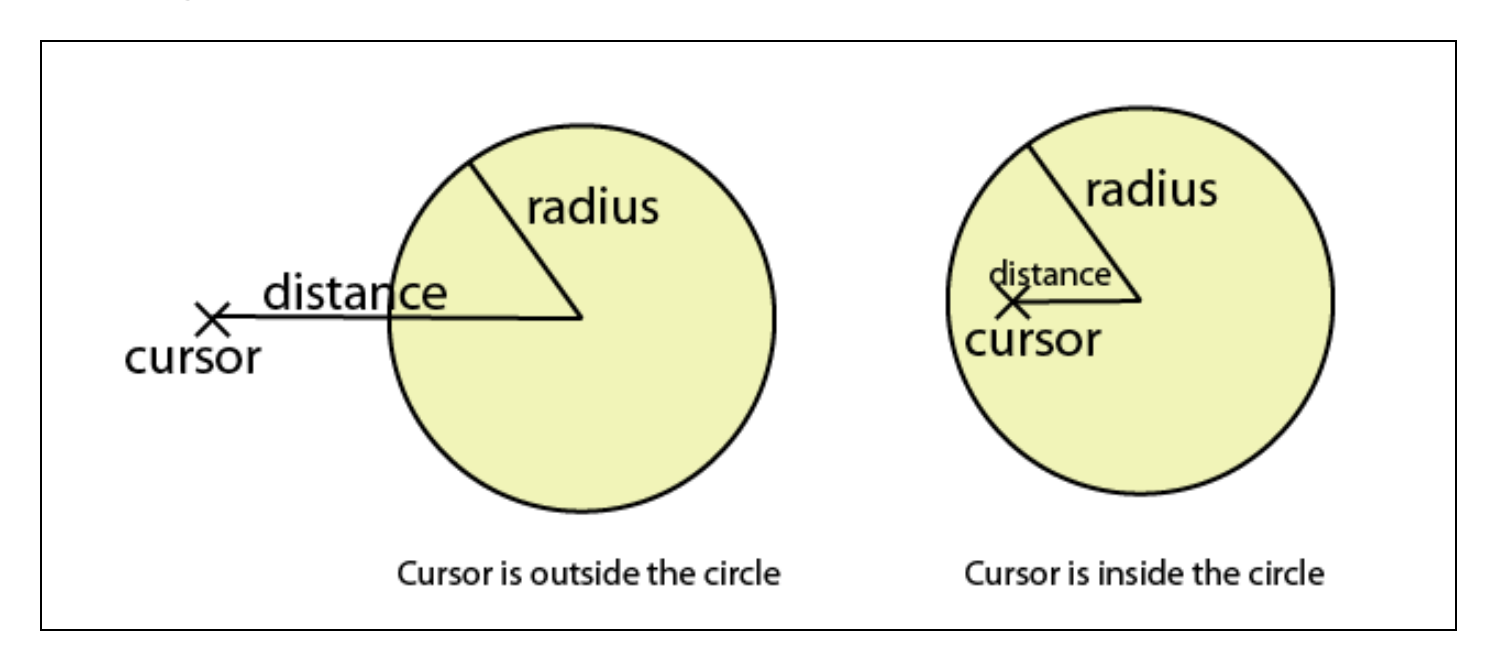

# **Detecting line intersection in Canvas**

**Determining whether two line segments intersect**

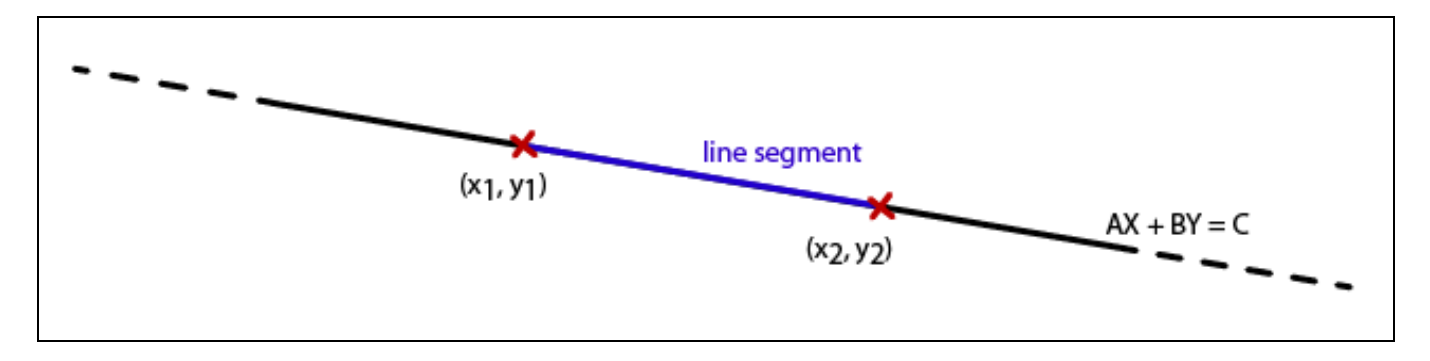

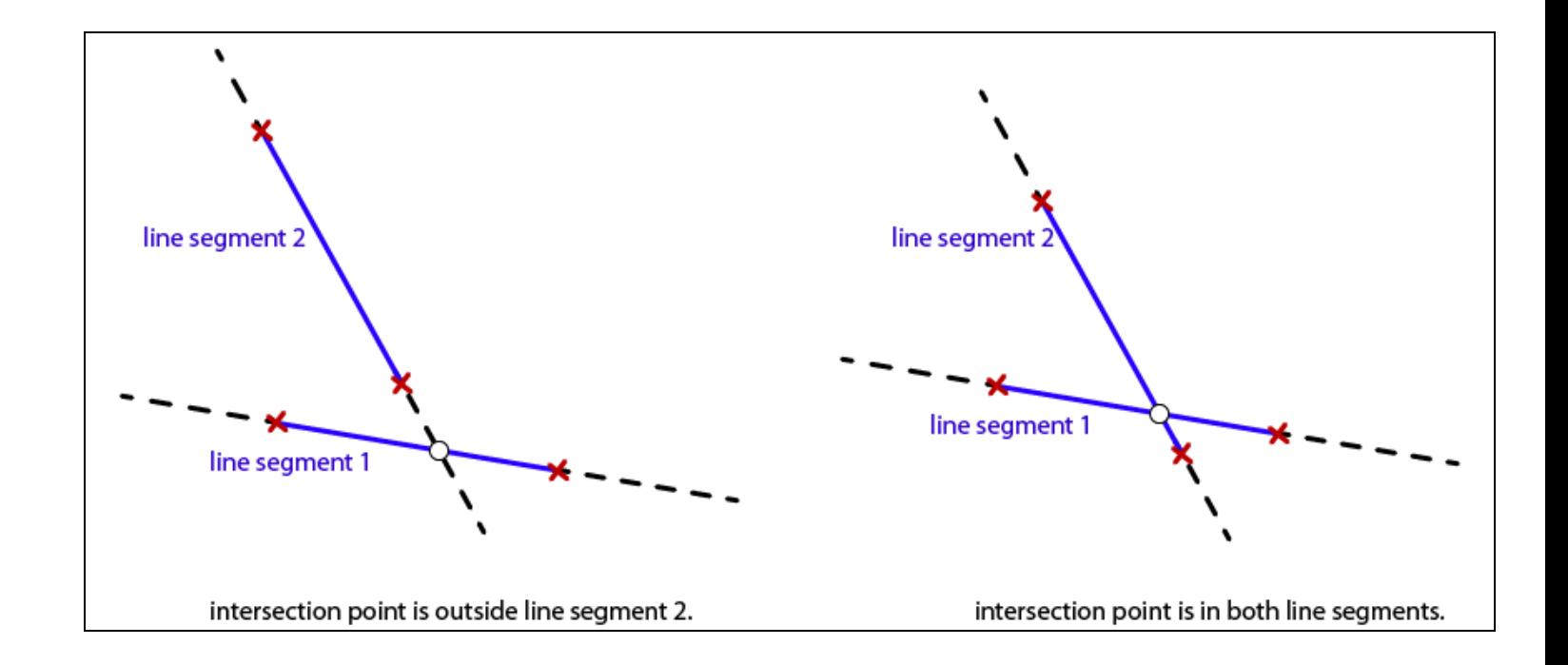

5

# Building a Canvas Game's Masterclass

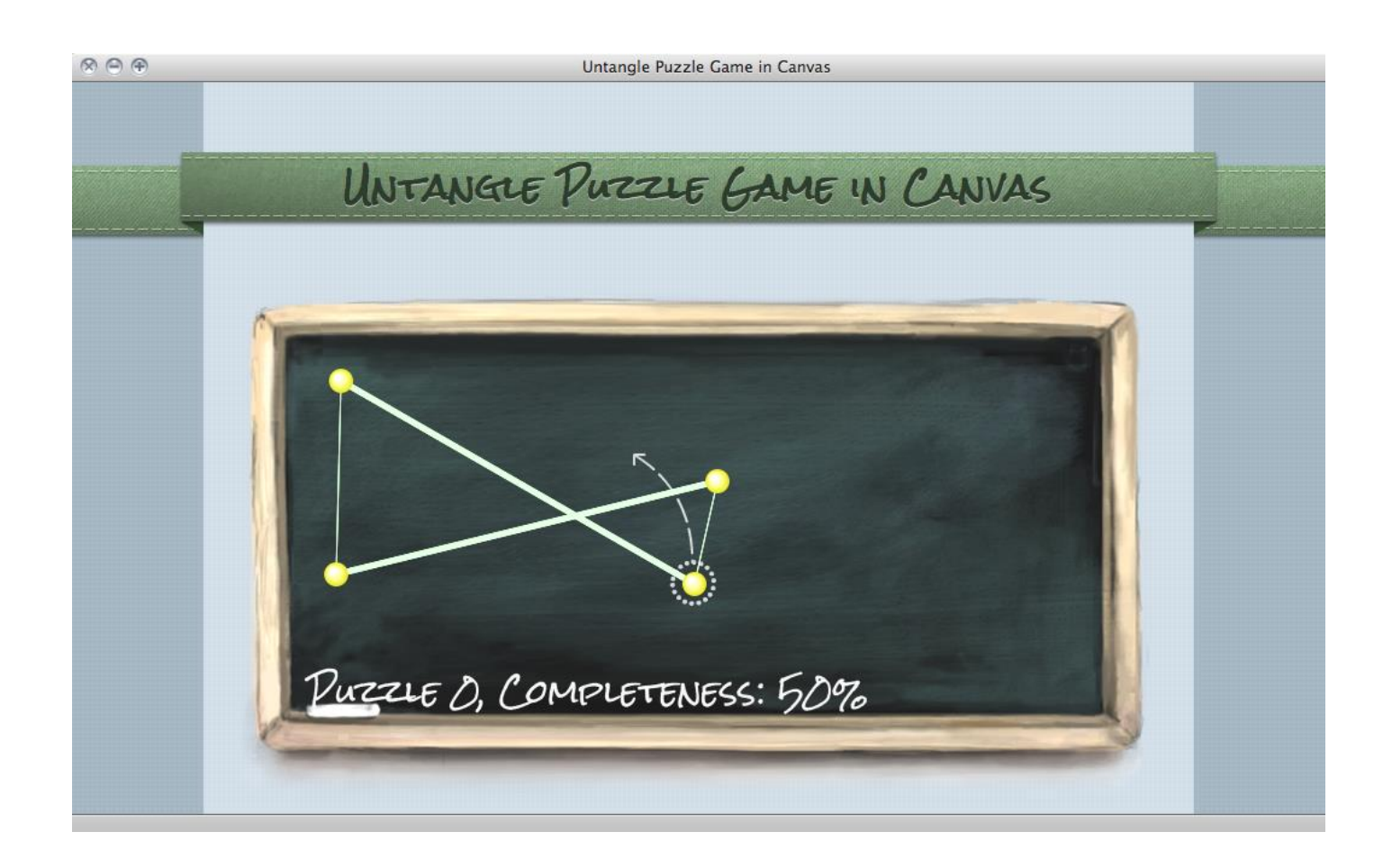

#### **Making the Untangle puzzle game**

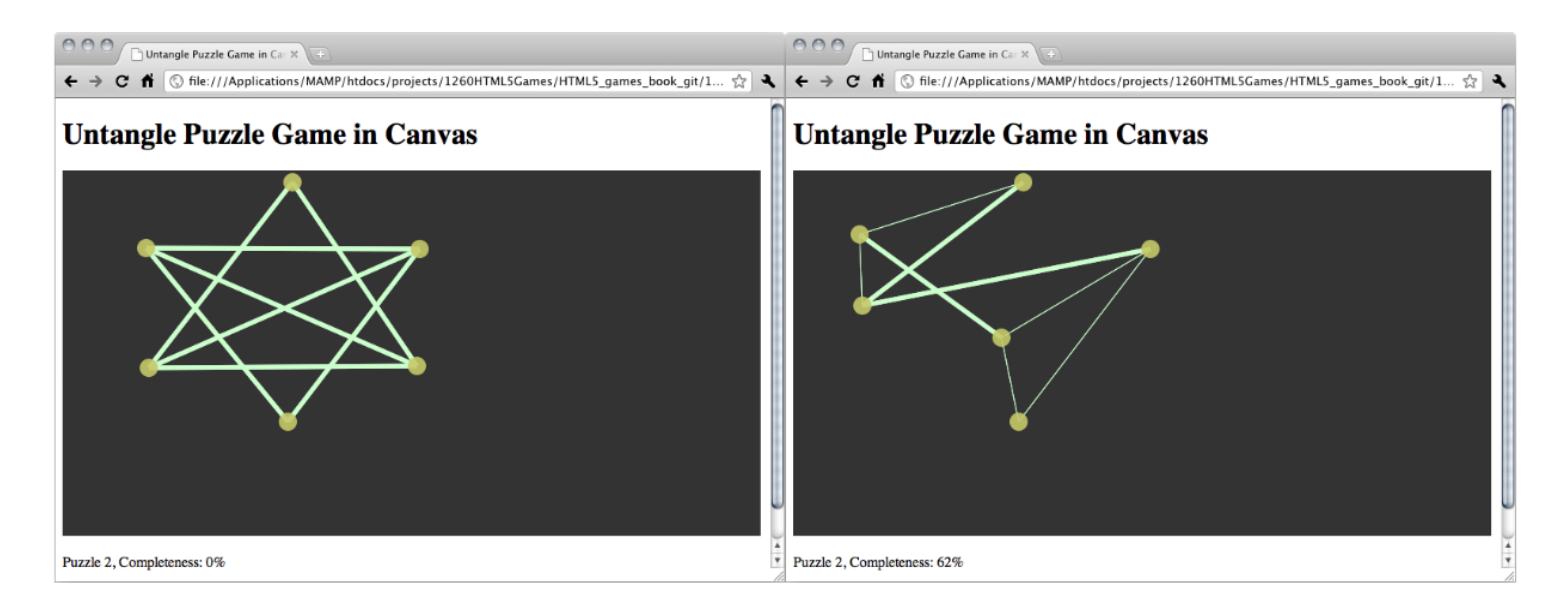

# **Untangle Puzzle Game in Canvas**

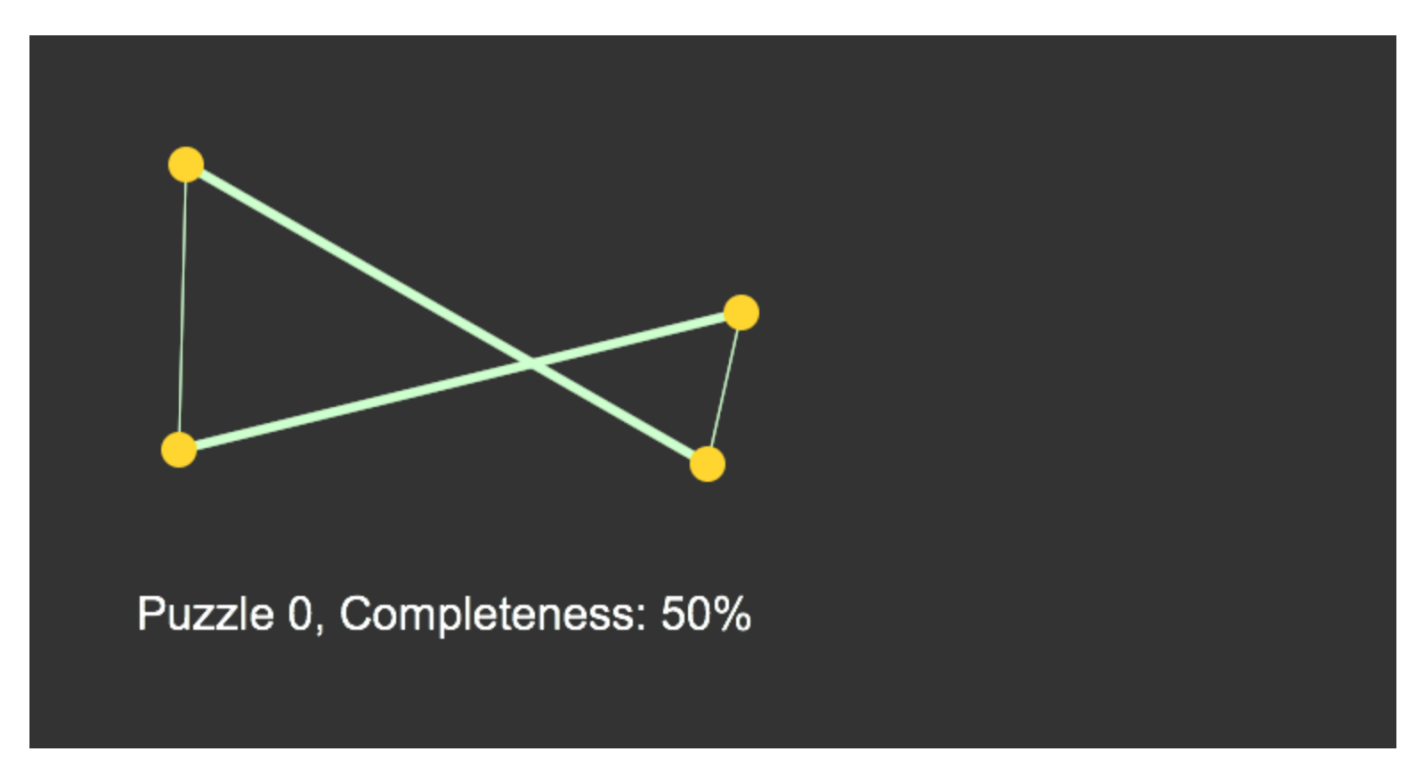

Puzzle 0, Completeness: 50%

#### **Using embedded web font inside the Canvas**

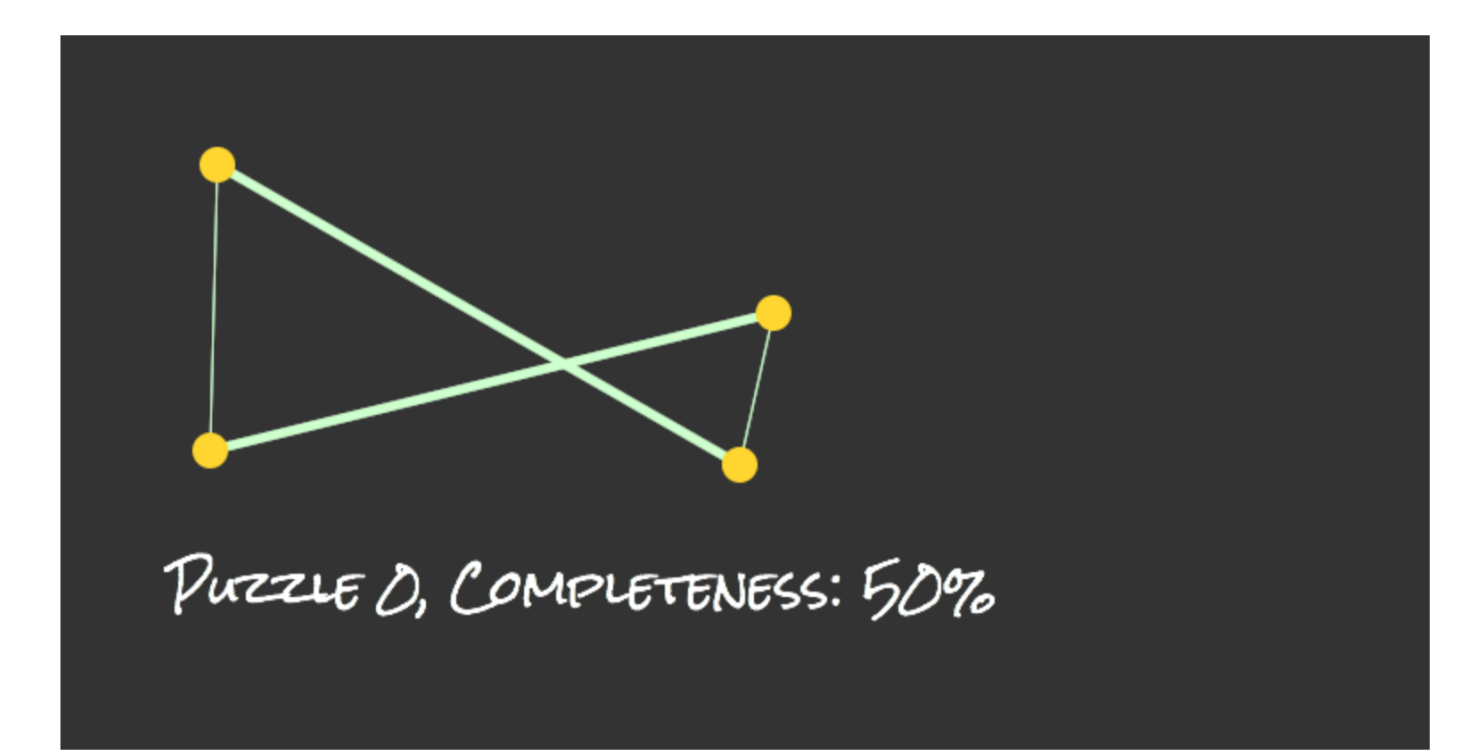

#### **Drawing images in the Canvas**

 $000$ 

Untangle Puzzle Game in Canvas

# **Untangle Puzzle Game in Canvas**

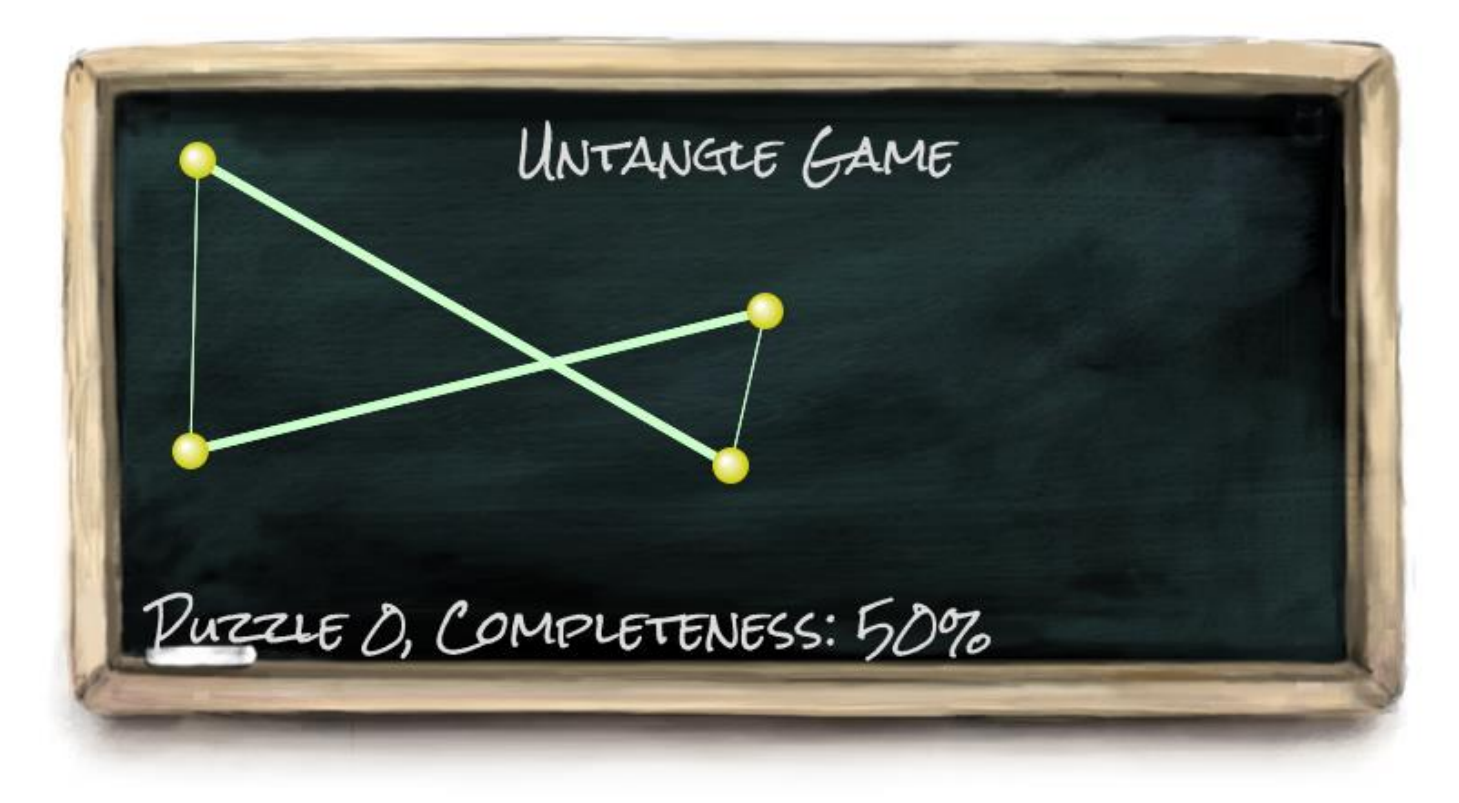

Puzzle 0, Completeness: 50%

This is an example of Untangle Puzzle Game in Canvas.

#### **Decorating the Canvas-based game**

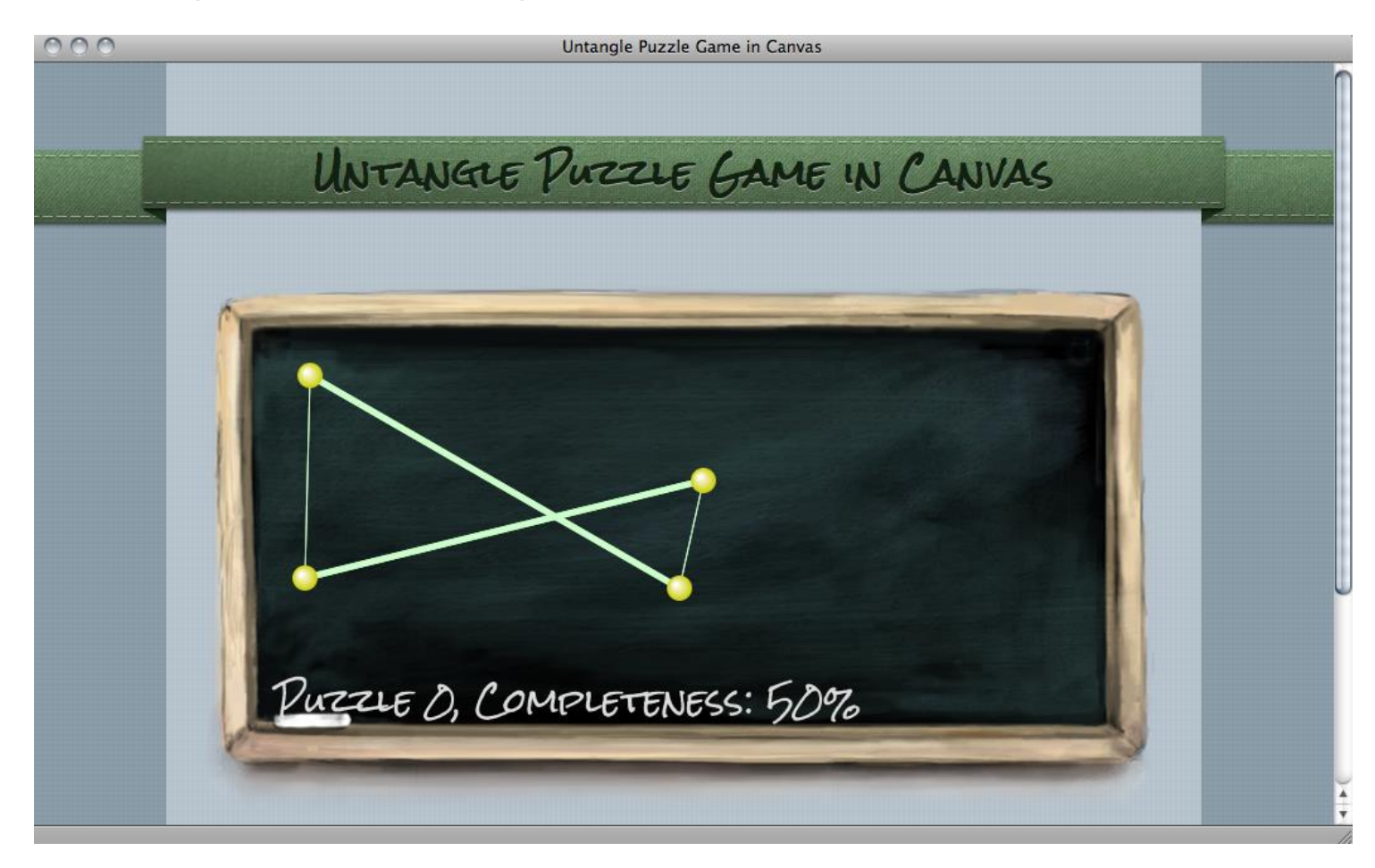

# **Animating a sprite sheet in Canvas**

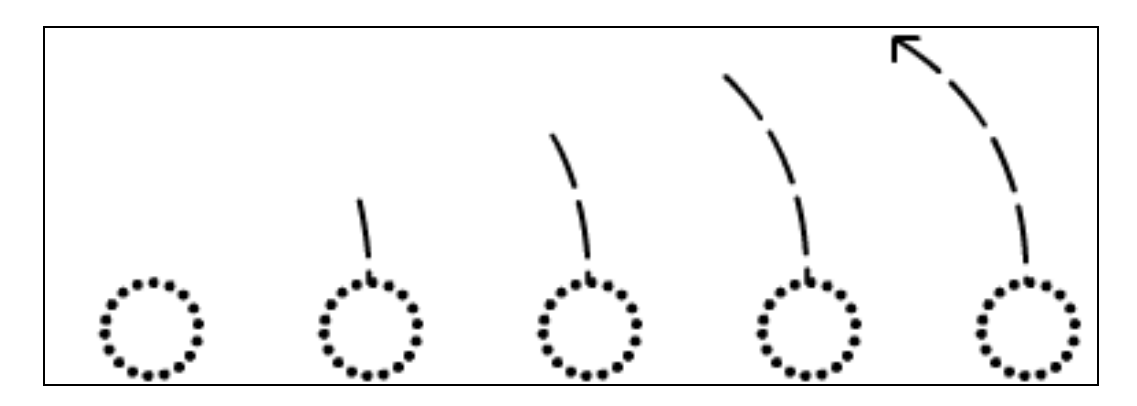

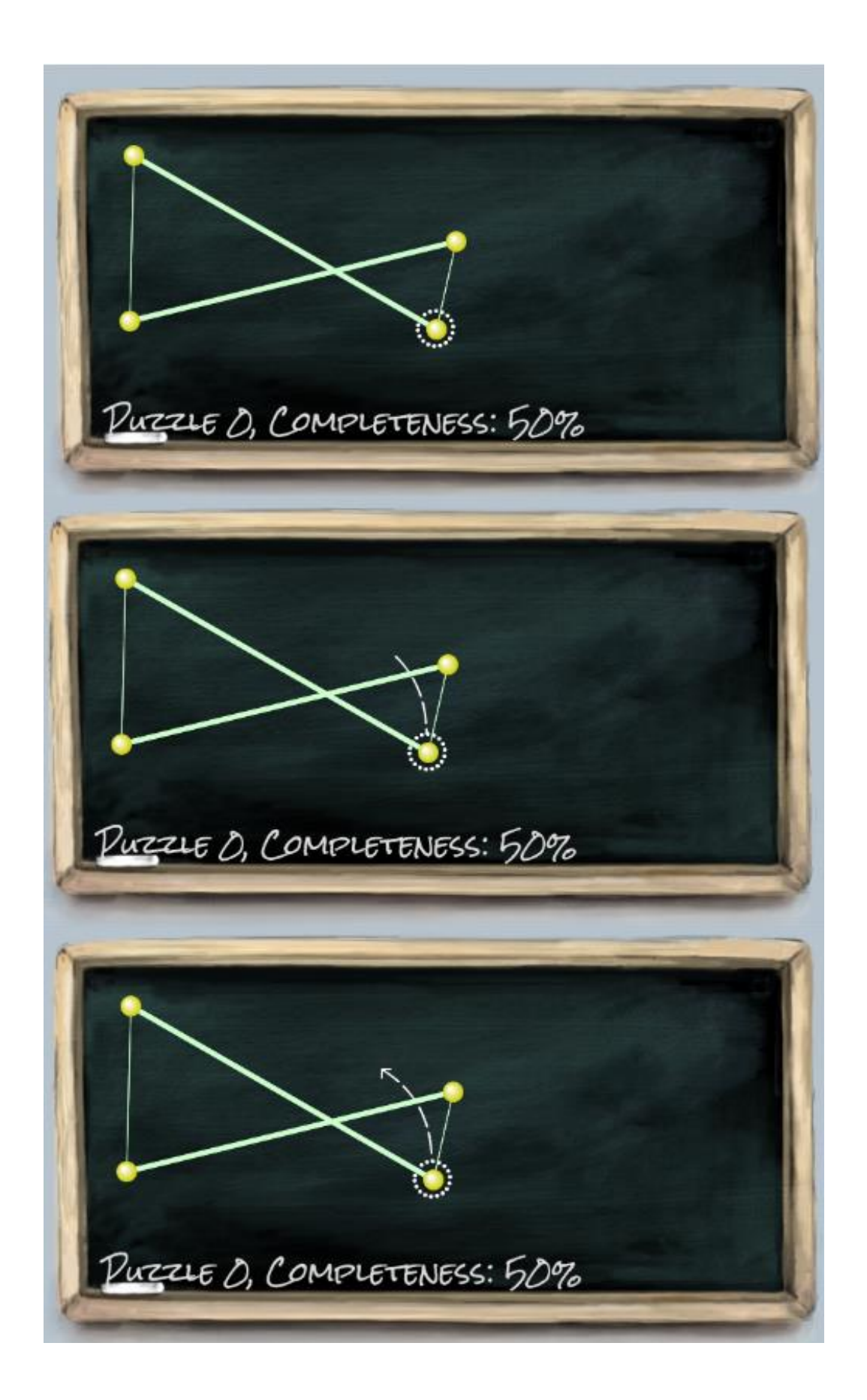

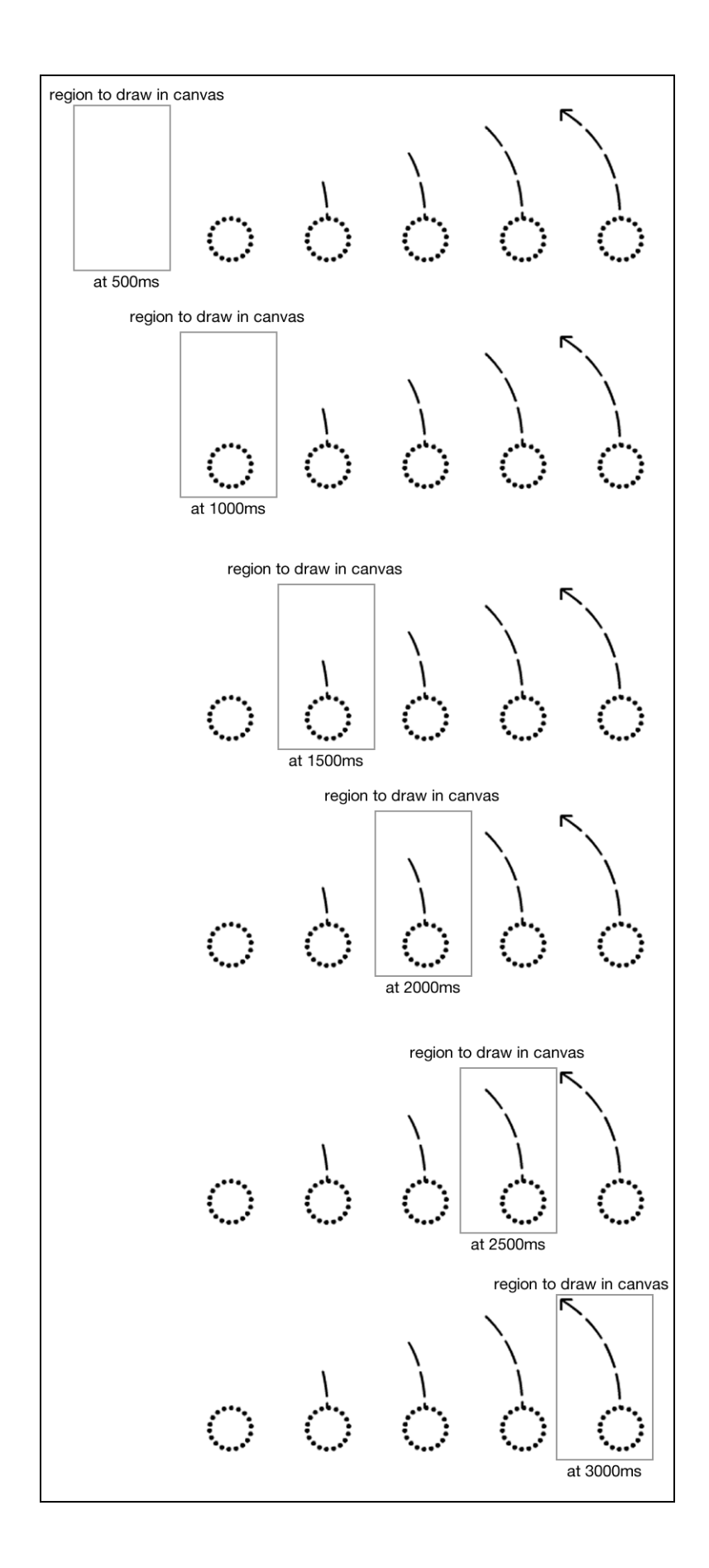

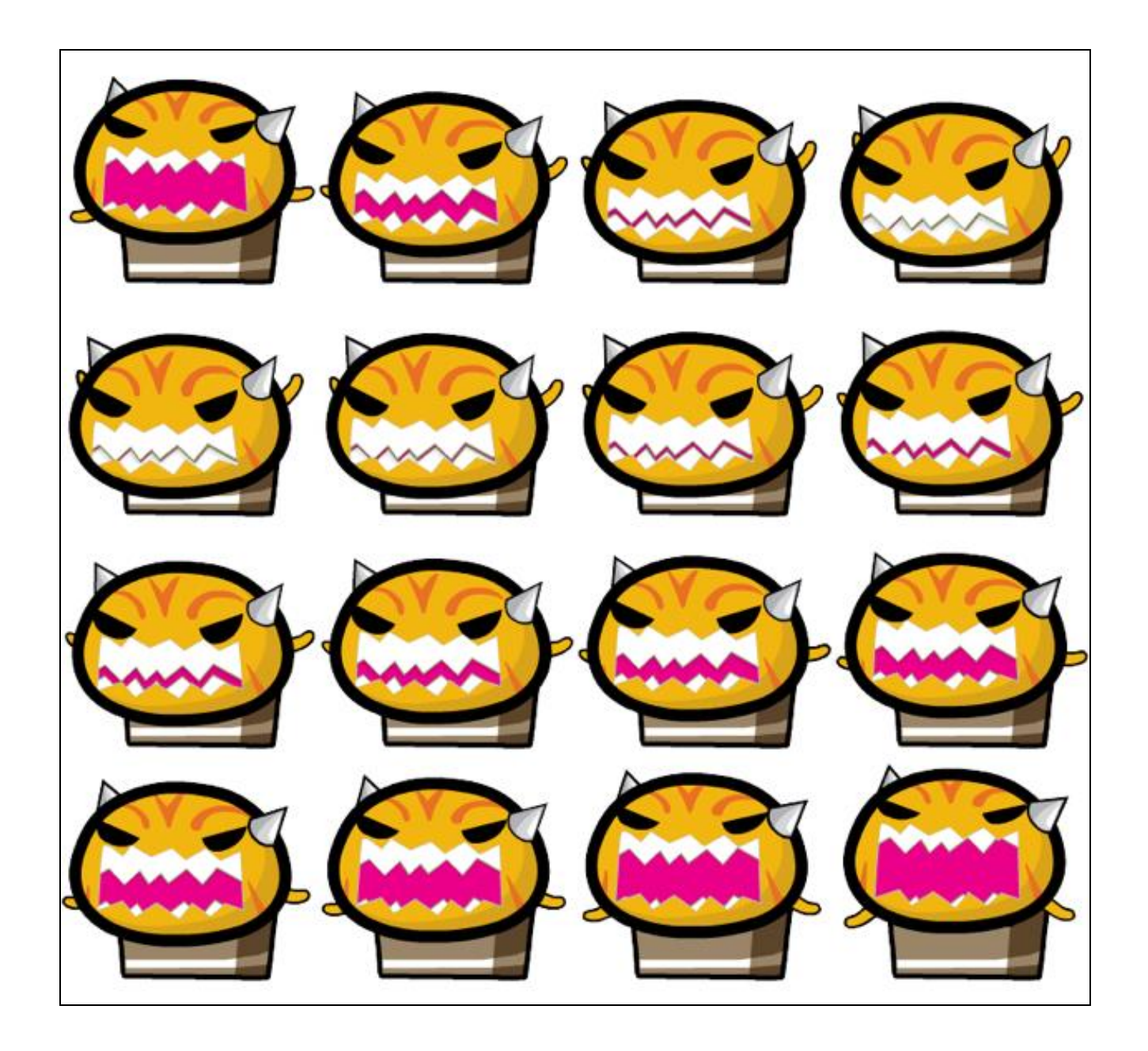
# **Creating a multi-layer Canvas game**

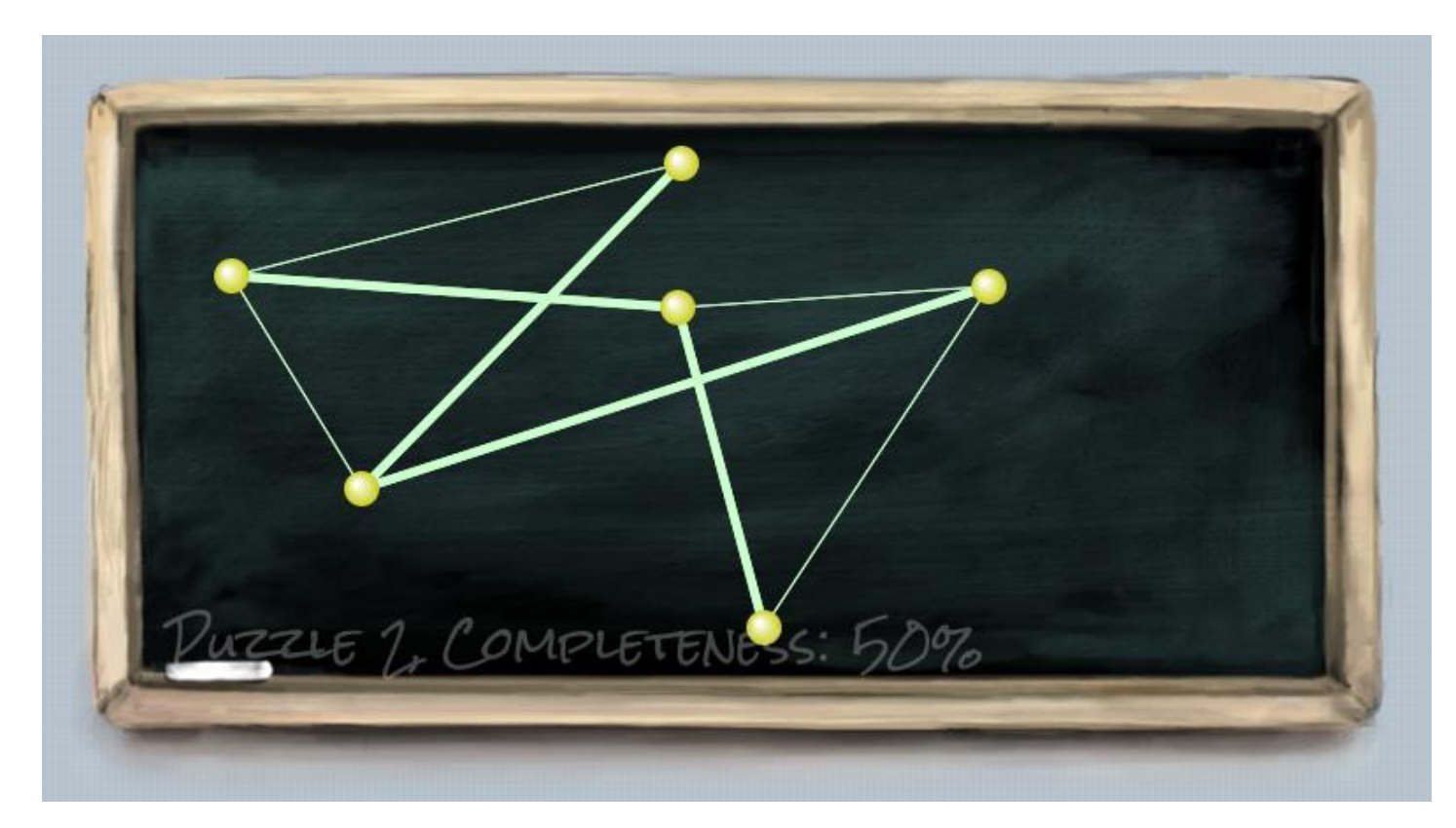

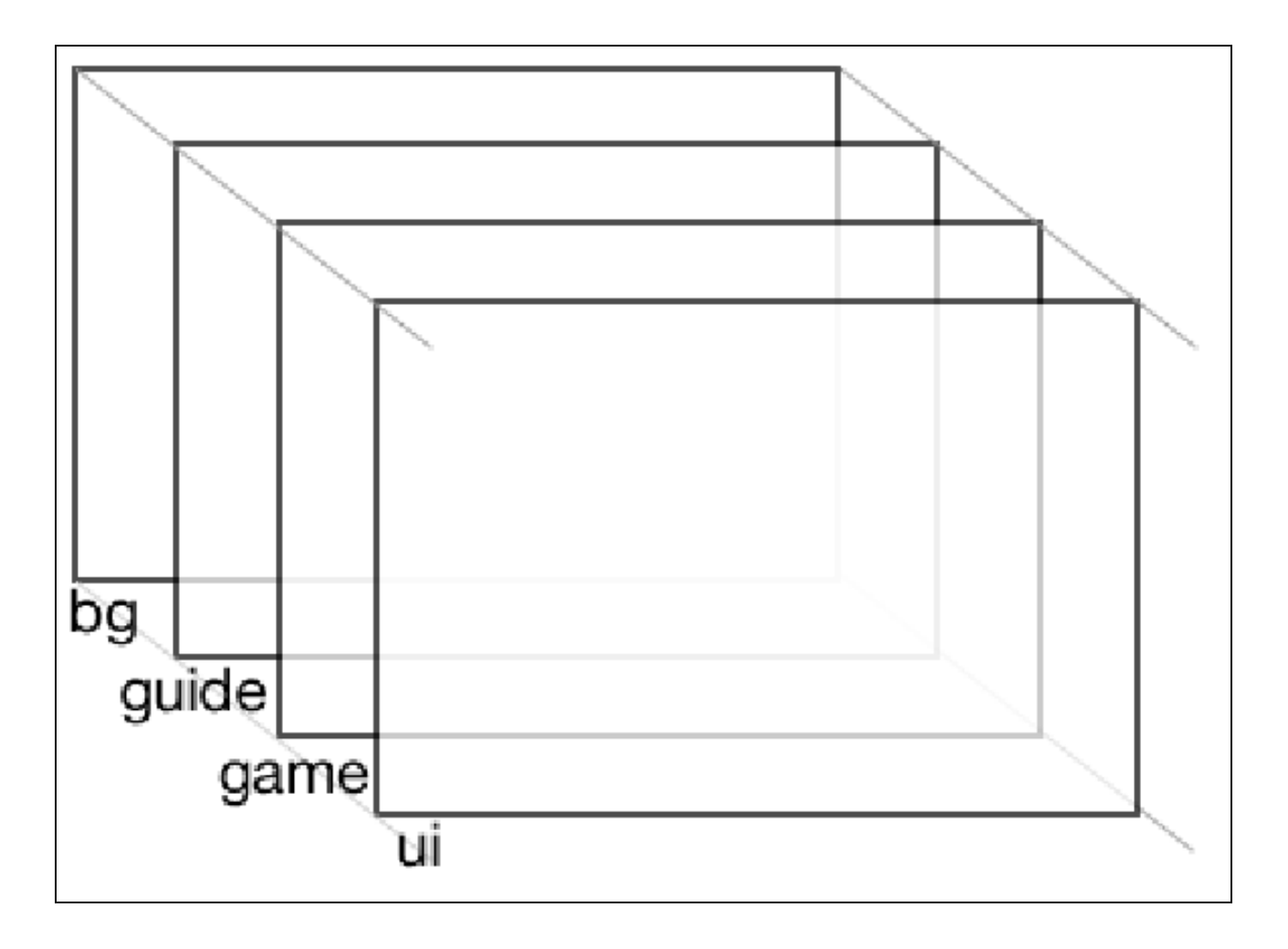

6

# Adding Sound Effects to Your Games

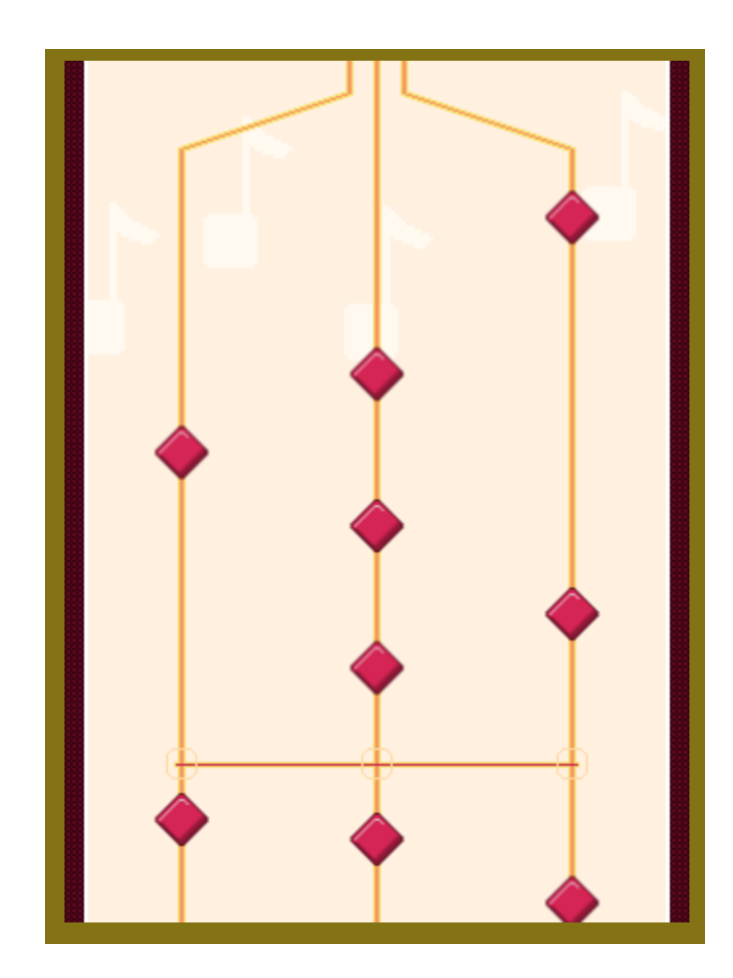

# **Adding a sound effect to the Play button**

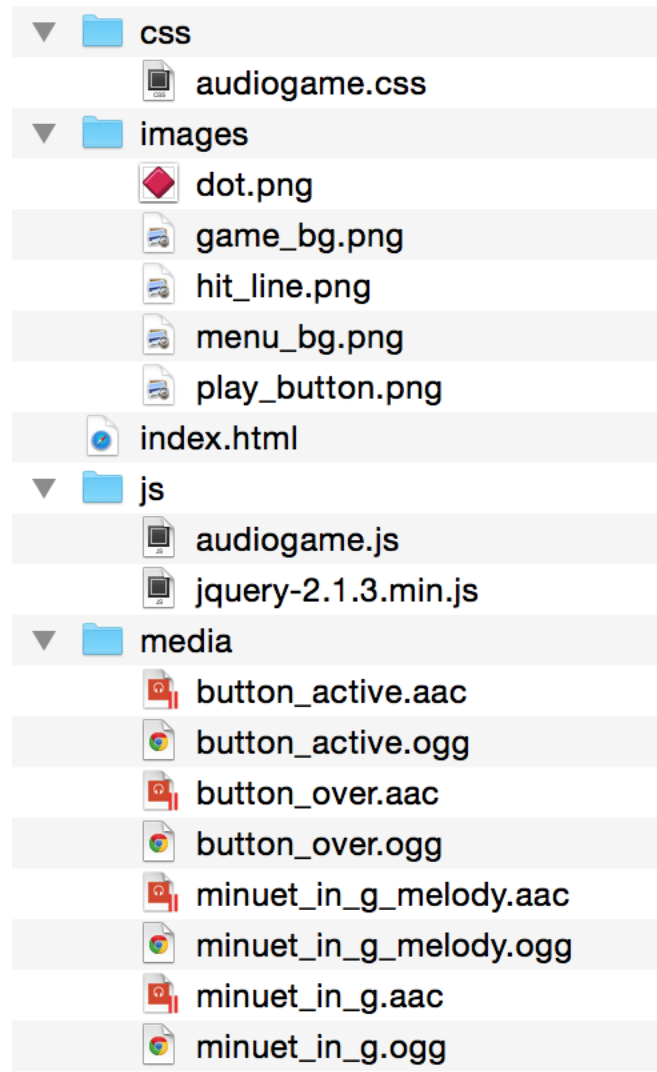

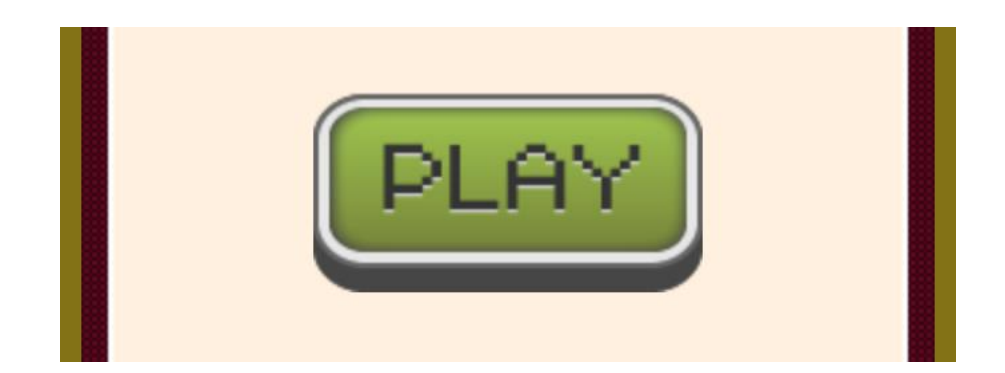

#### **Defining an audio element**

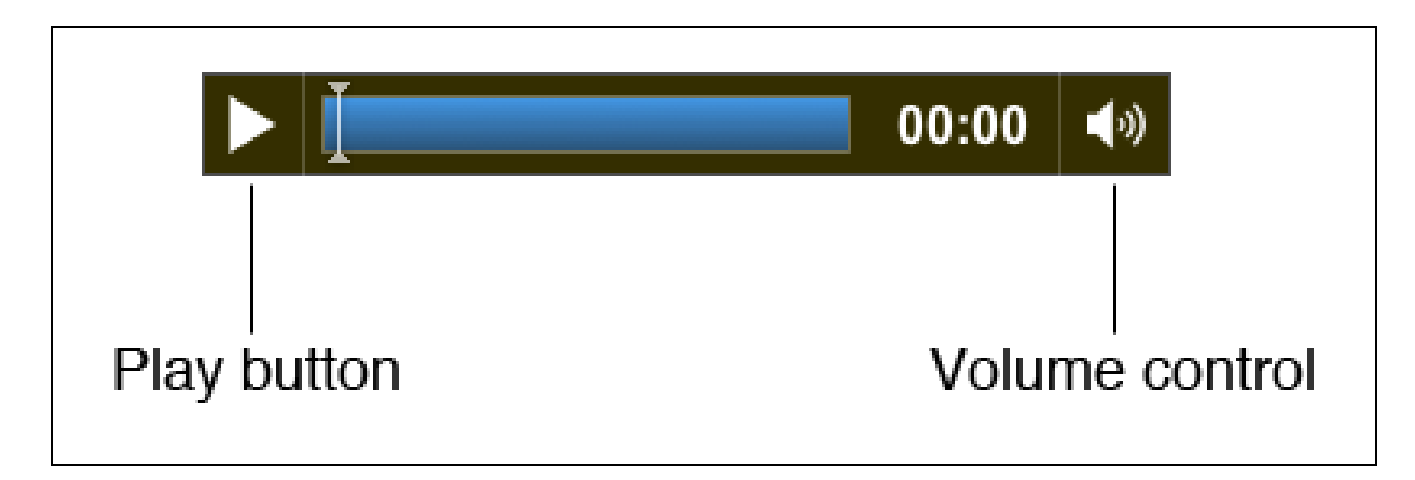

# **Building a mini piano musical game**

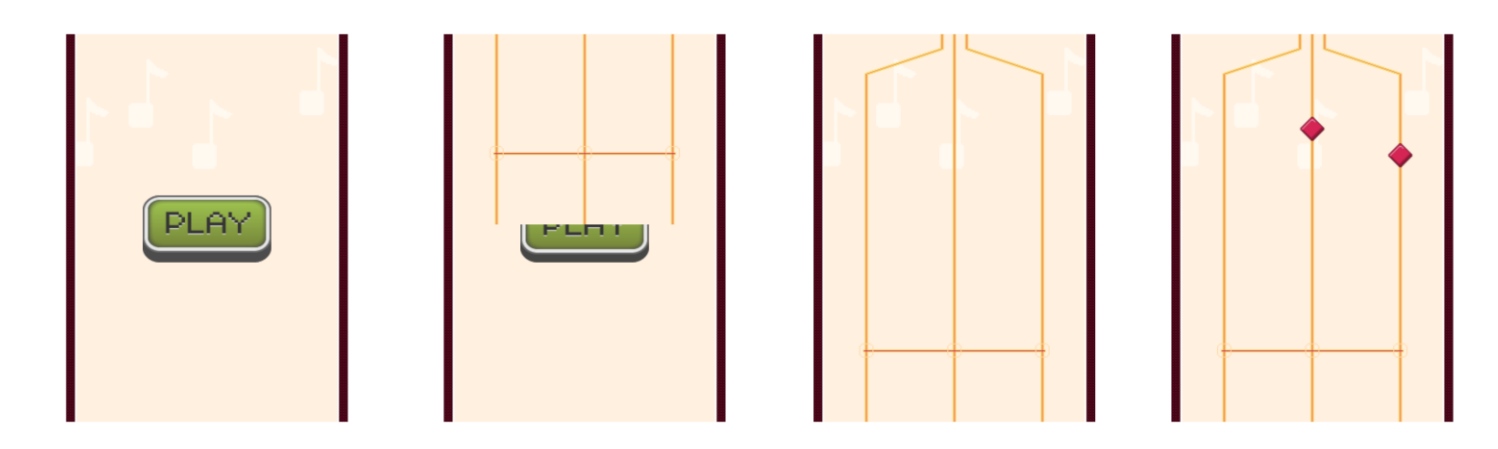

#### **Creating scenes in games**

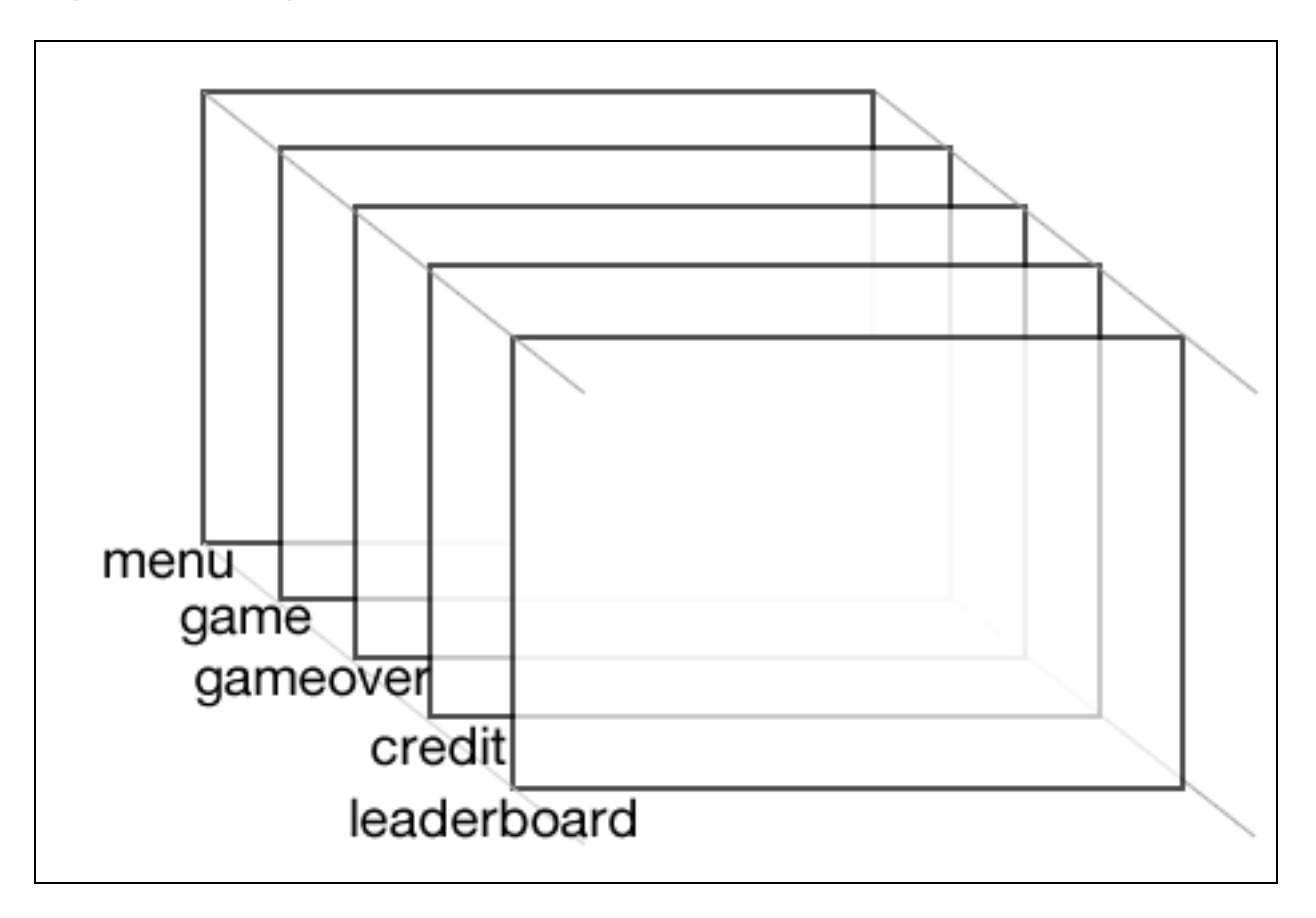

#### **Creating a slide-in effect in CSS3**

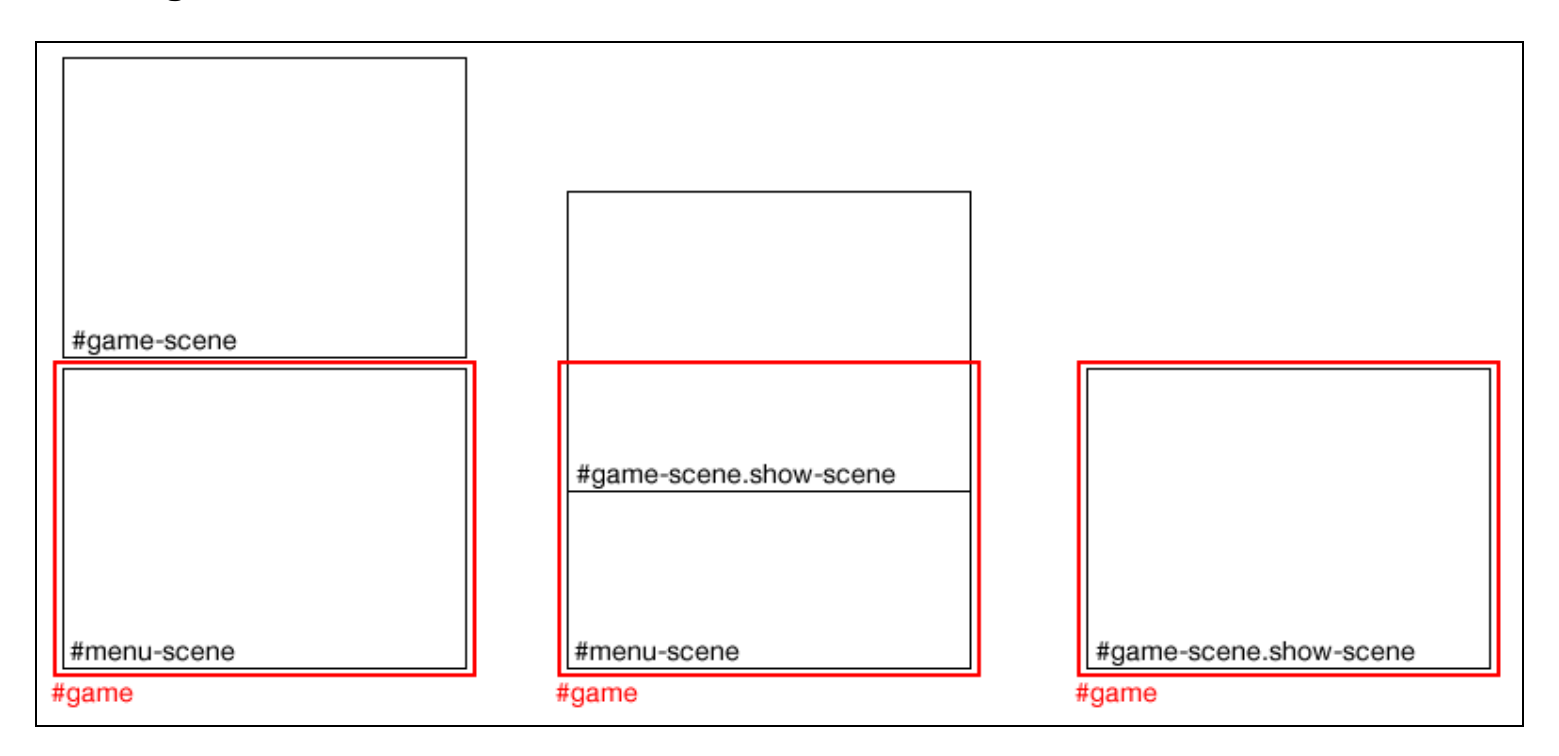

# **Visualizing the music playback**

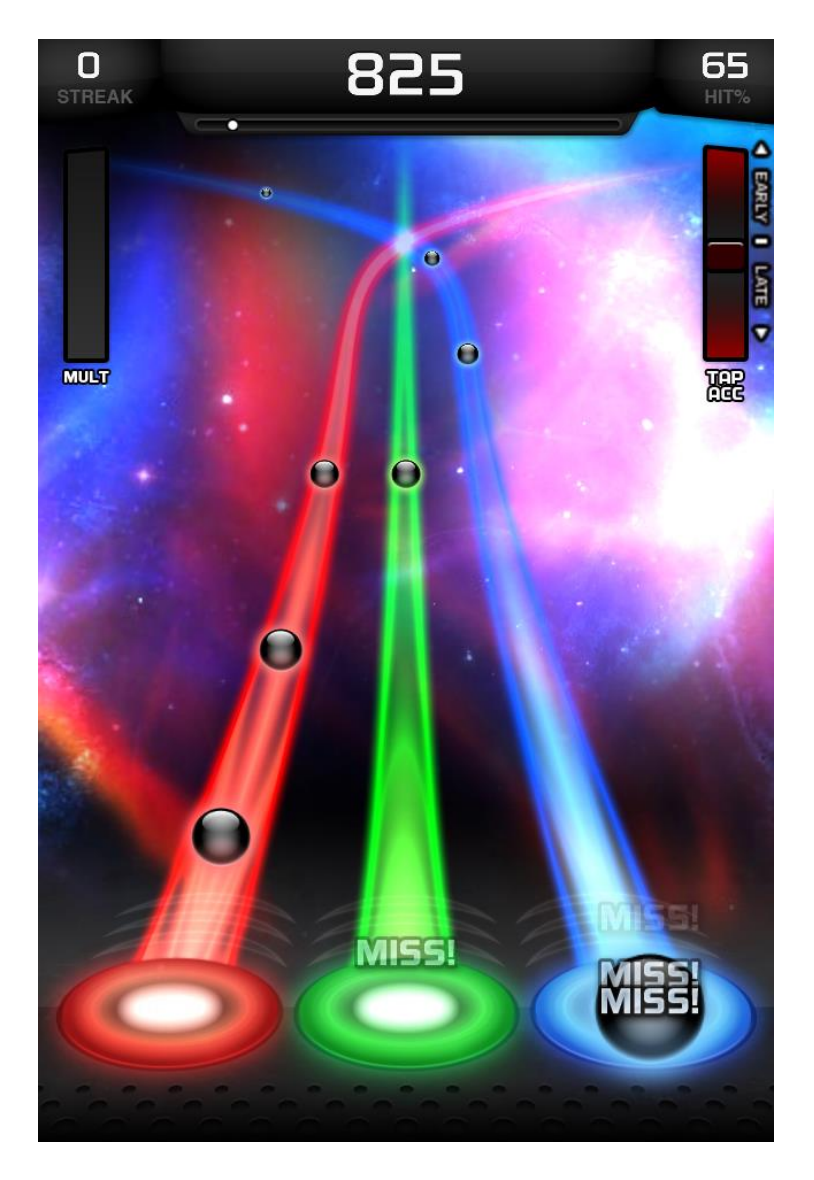

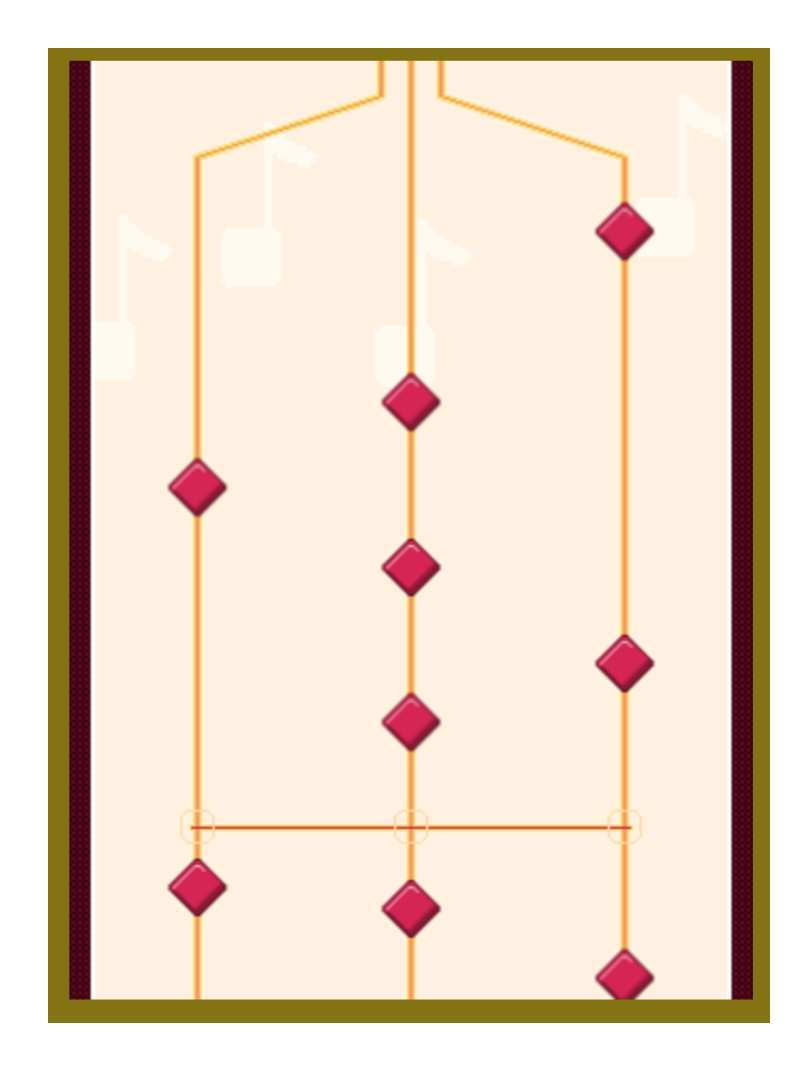

**Getting the elapsed time of the game**

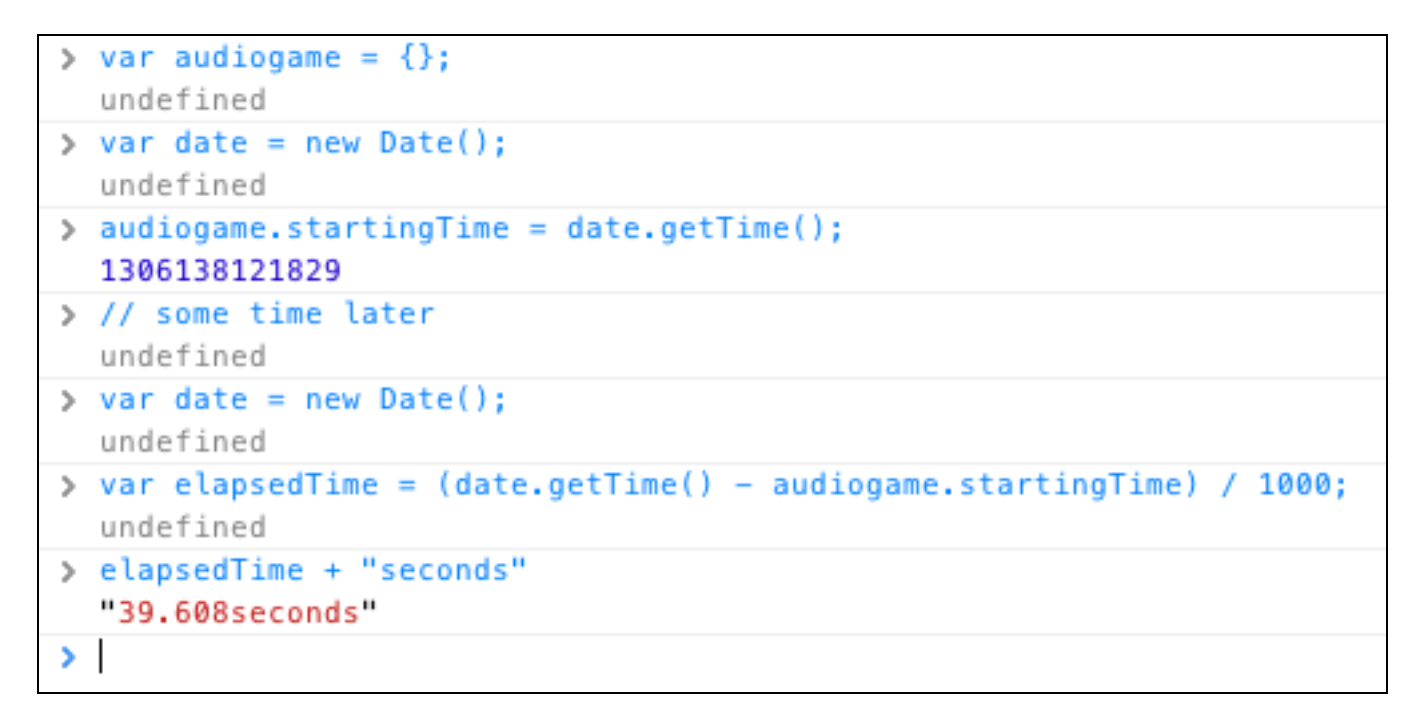

# **Moving the music dots**

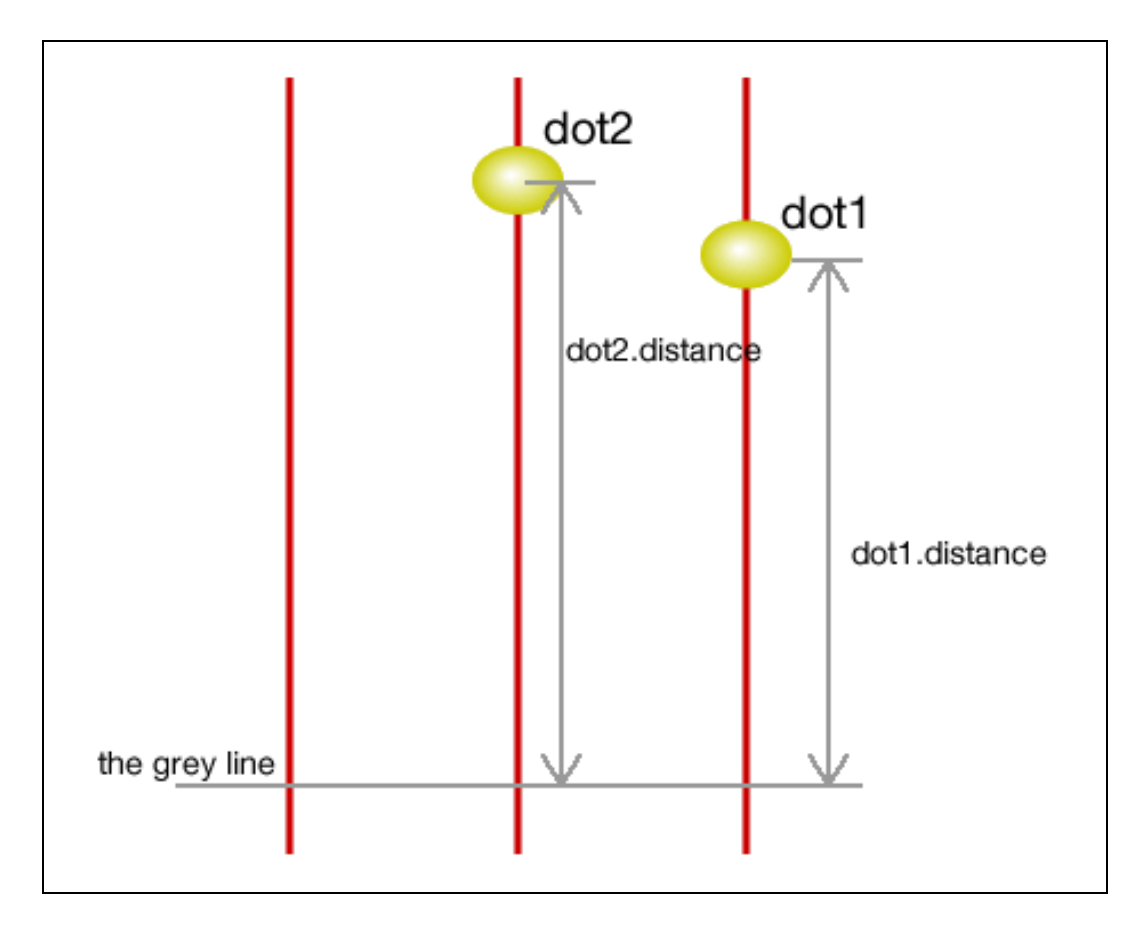

# **Creating a keyboard-driven mini piano musical game**

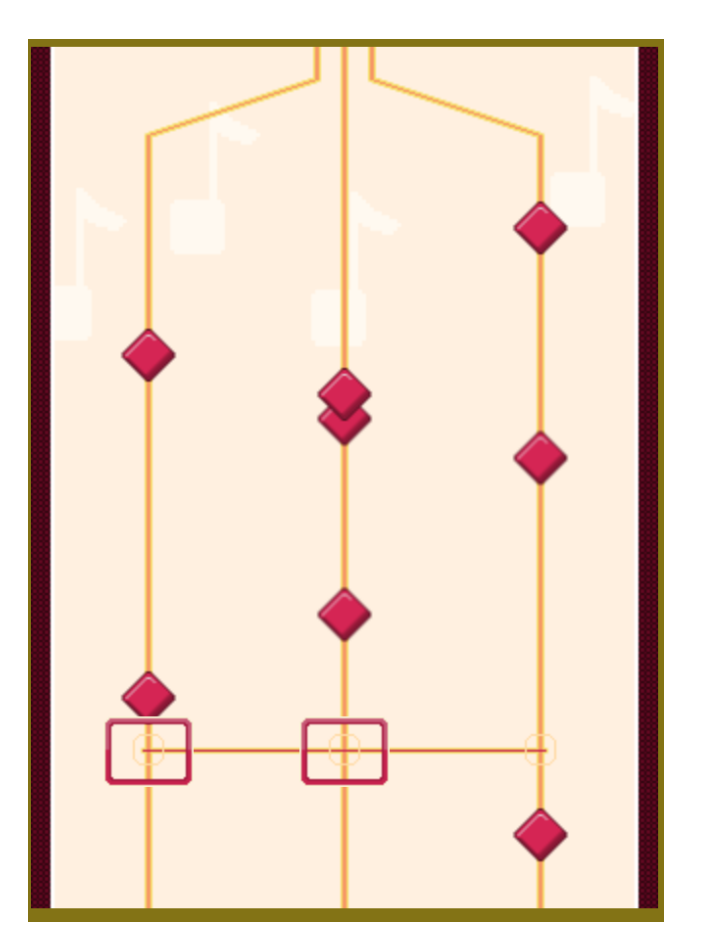

**Hitting the three music lines by key down**

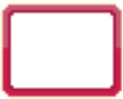

# **Adding additional features to the mini piano game**

#### **Recording music notes as level data**

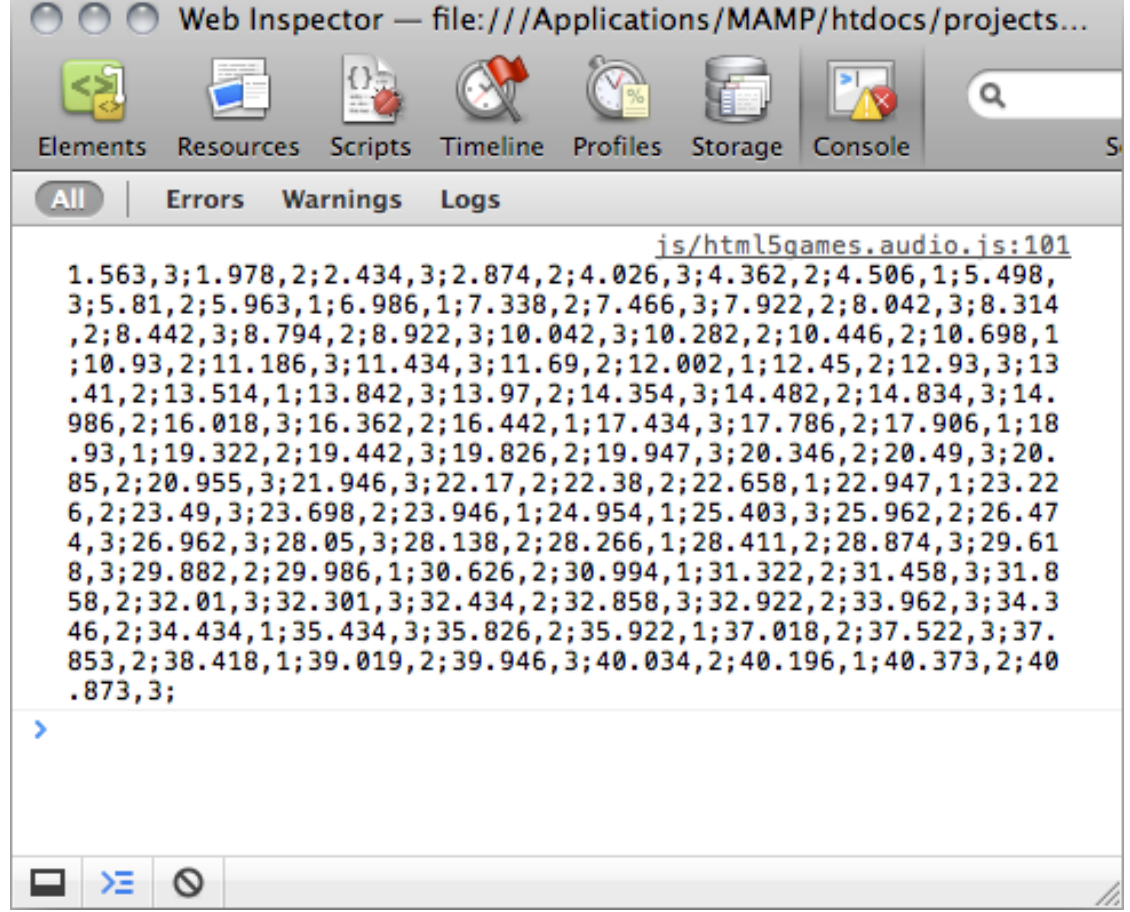

# 7 Saving the Game's progress

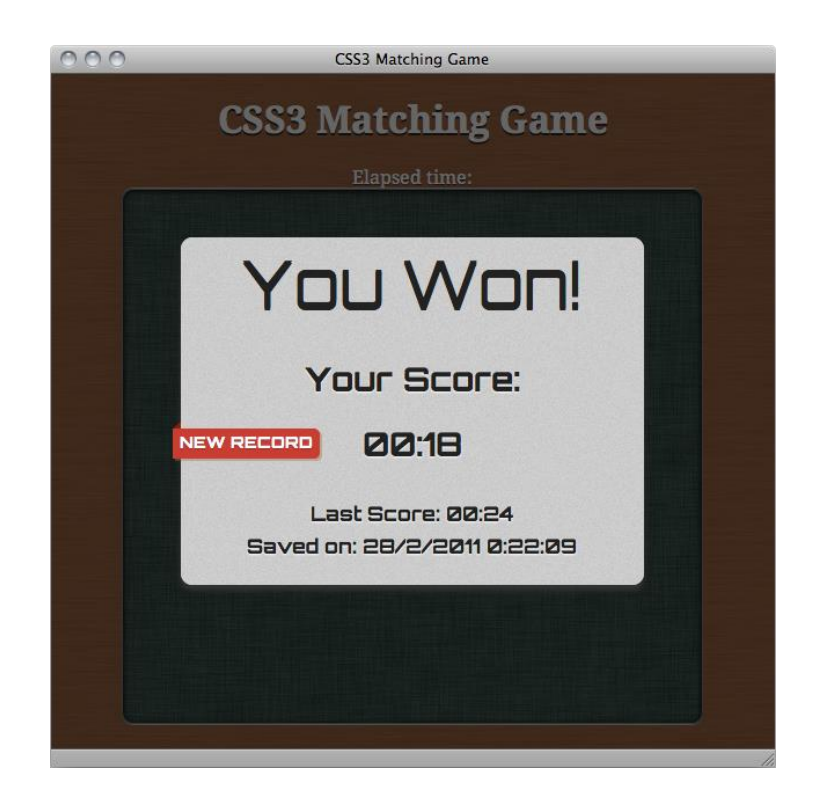

# **Storing data using HTML5 local storage**

#### **Creating a game over dialog**

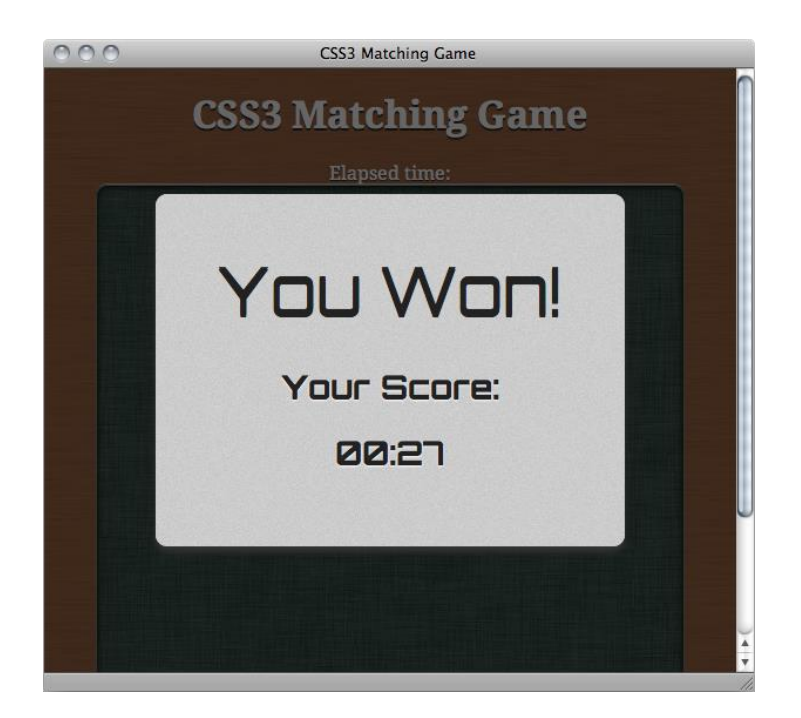

**Saving scores in the browser**

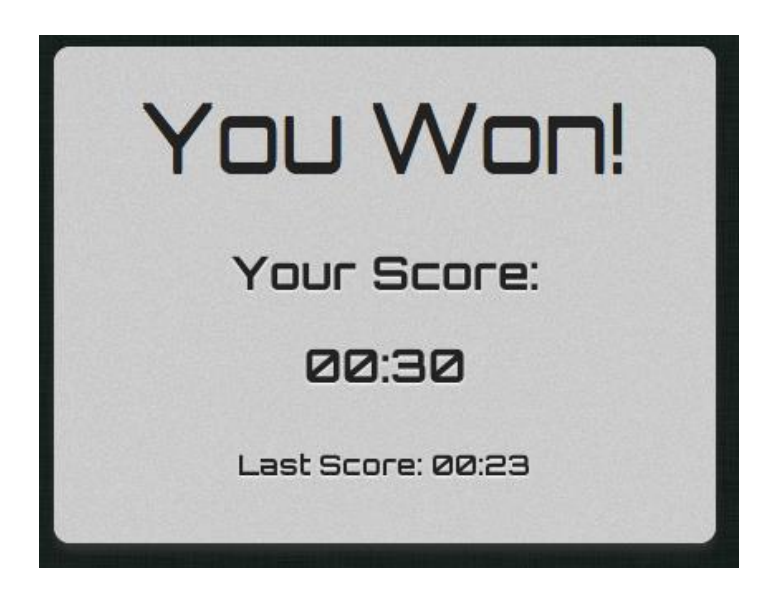

#### **Saving objects in the local storage**

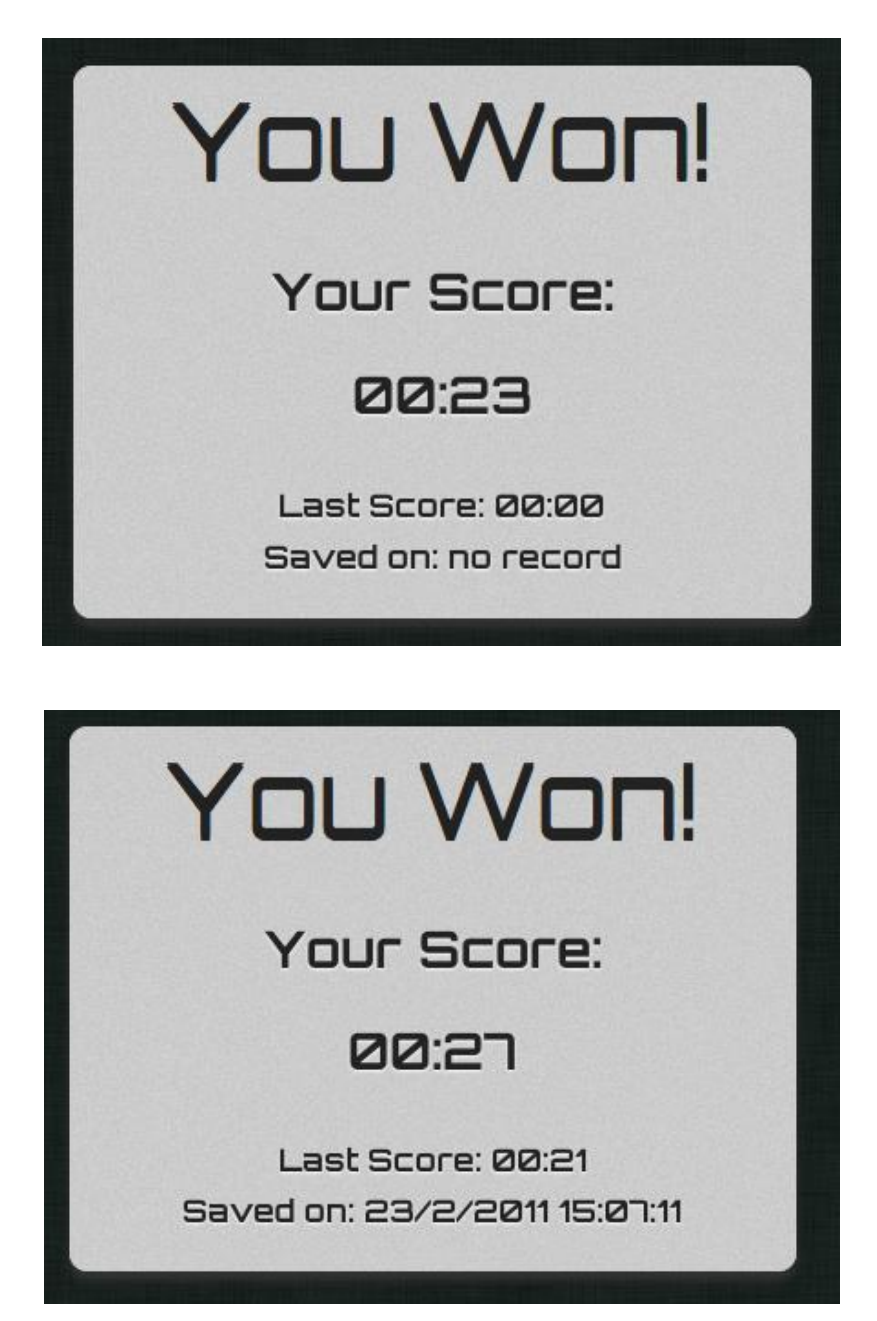

#### **Loading a stored object from a JSON string**

```
000Web Inspector - about:blank
\rightarrow var js0bj = \{\};
  undefined
\frac{1}{2} js0bj.testArray = [1,2,3,4,5];
  [1, 2, 3, 4, 5]> js0bj.name = 'CSS3 Matching Game';
  CSS3 Matching Game
> js0bj.date = '8 May, 2011';
  8 May, 2011
> JSON.stringify(jsObj);
  {"testArray": [1,2,3,4,5],"name":"CSS3 Matching Game","date":"8 May,
  2011"}
> var jsonString = JSON.stringify(jsObj);
  undefined
> jsonString
  {"testArray": [1,2,3,4,5],"name":"CSS3 Matching Game","date":"8 May,
  2011"}
> JSON.parse(jsonString);
  ▼Object
      date: "8 May, 2011"
      name: "CSS3 Matching Game"
    ▼ testArray: Array
       0: 1
       1:22:33:44:5\geq 1
⊟ ≻≡ I⊙
```
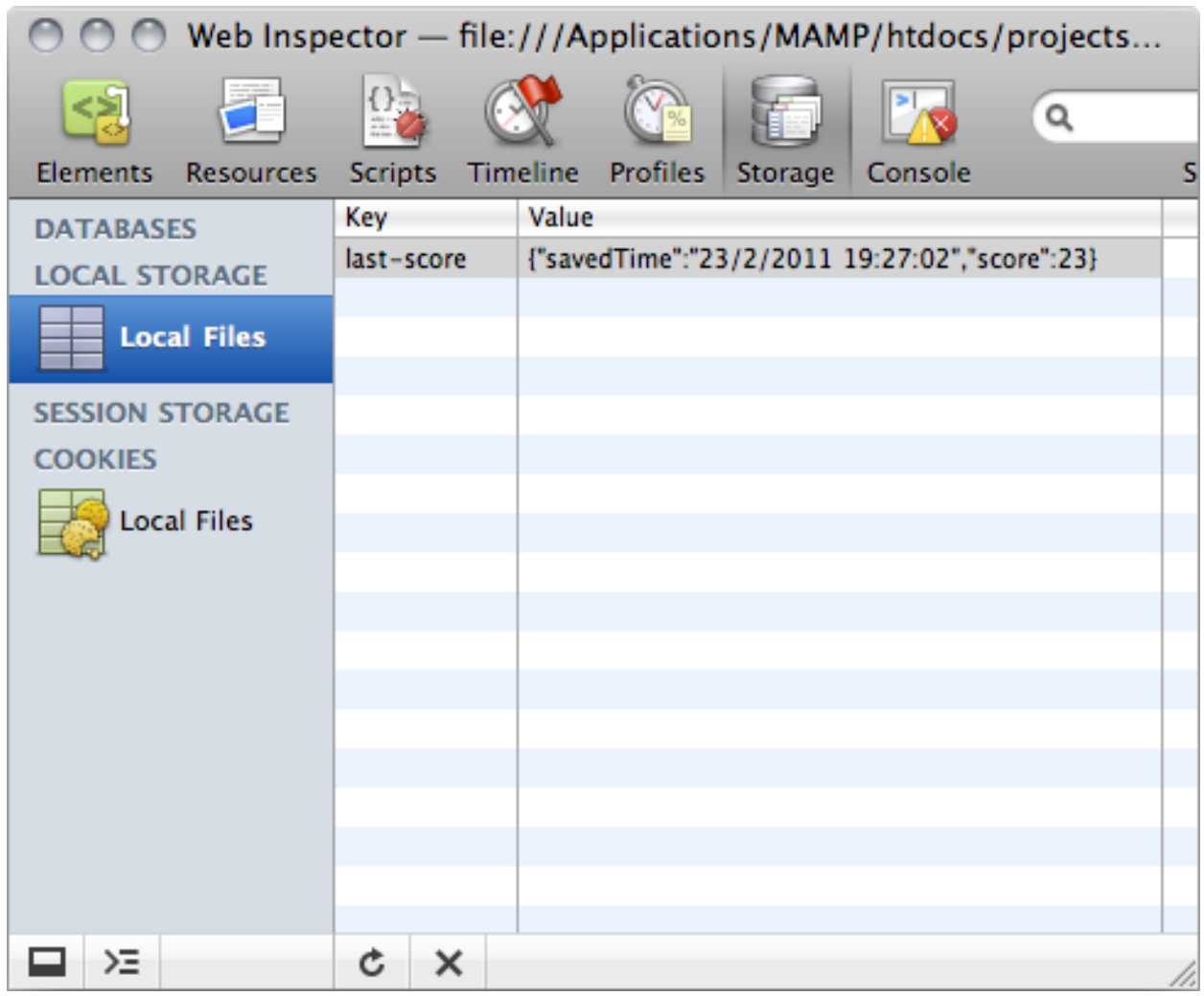

# **Inspecting the local storage in a console window**

**Notifying players when they break a new record with a nice ribbon effect**

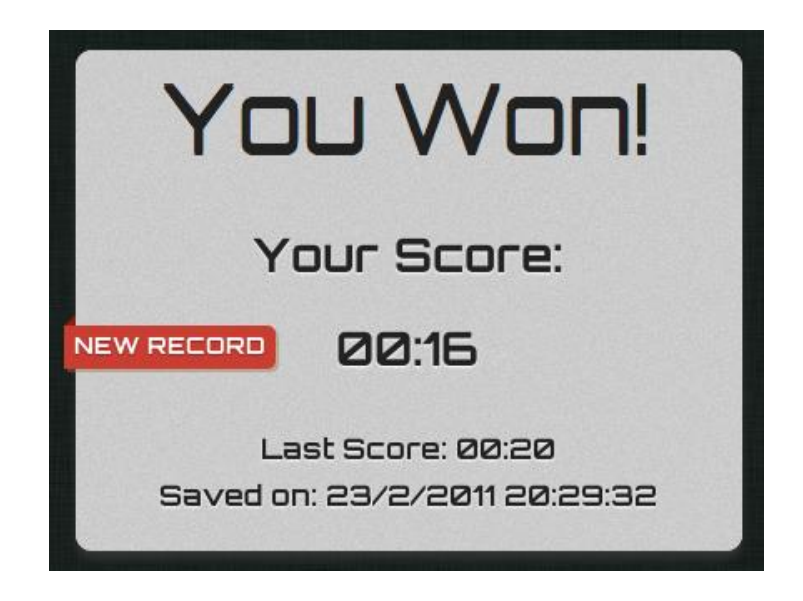

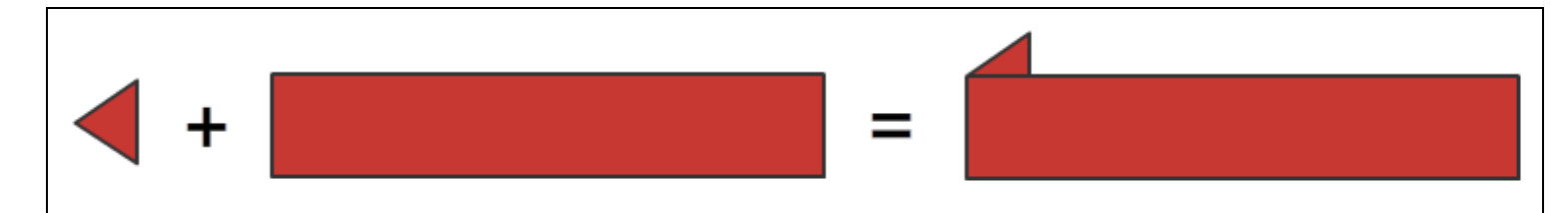

#### **Saving the entire game progress**

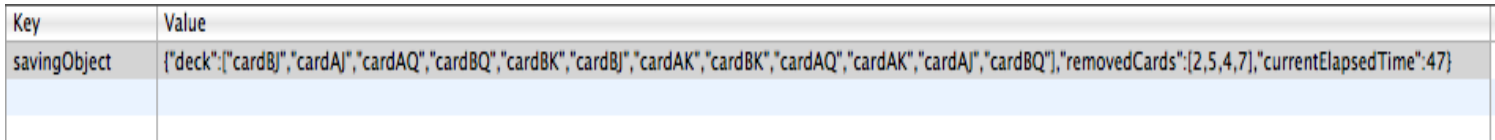

#### **Resuming the game progress**

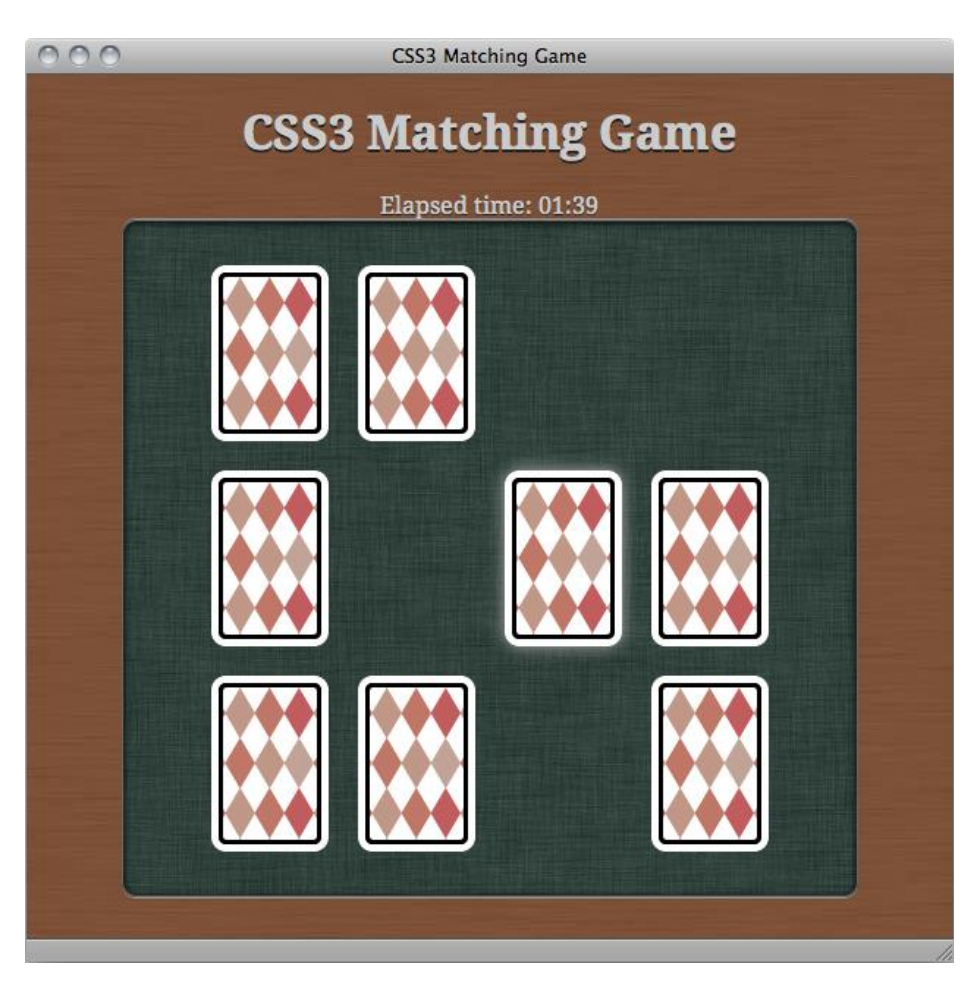

# **Caching the game for offline access**

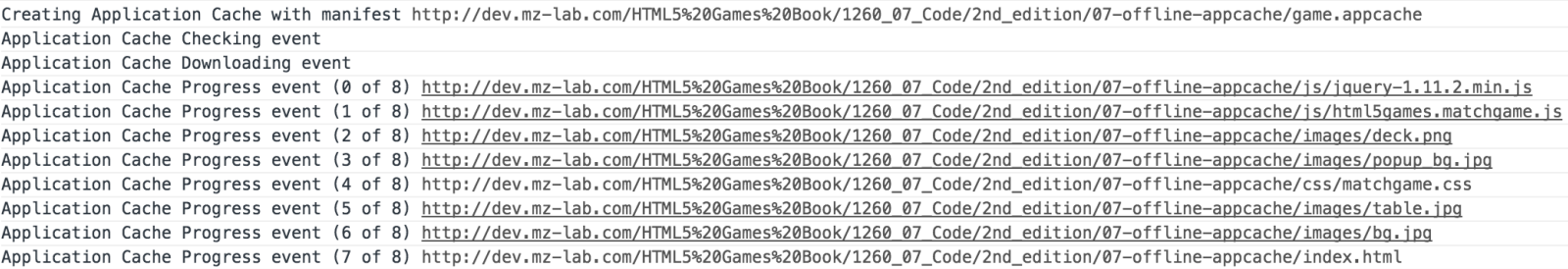

8

# Building a Multiplayer Draw-and-Guess Game with WebSockets

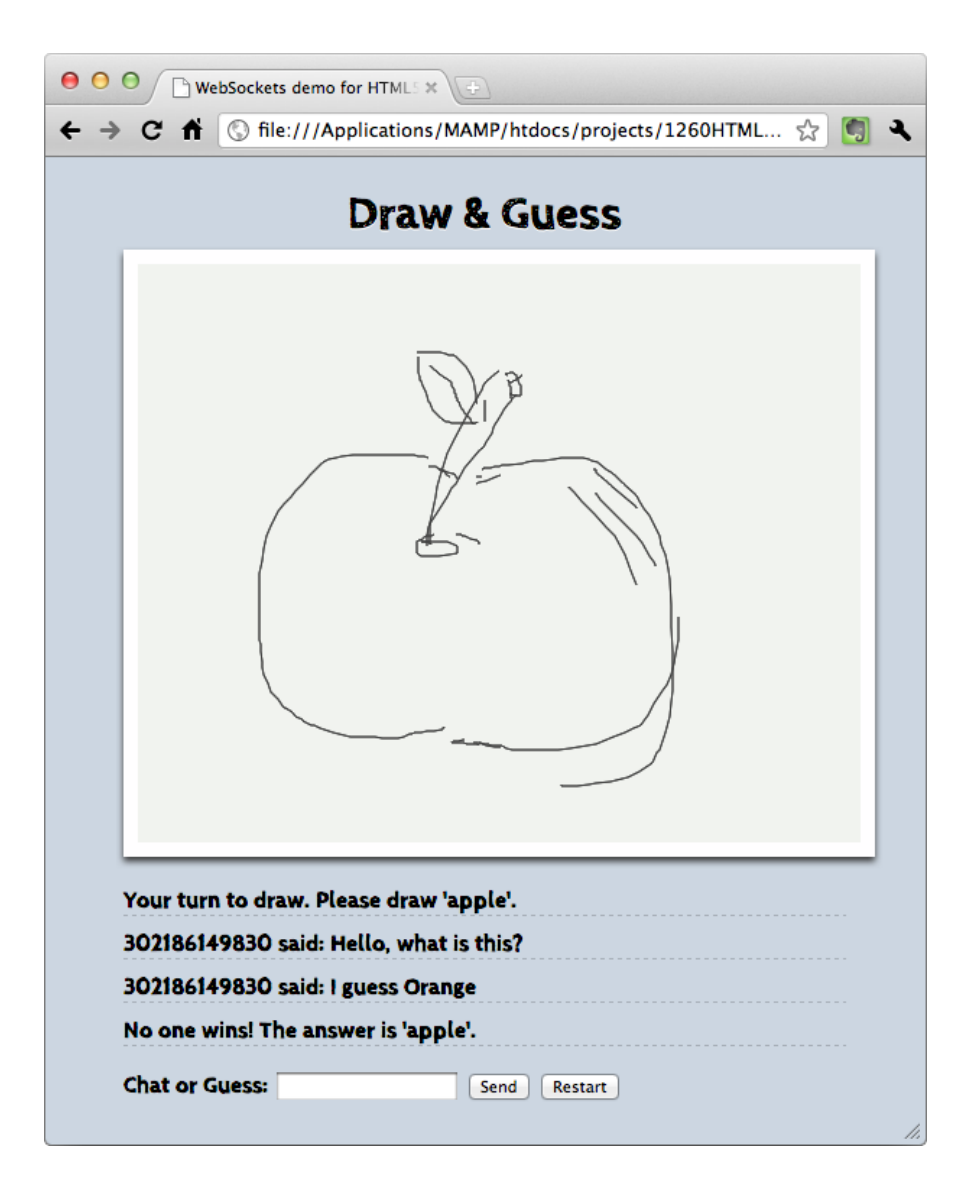

#### **Installing a WebSocket's server**

**Creating a client that connects to a WebSocket server and getting the total connections count**

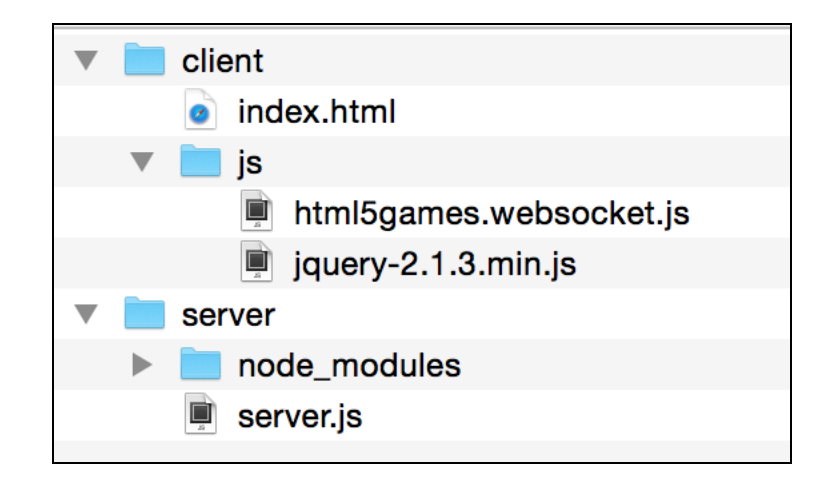

#### **Sending a message to all connected browsers**

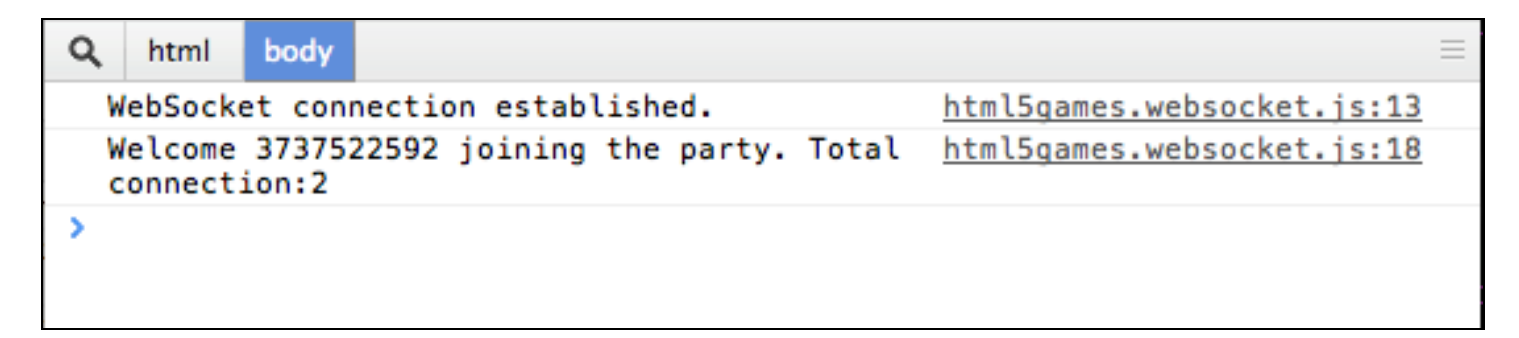

#### **Building a chatting application with WebSockets**

#### **Sending a message to the server**

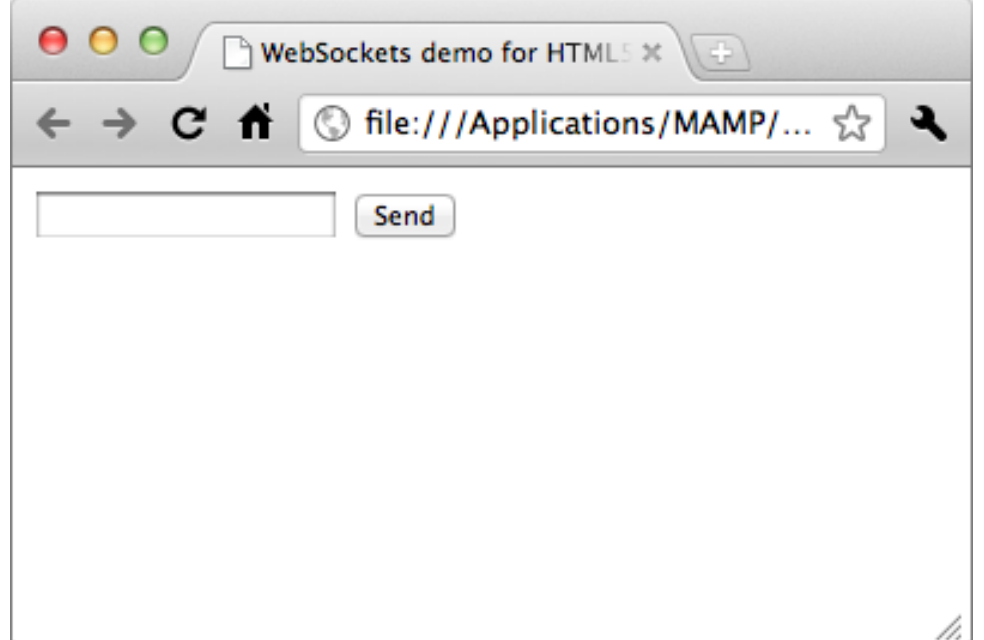

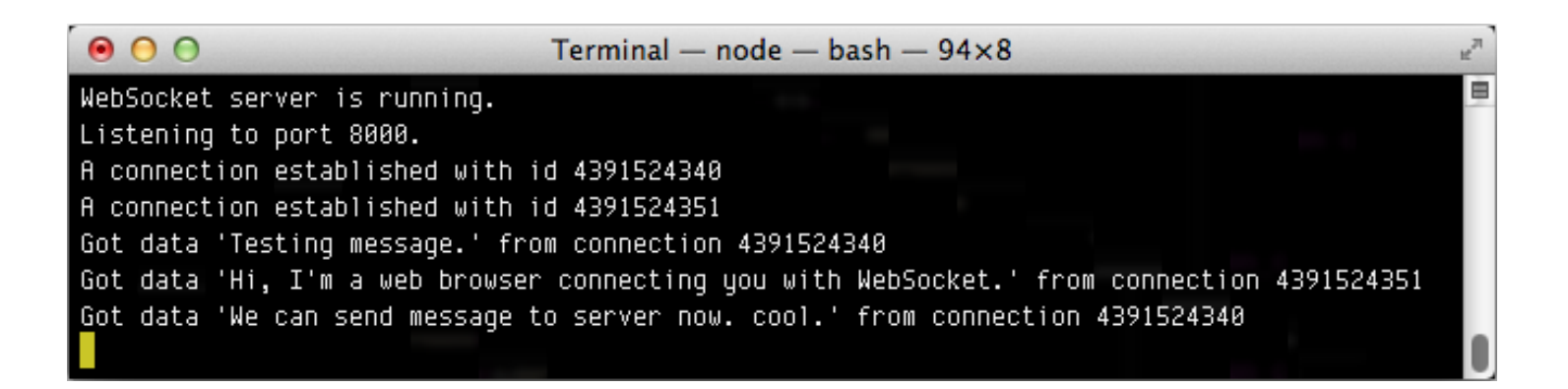

#### **Sending every received message on the server side to create a chat room**

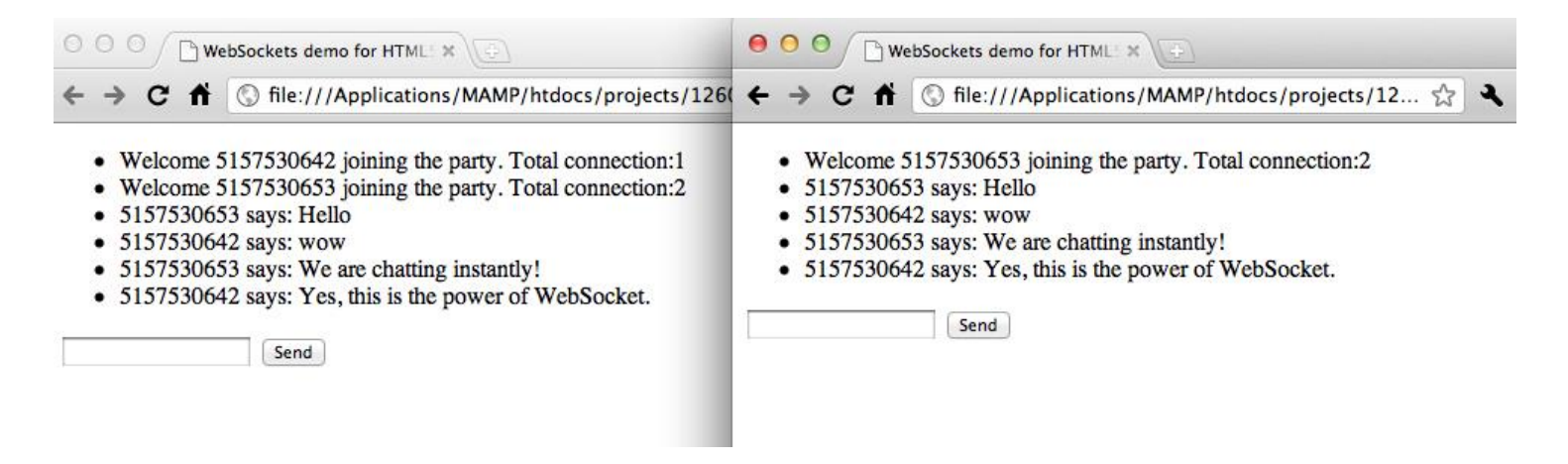

#### **Comparing WebSockets with polling approaches**

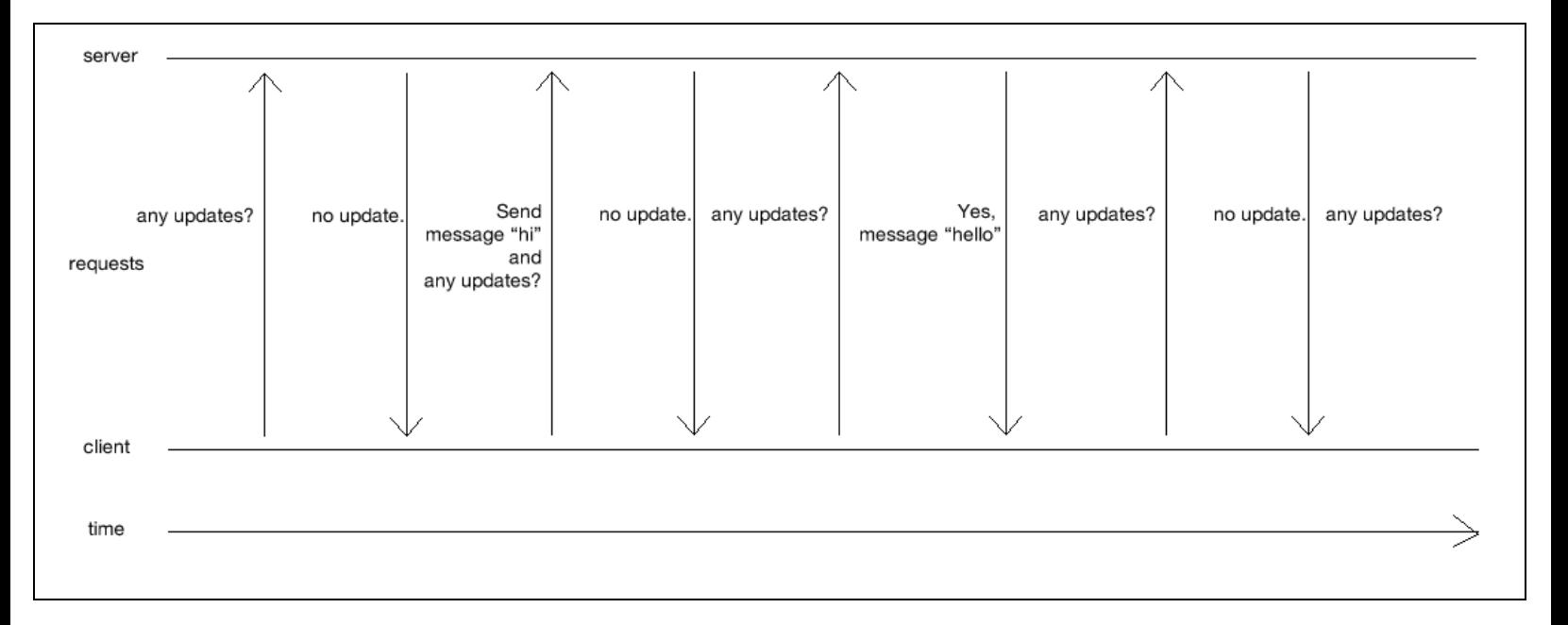

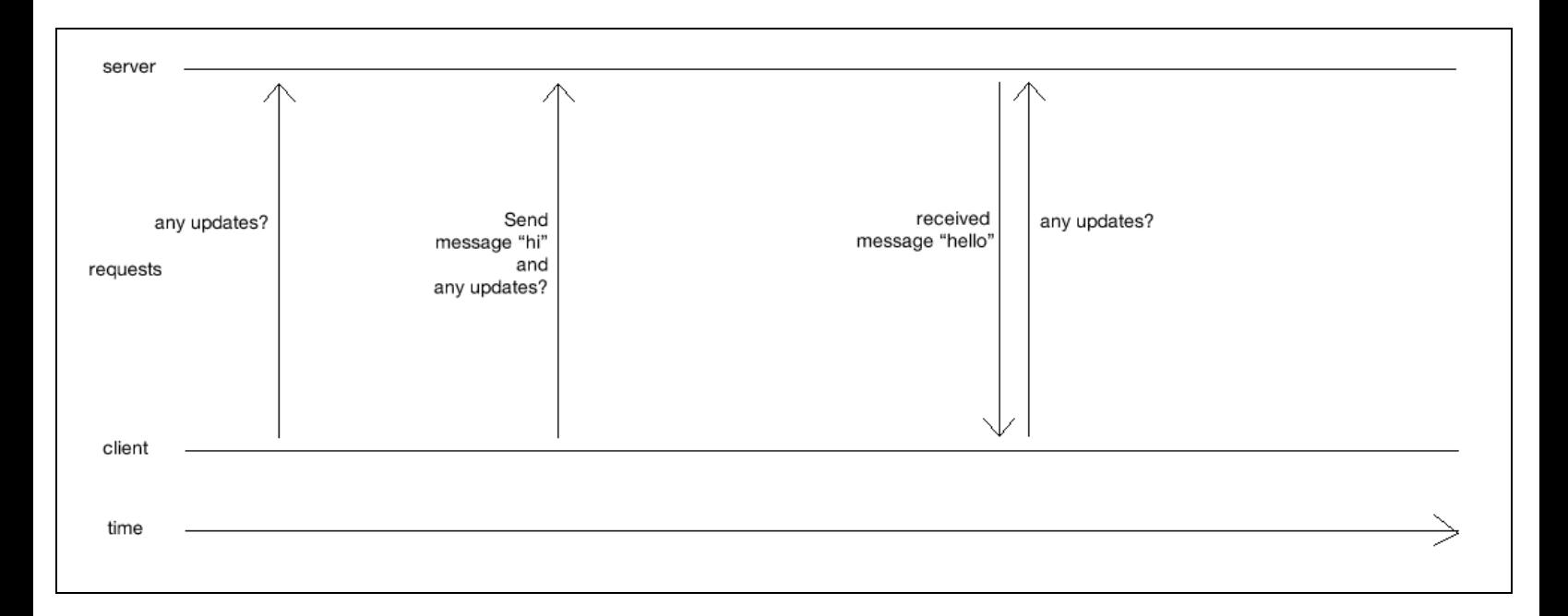

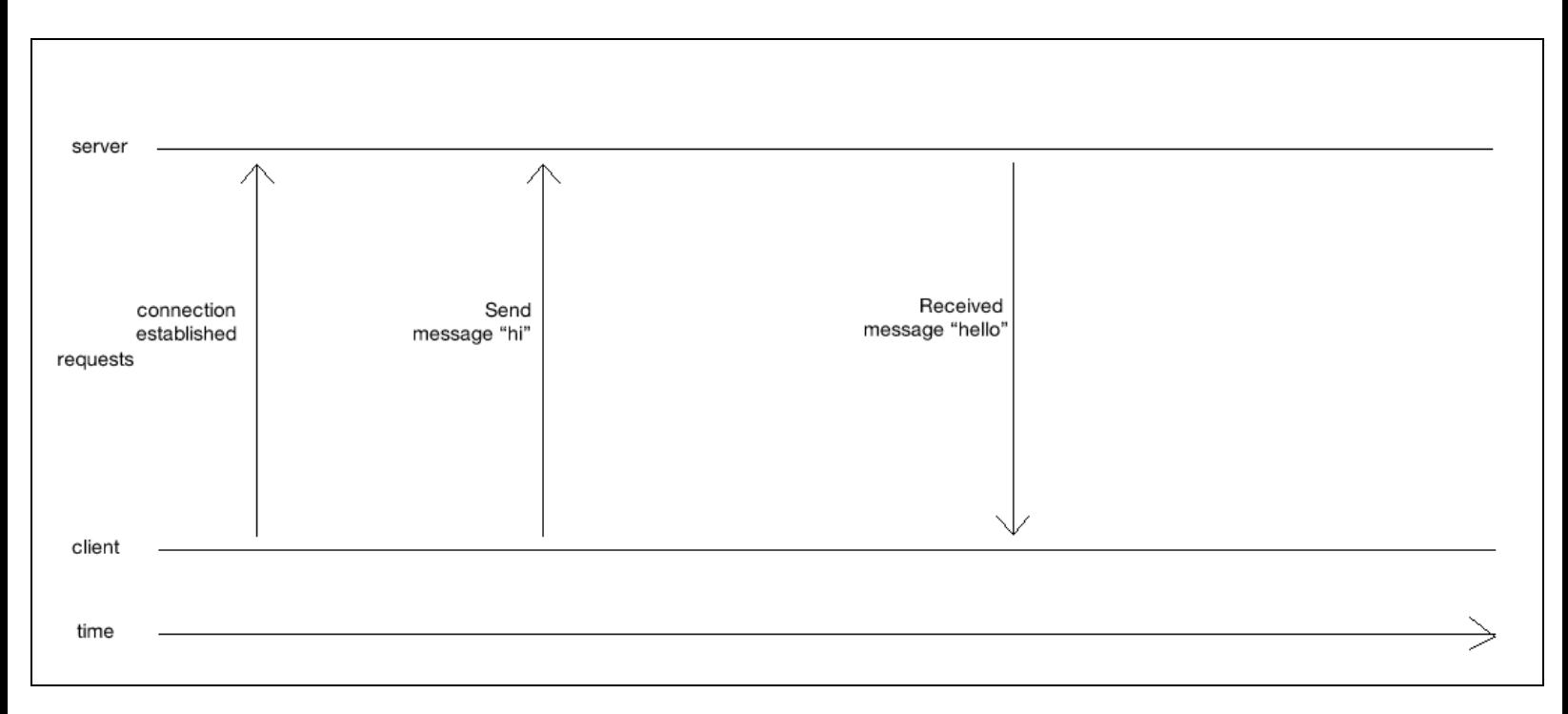

#### **Making a shared drawing whiteboard with Canvas and WebSockets**

**Building a local drawing sketchpad**

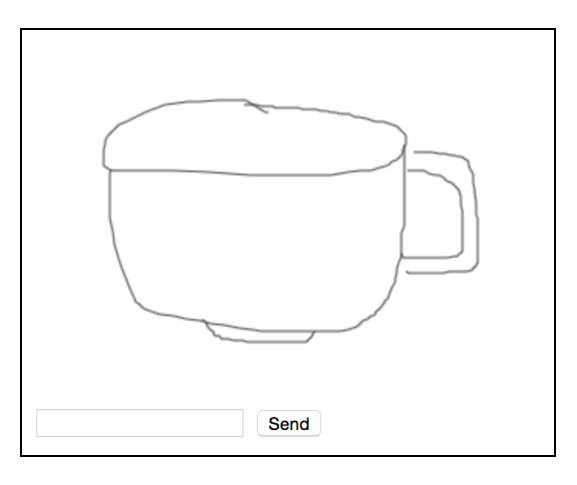

**Sending the drawing to all the connected browsers**

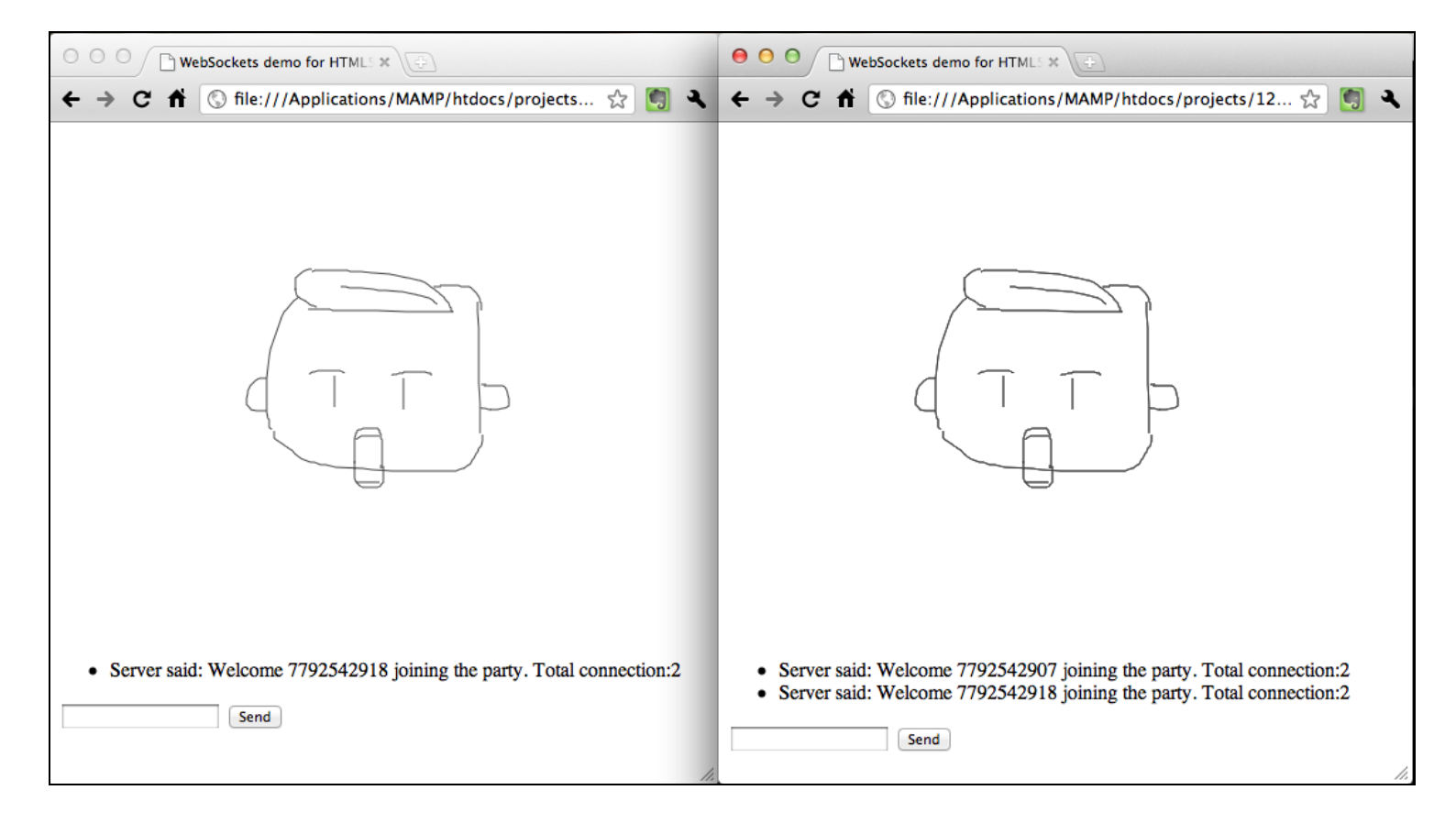

# **Building a multiplayer draw-and-guess game**

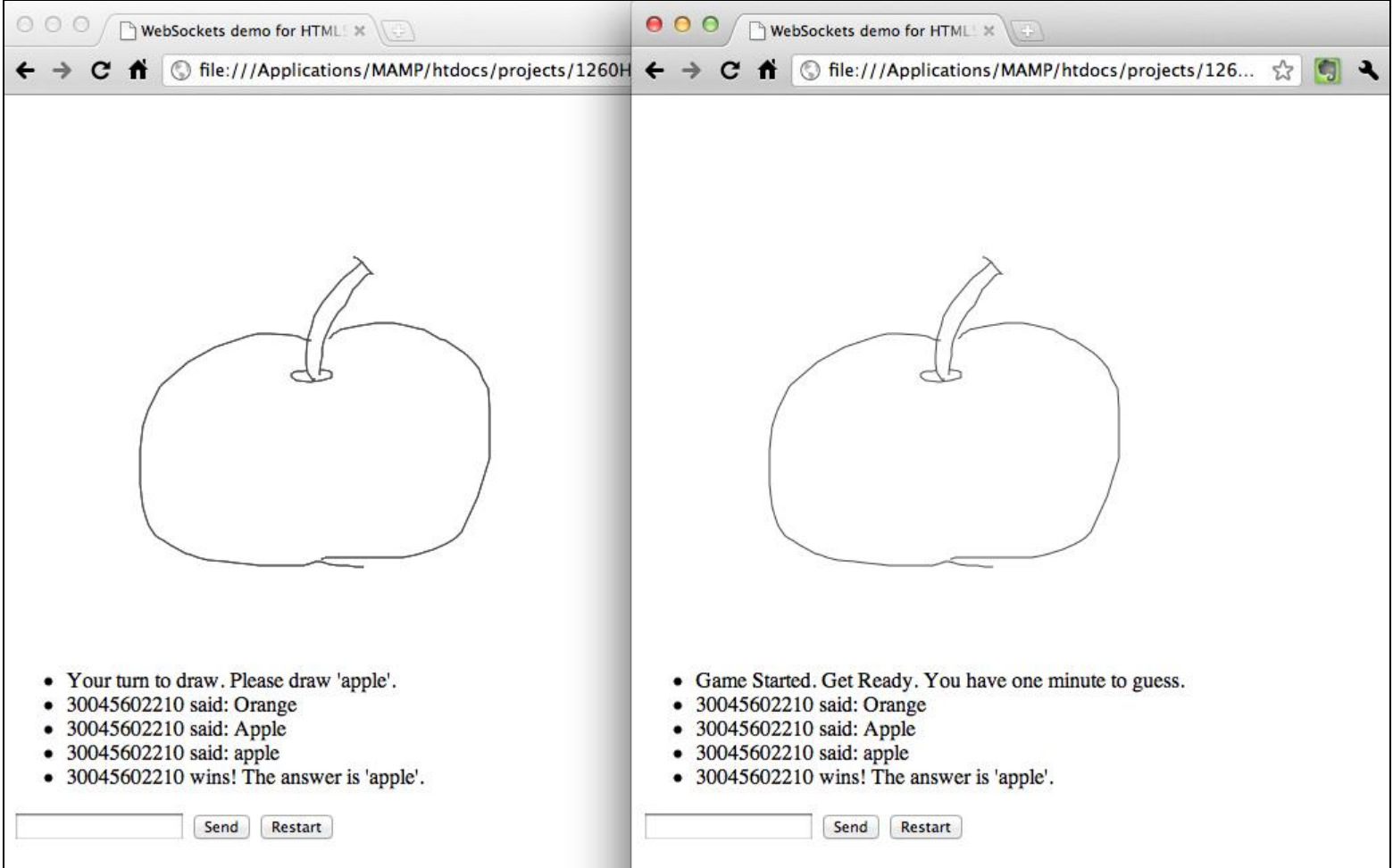

# 9 Building a Physics Car Game with Box2D and Canvas

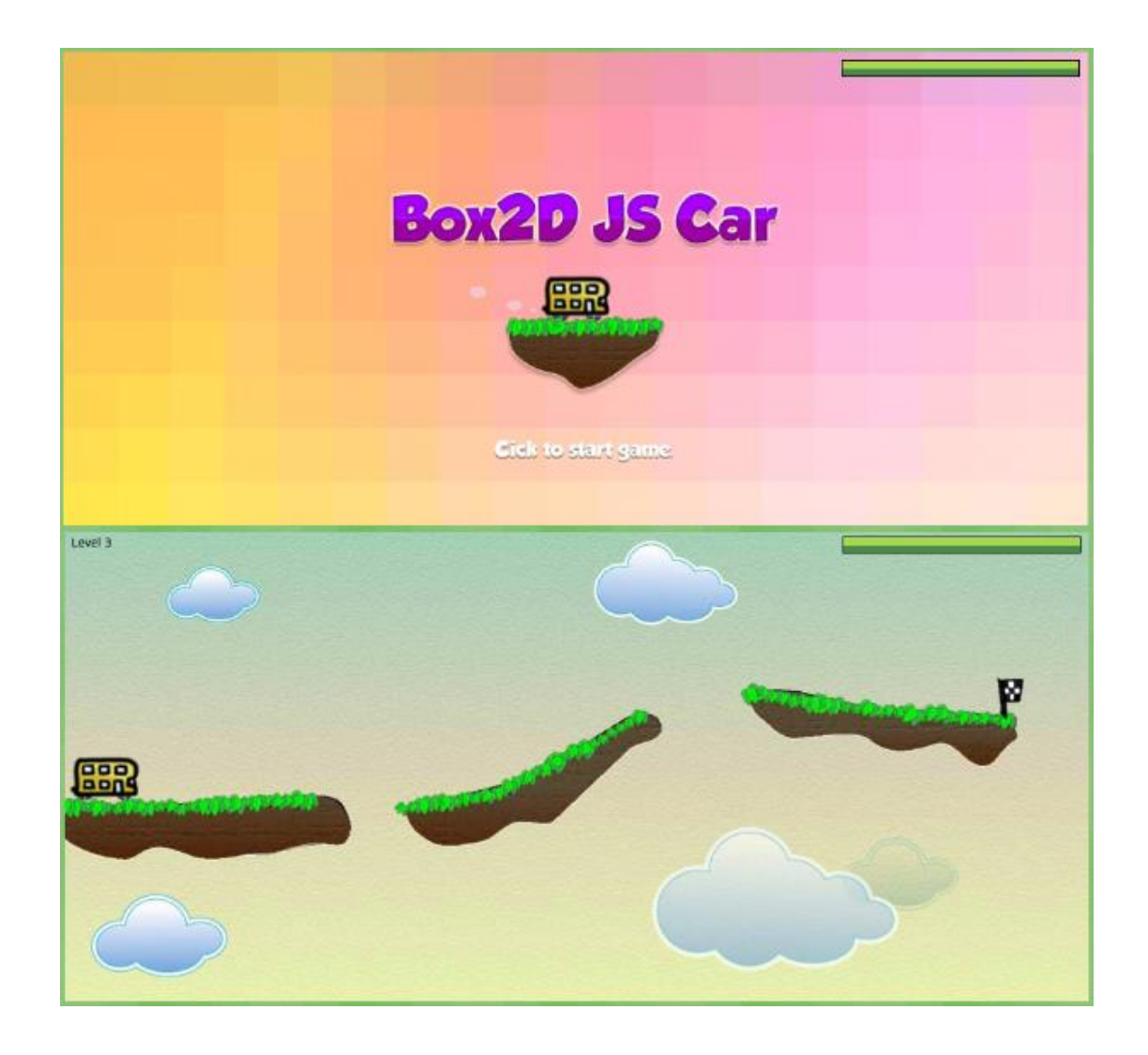

# **Installing the Box2D JavaScript library**

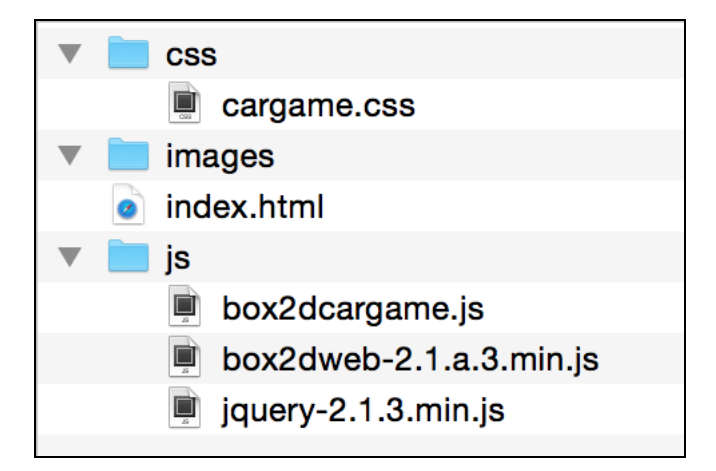

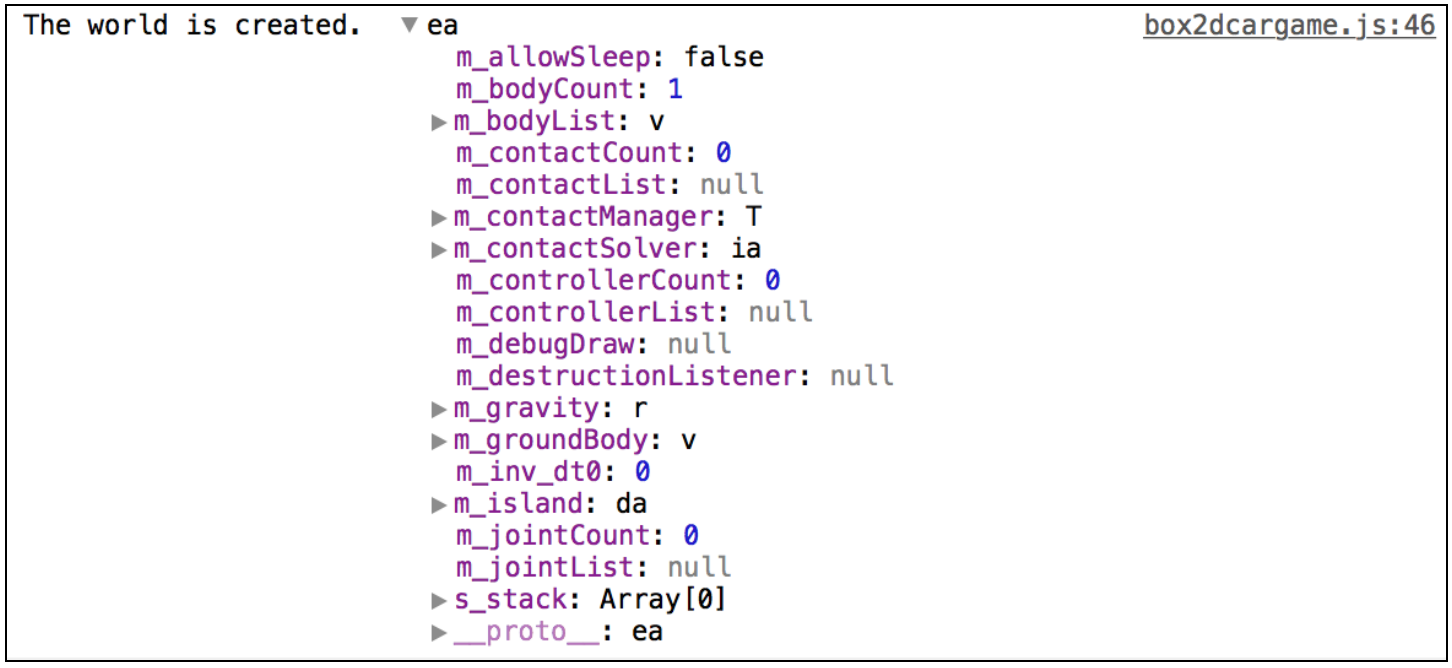

# **Drawing the physics world in the canvas**

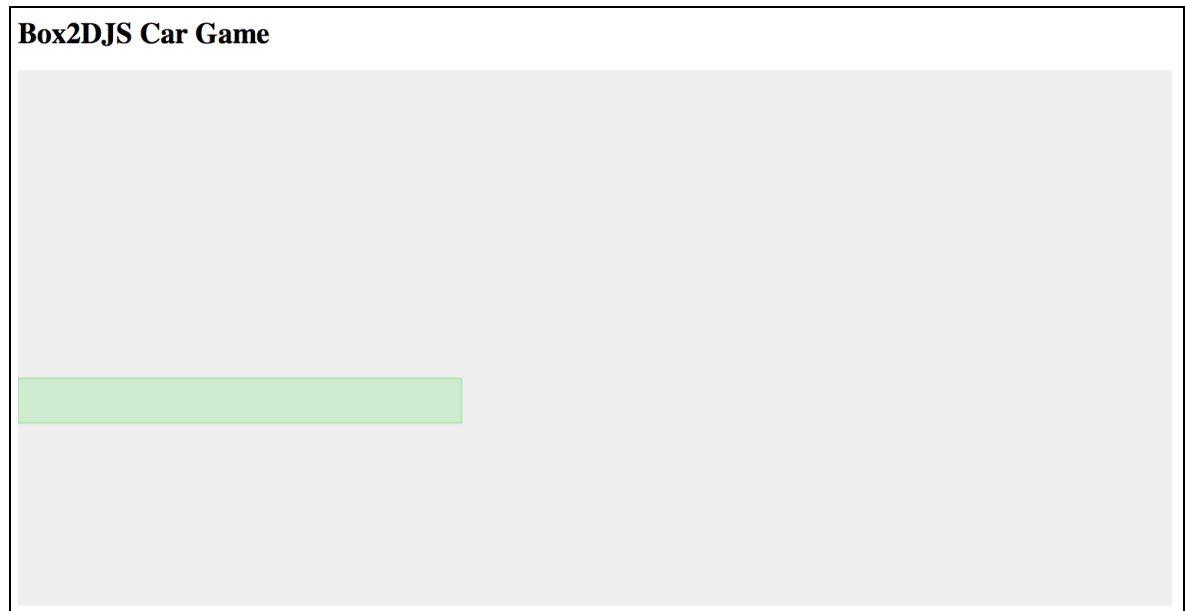

# **Creating a dynamic box in the physics world**

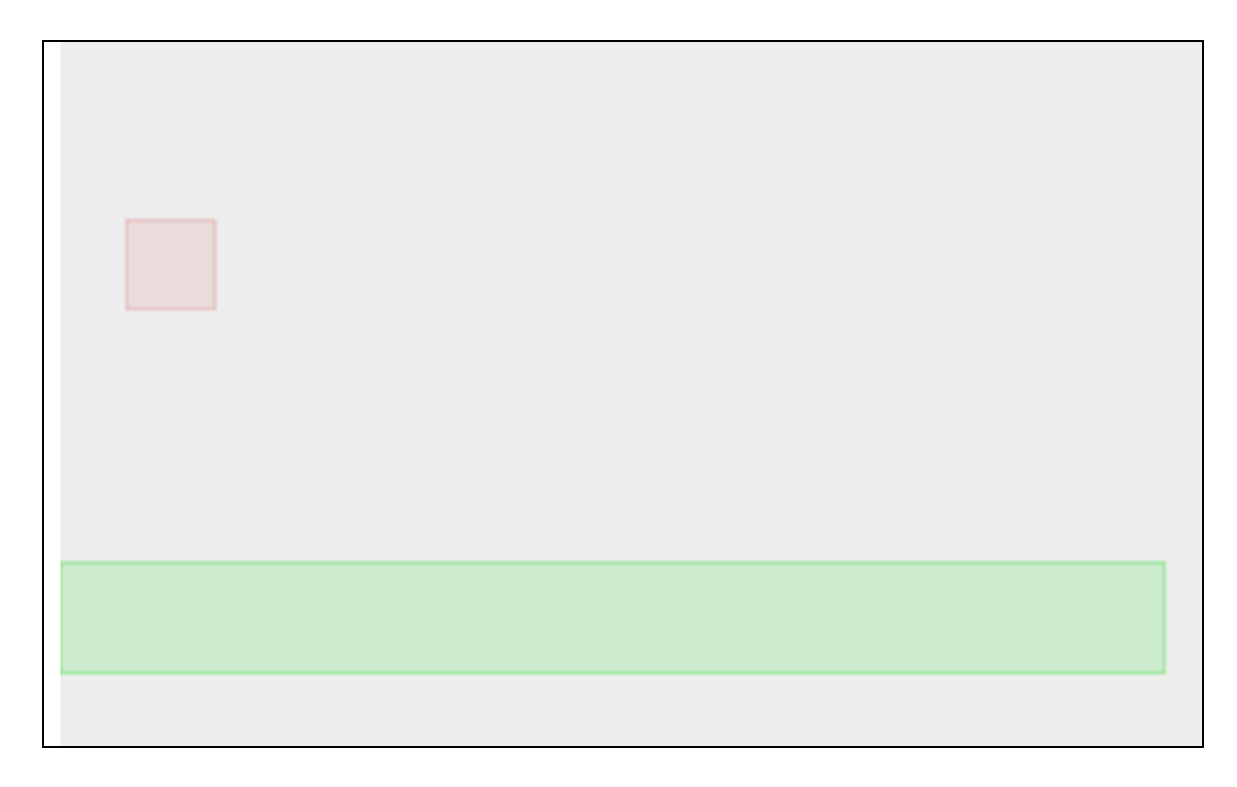

# **Advancing the world time**

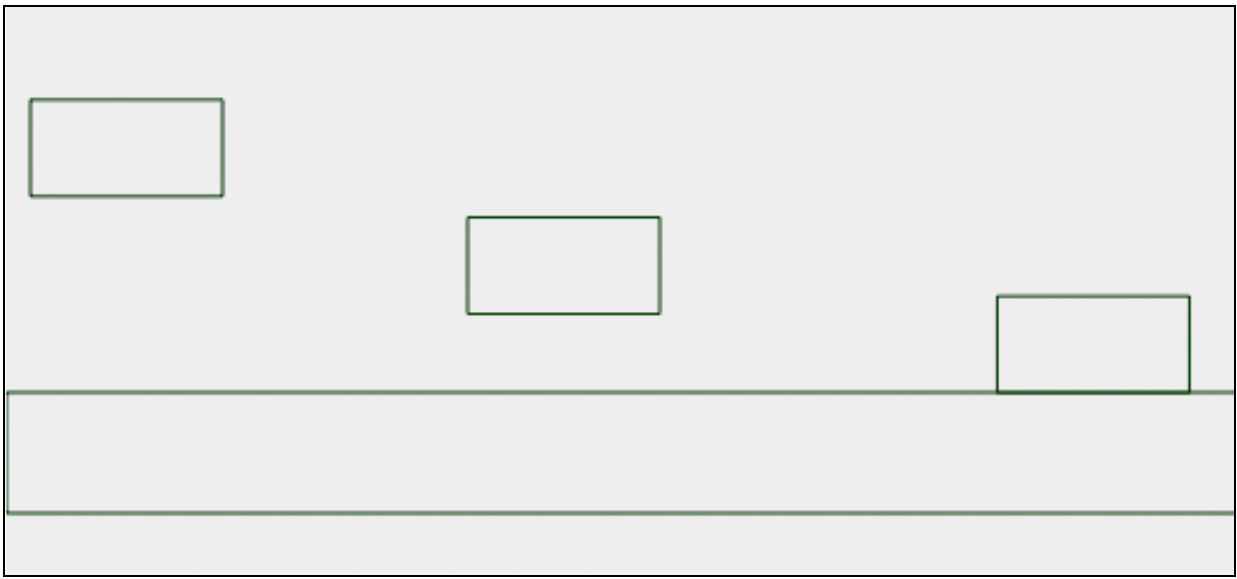

# **Adding wheels to the game**

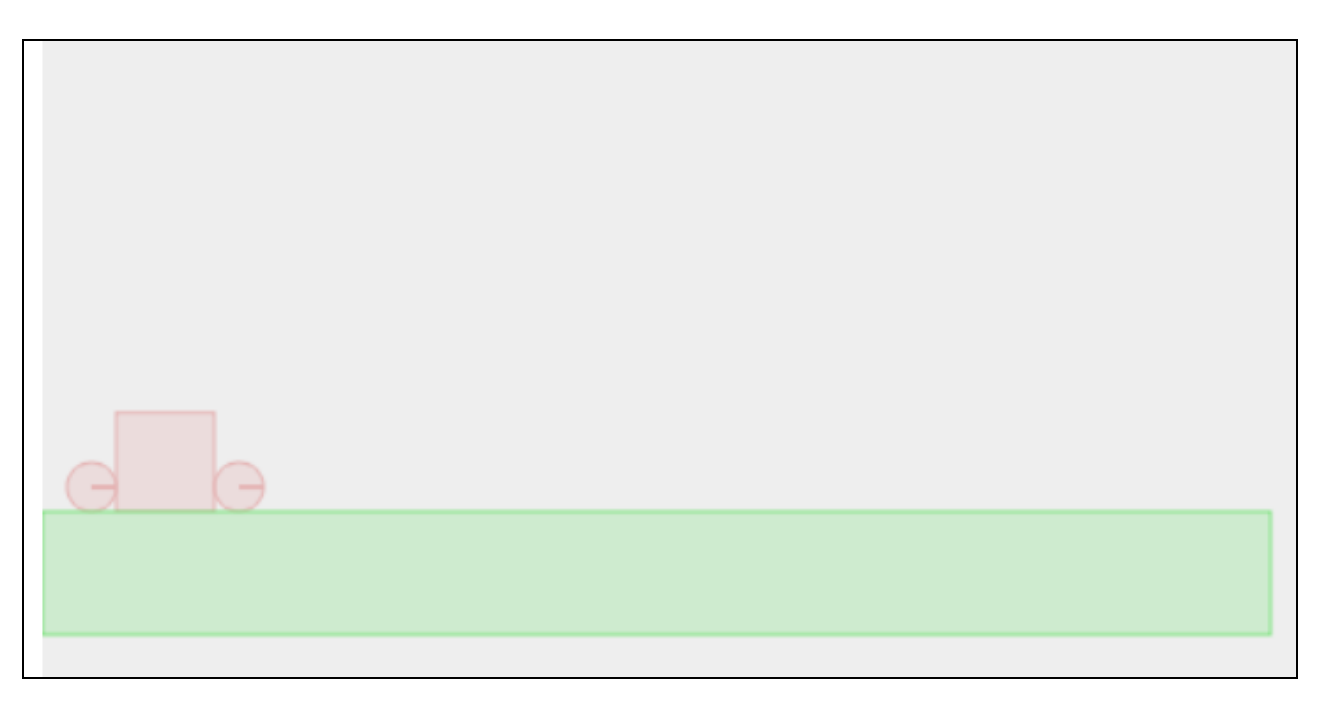

# **Creating a physical car**

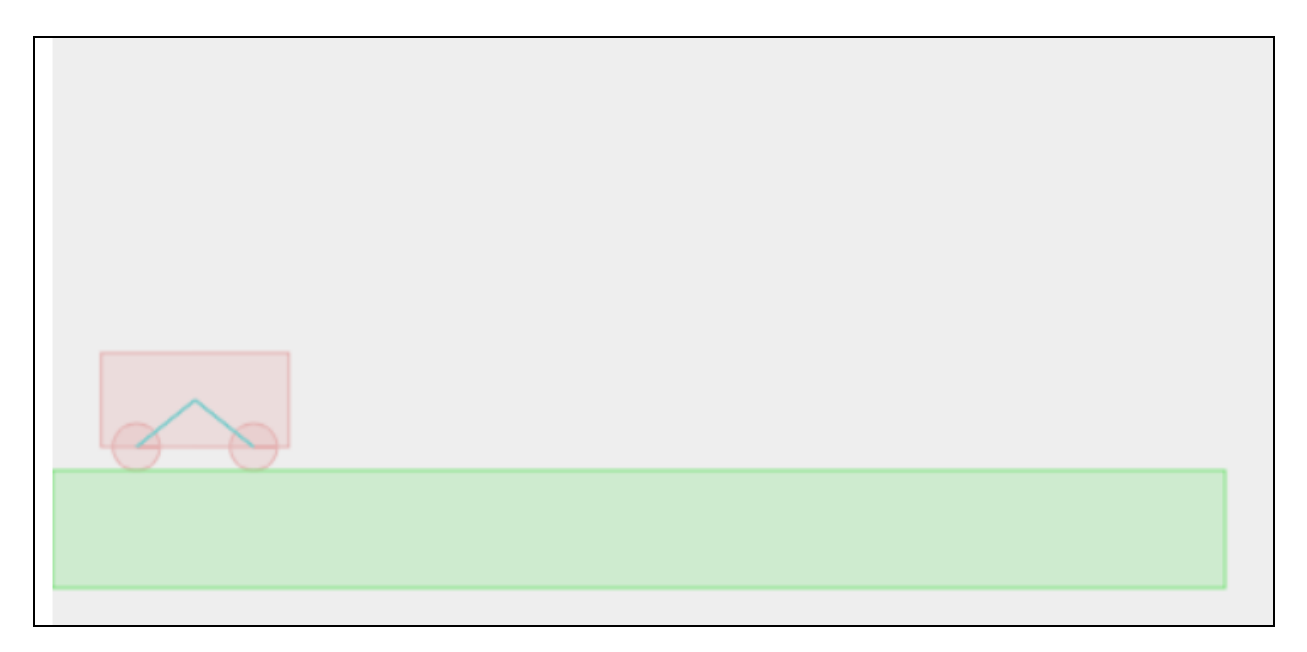

#### **Using a revolute joint to create an anchor point between two bodies**

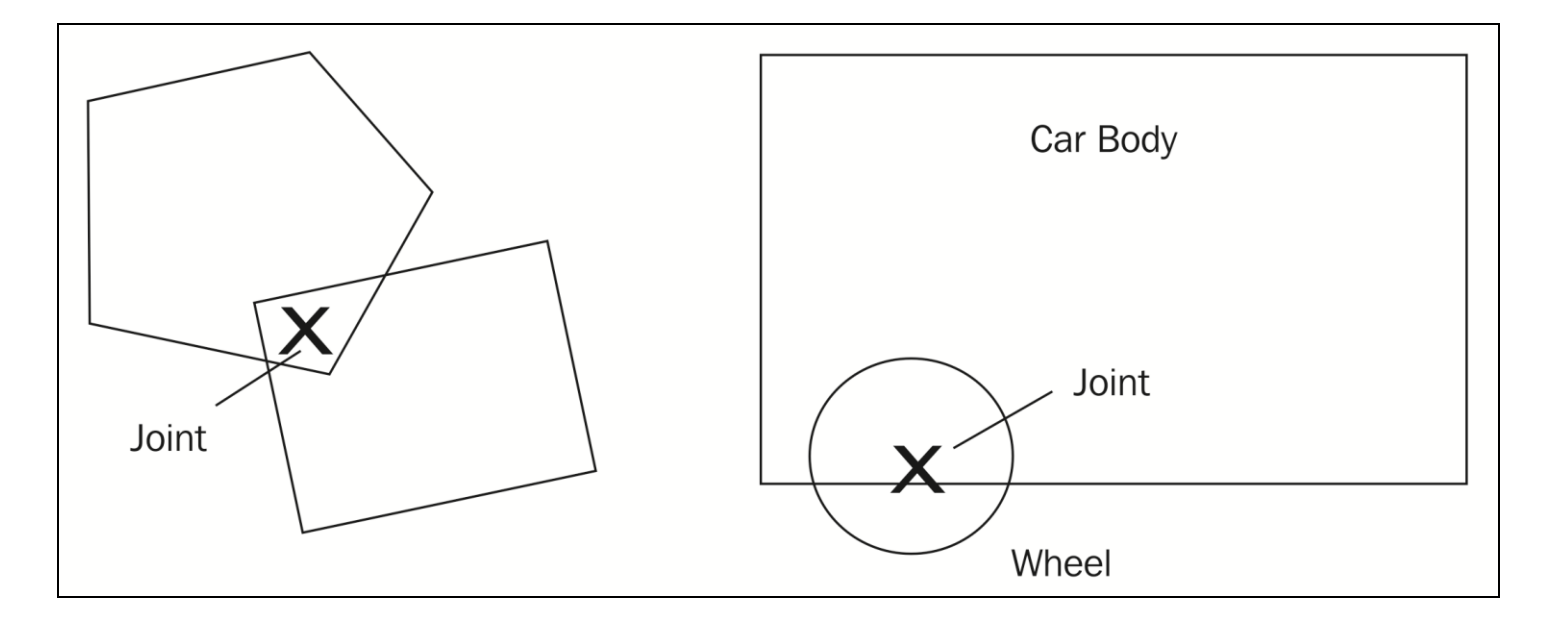

# **Adding force to the car with a keyboard input**

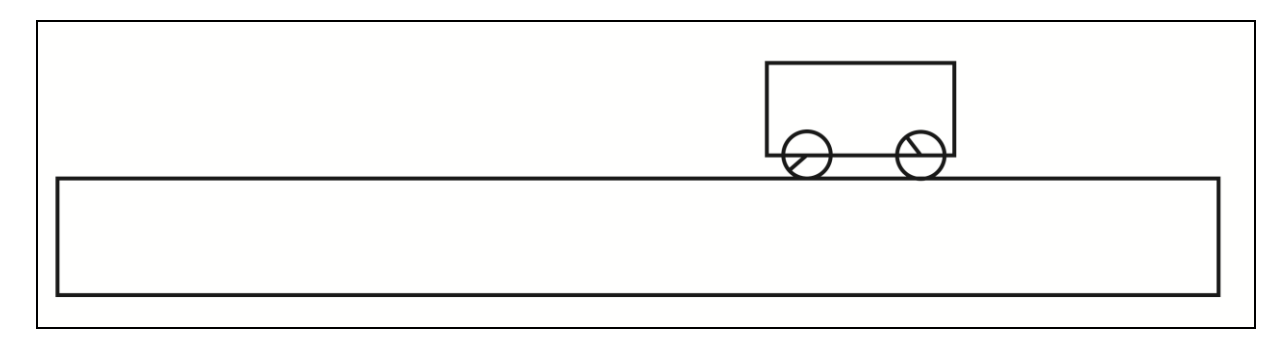

#### **Adding ramps to our game environment**

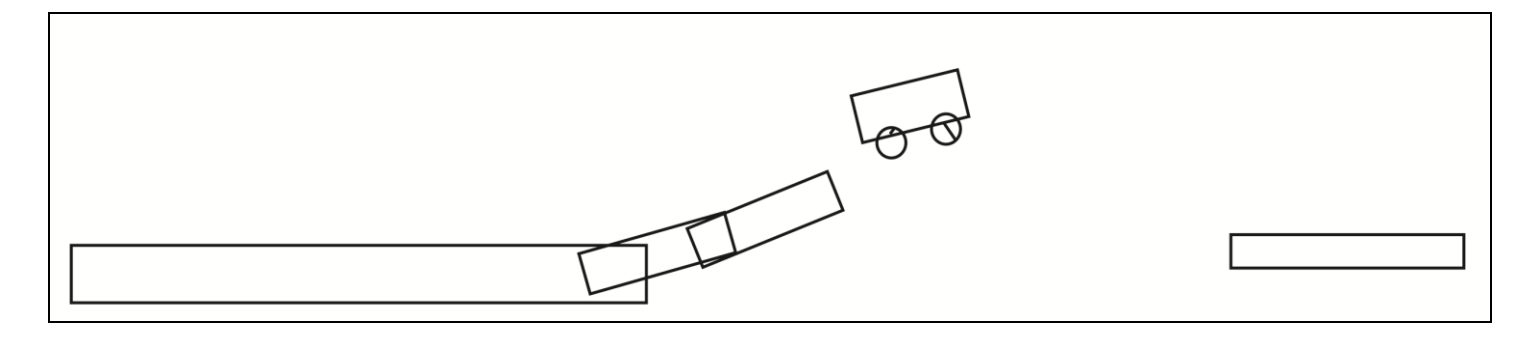

# **Checking collisions in the Box2D world**

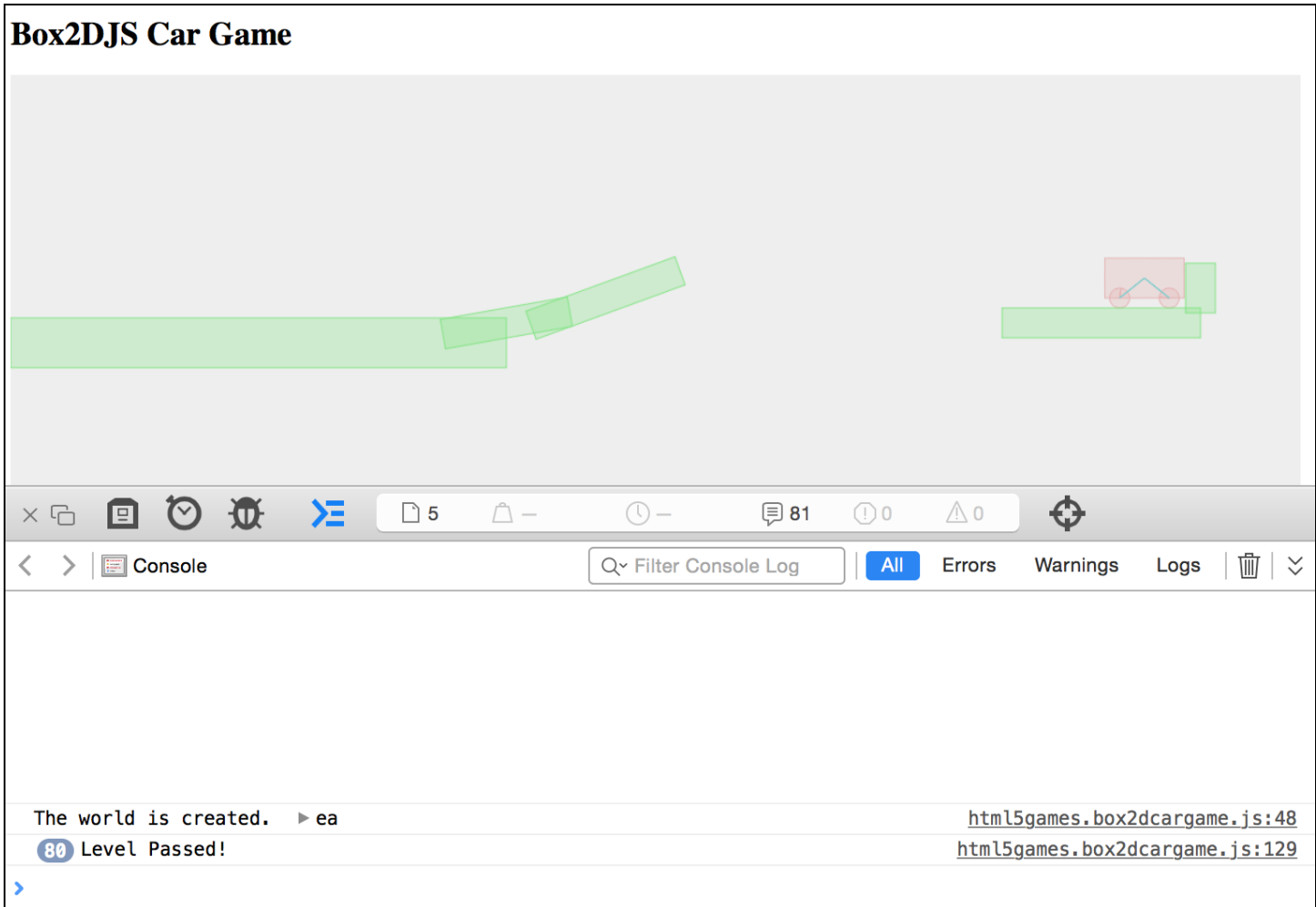

# **Adding a level support to our car game**

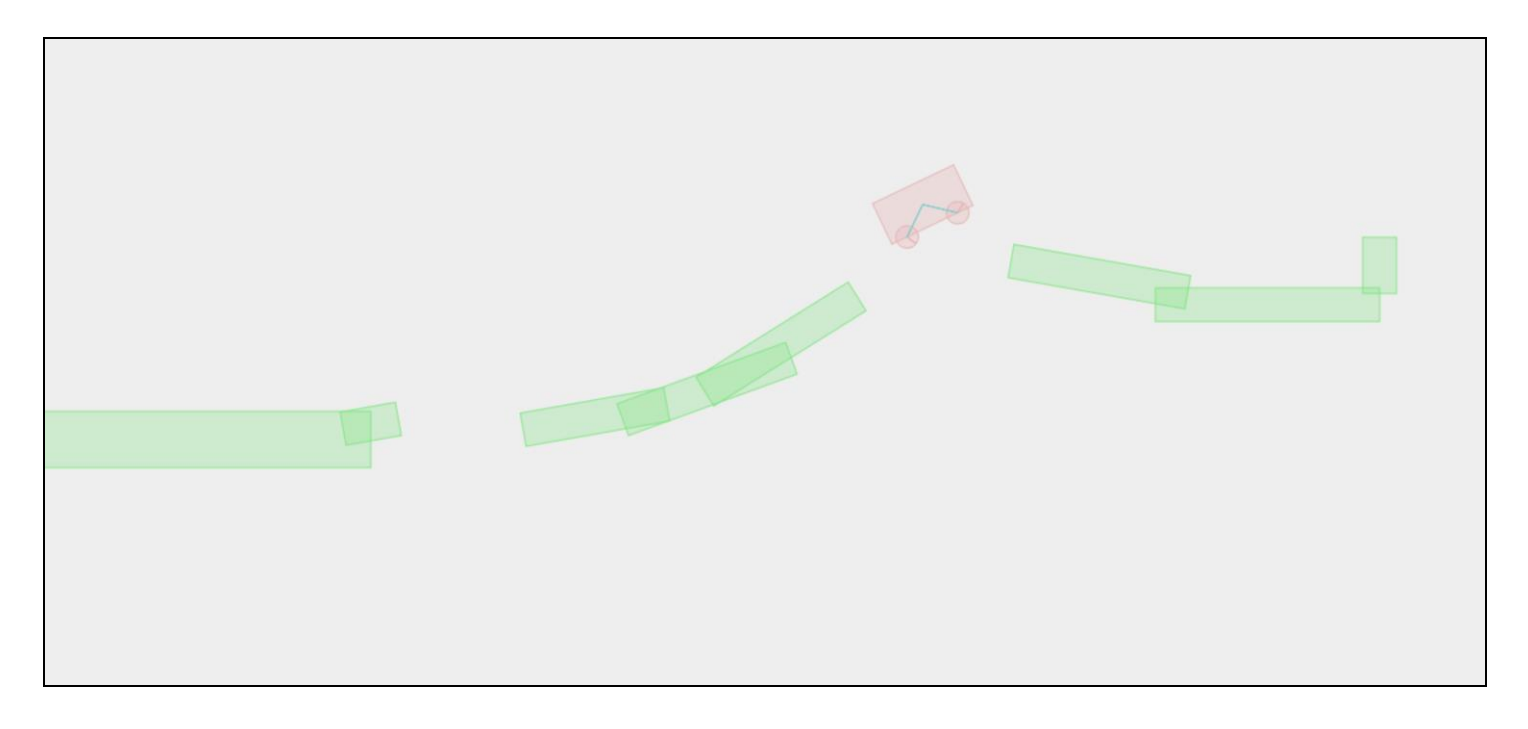

# **Replacing the Box2D outline drawing with graphics**

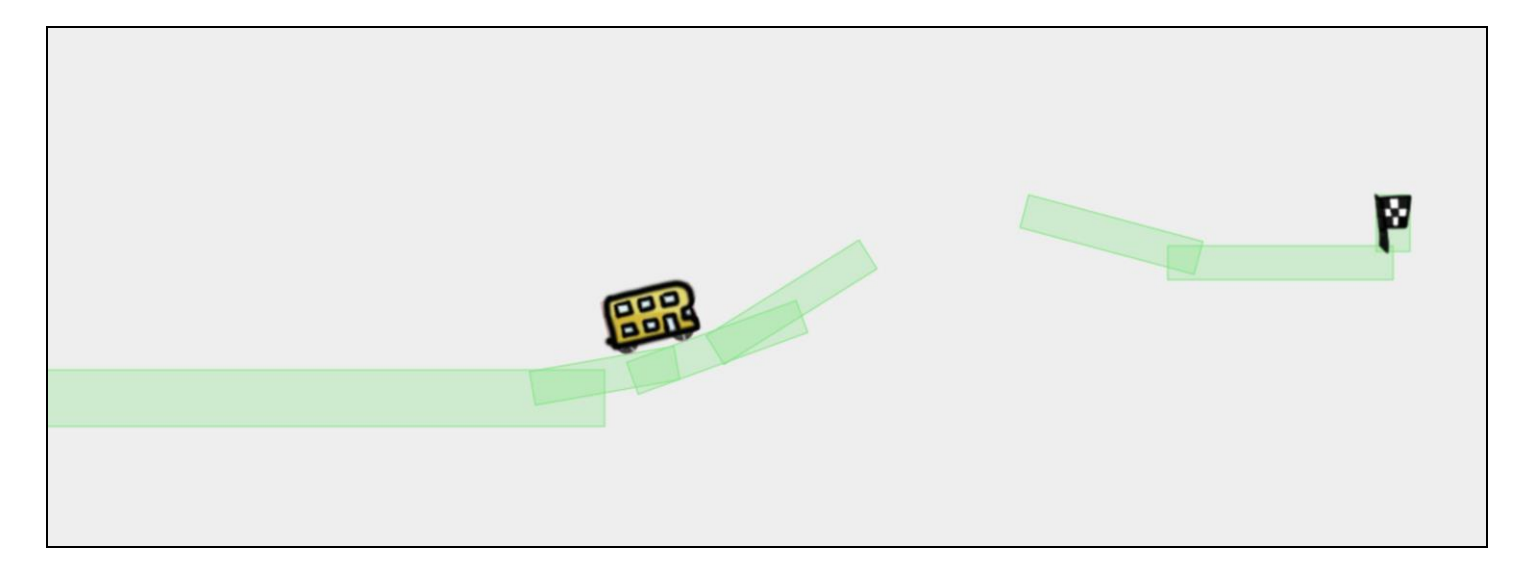

# **Adding a final touch to make the game fun to play**

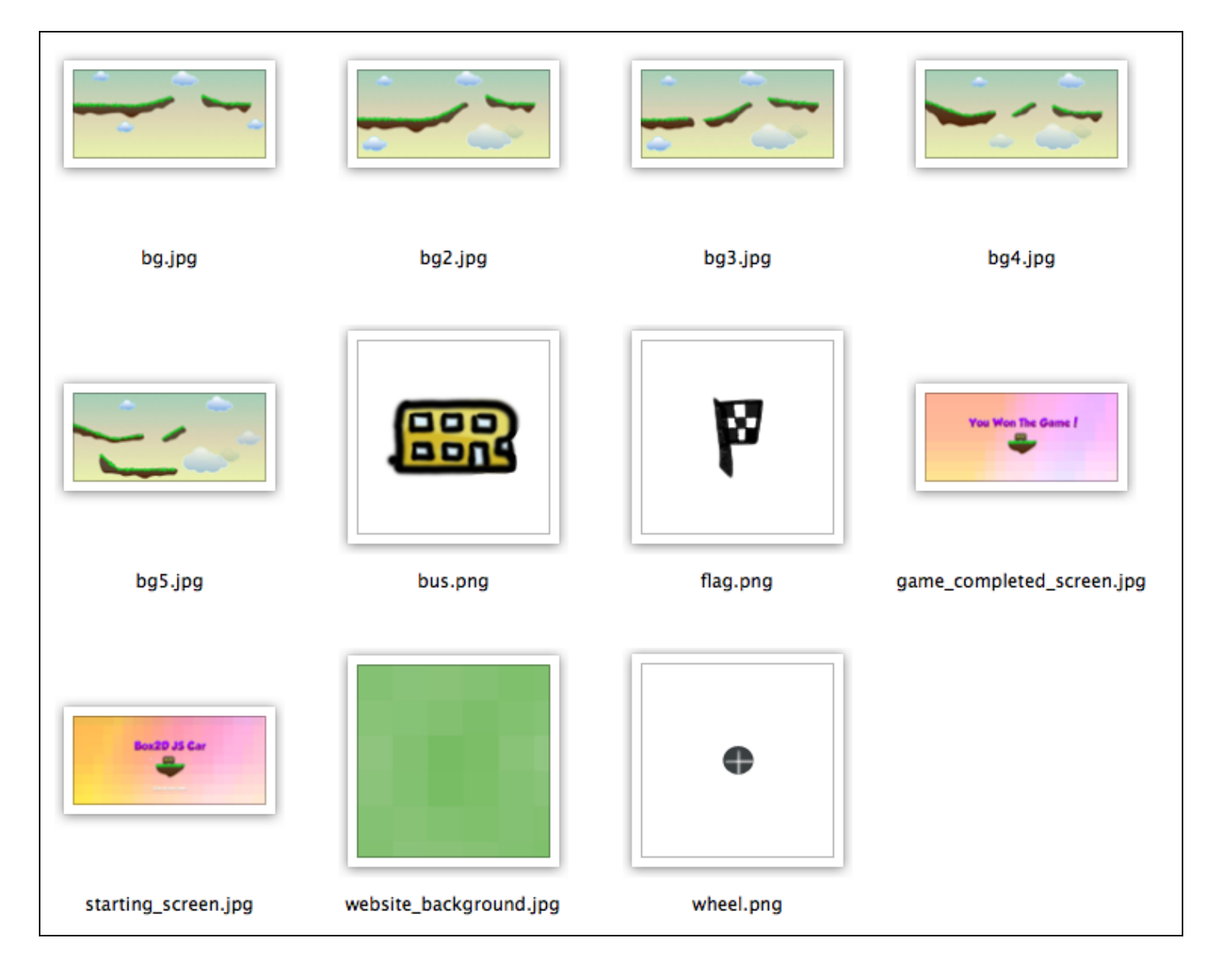
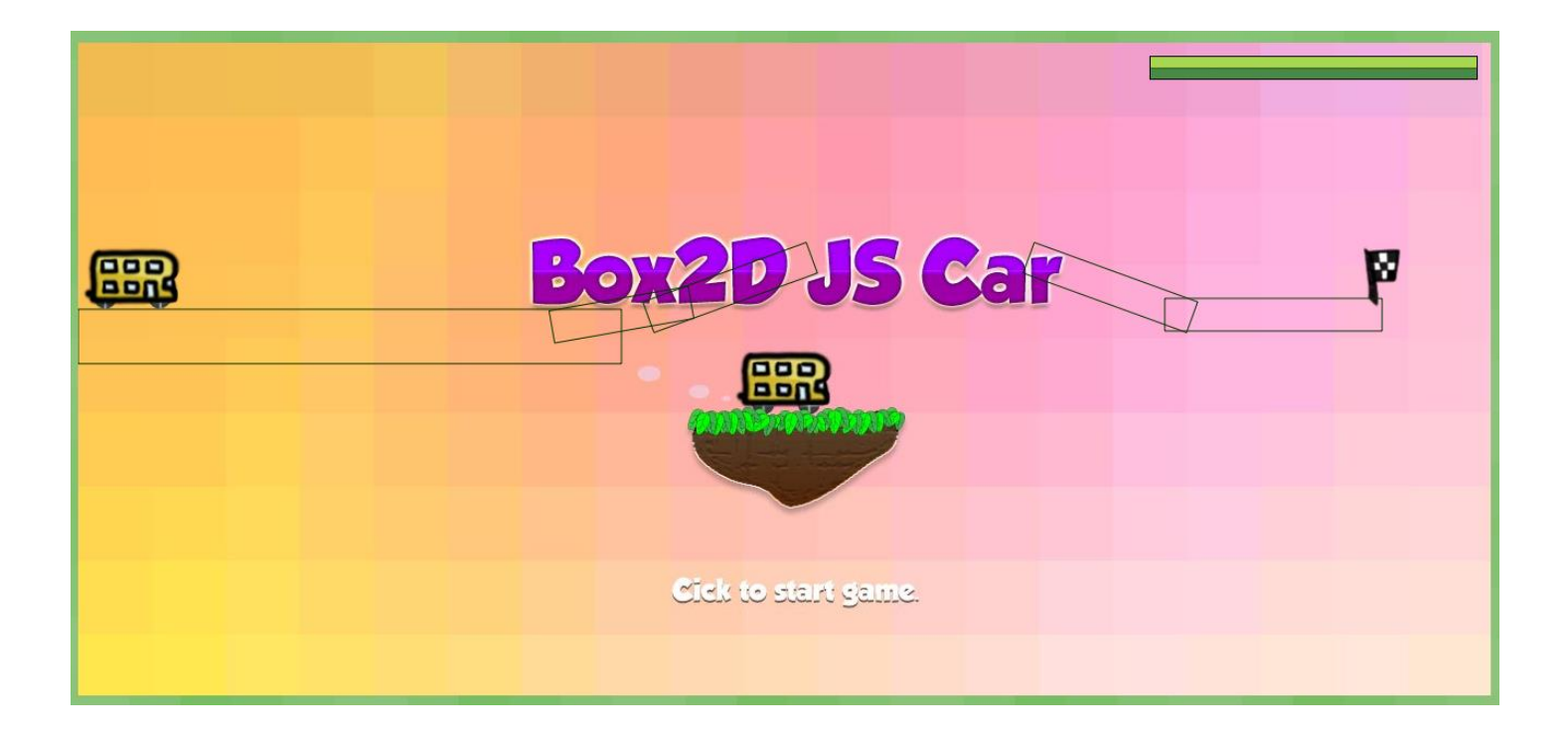

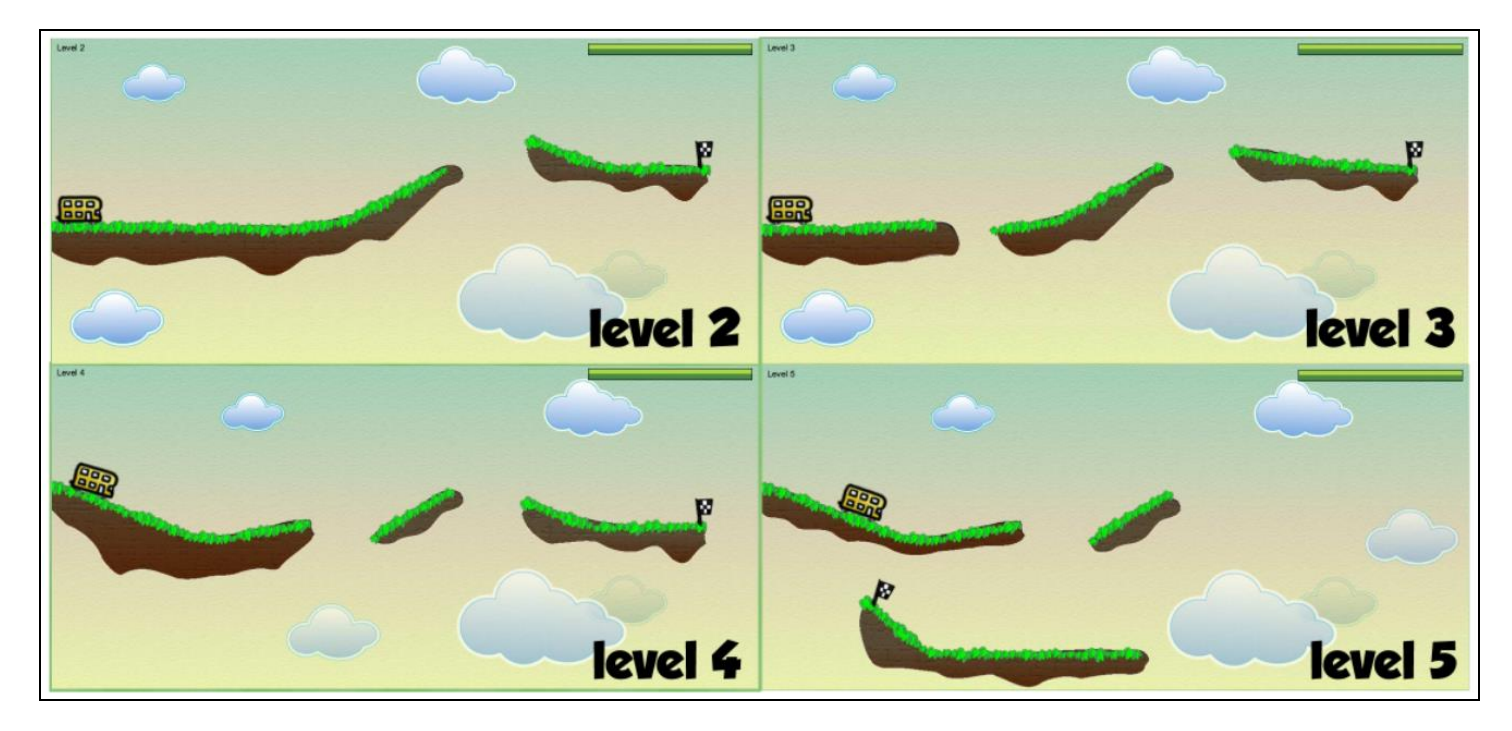

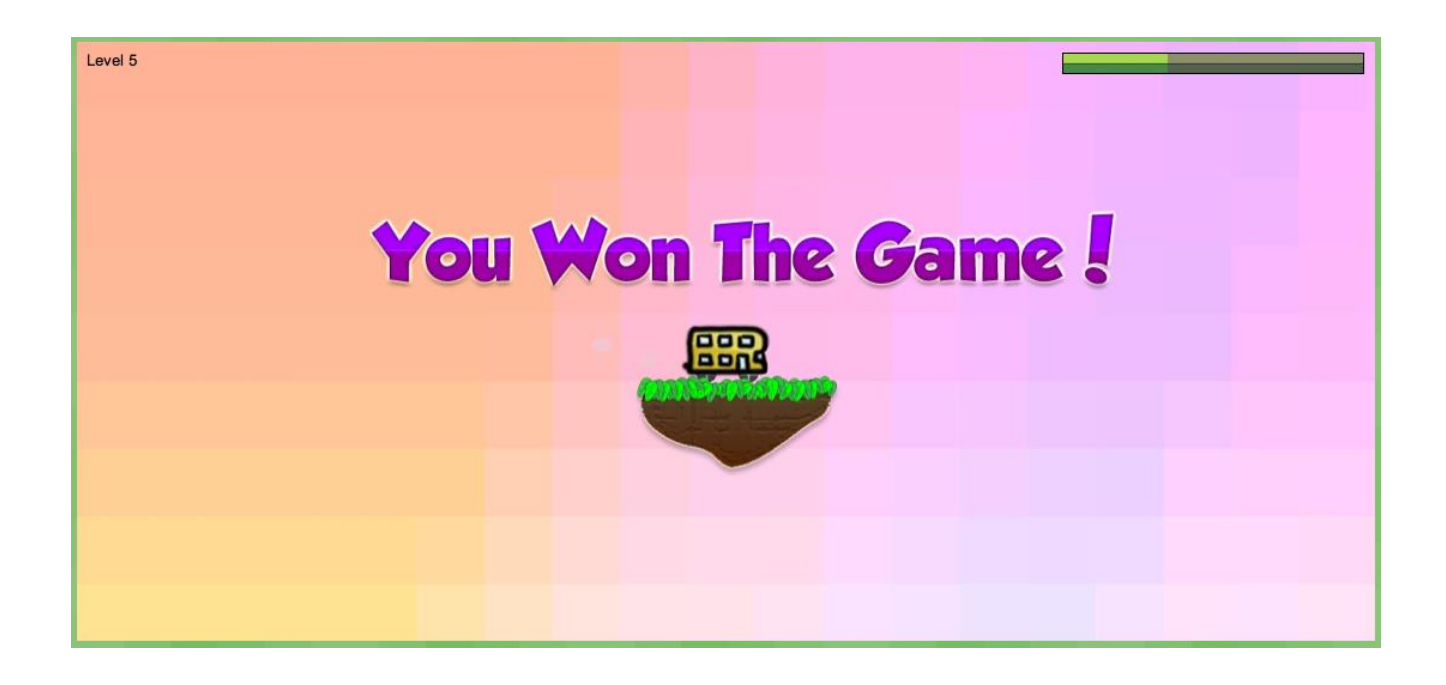

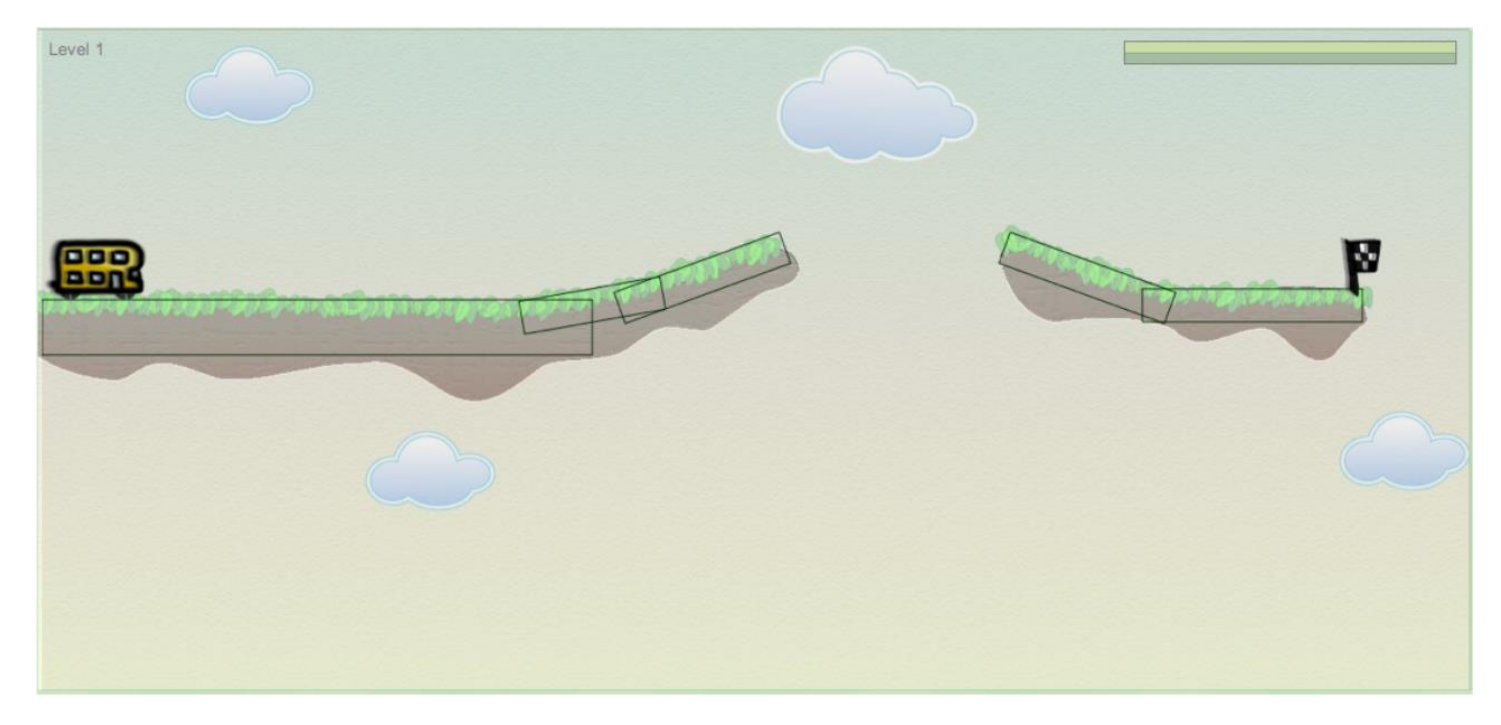

#### **Presenting the remaining fuel in a CSS3 progress bar**

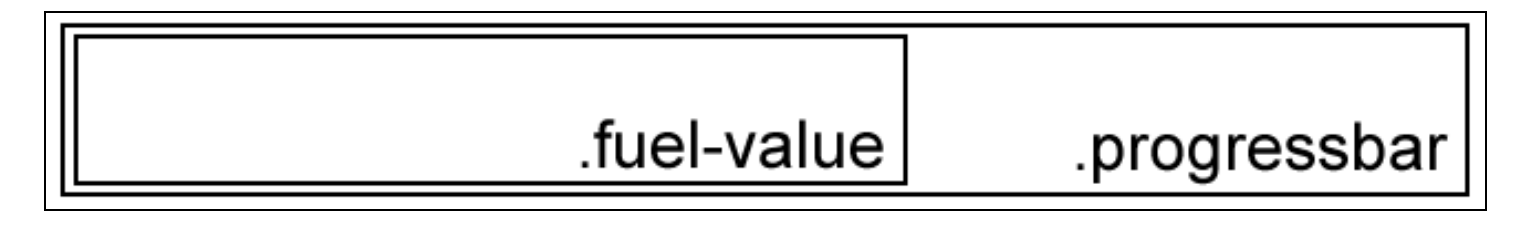

### **Adding touch support for tablets**

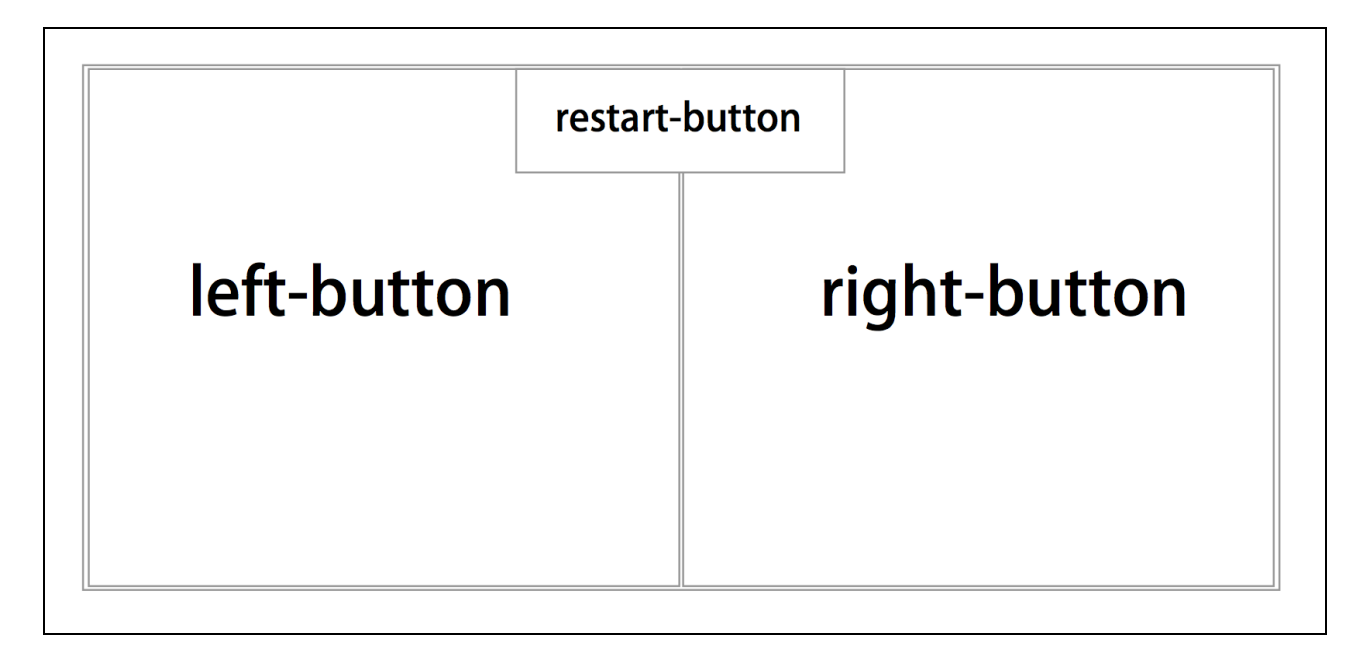

# 10 Deploying HTML5 Games

#### **Building an HTML5 game into a Mac OS X app**

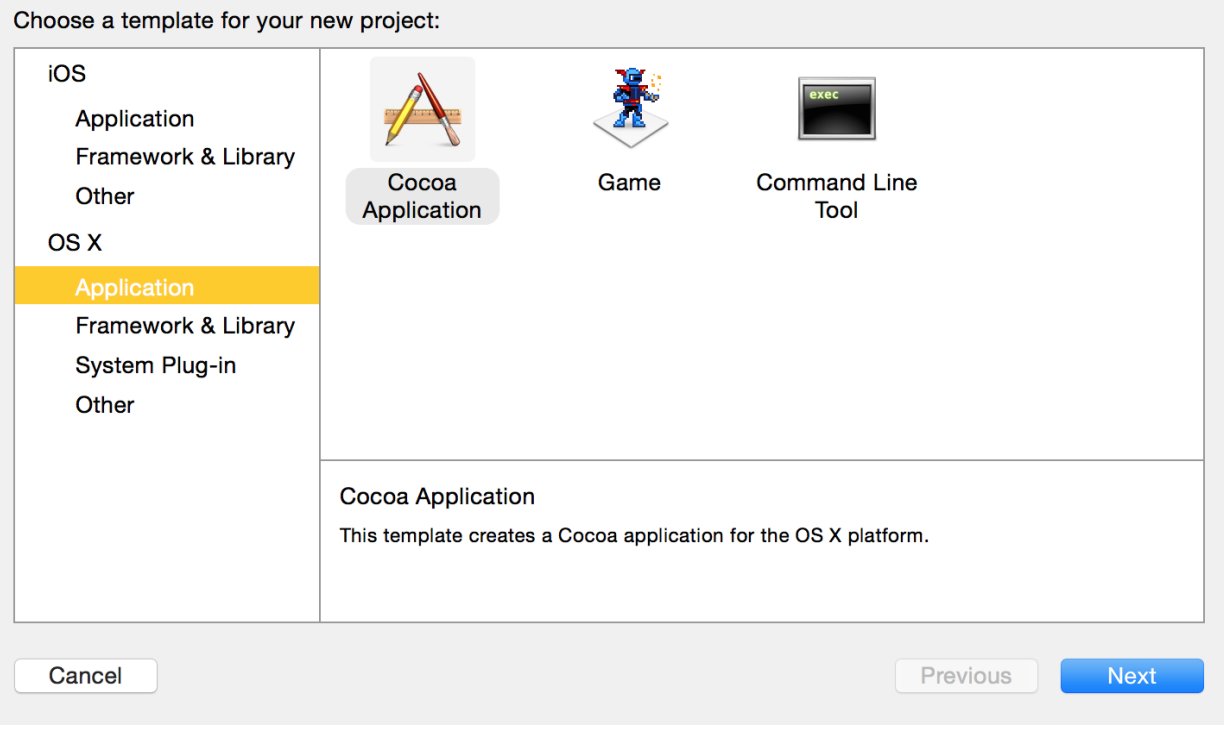

Choose options for your new project:

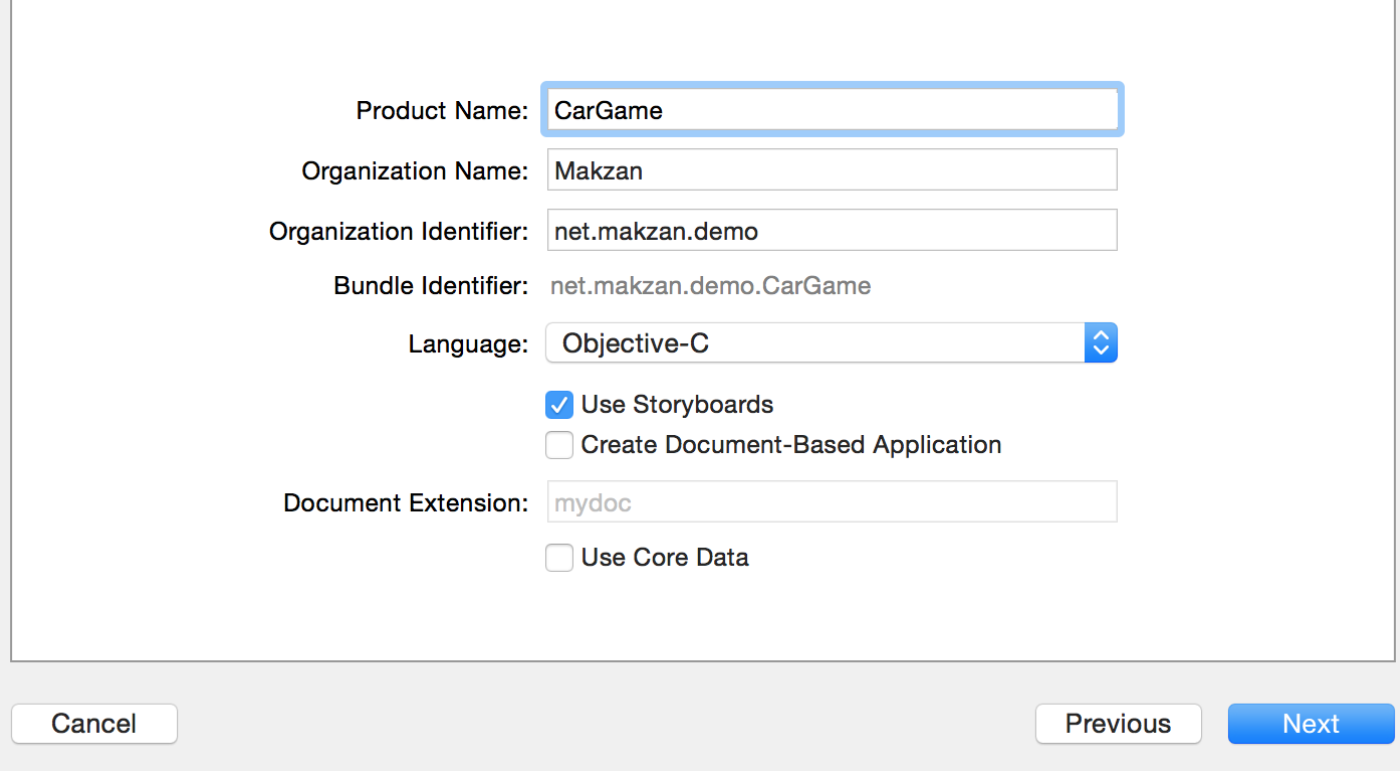

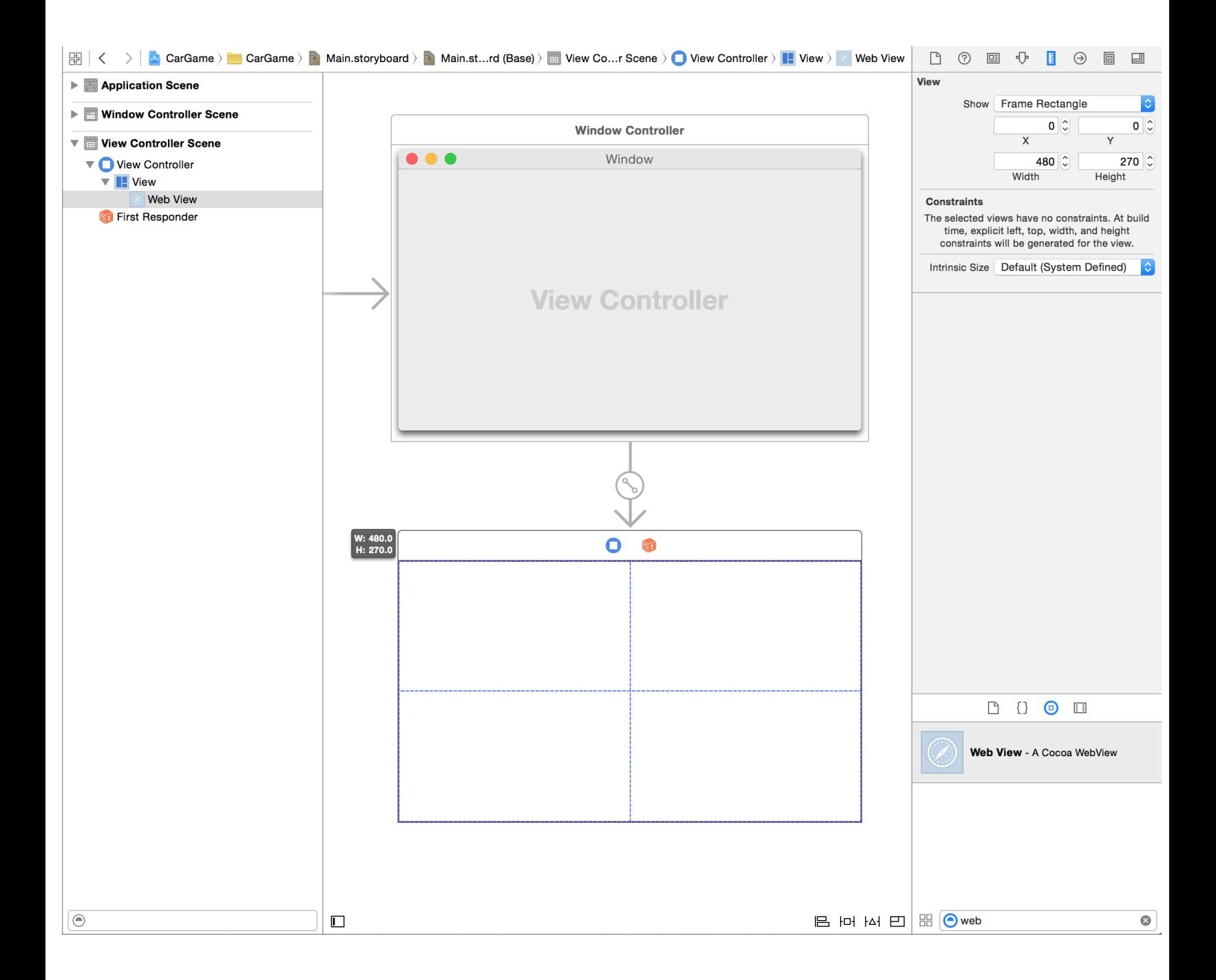

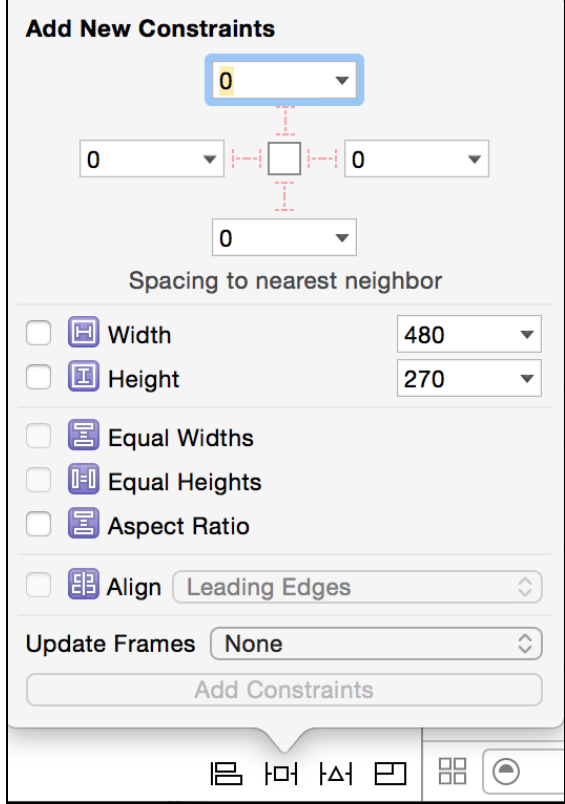

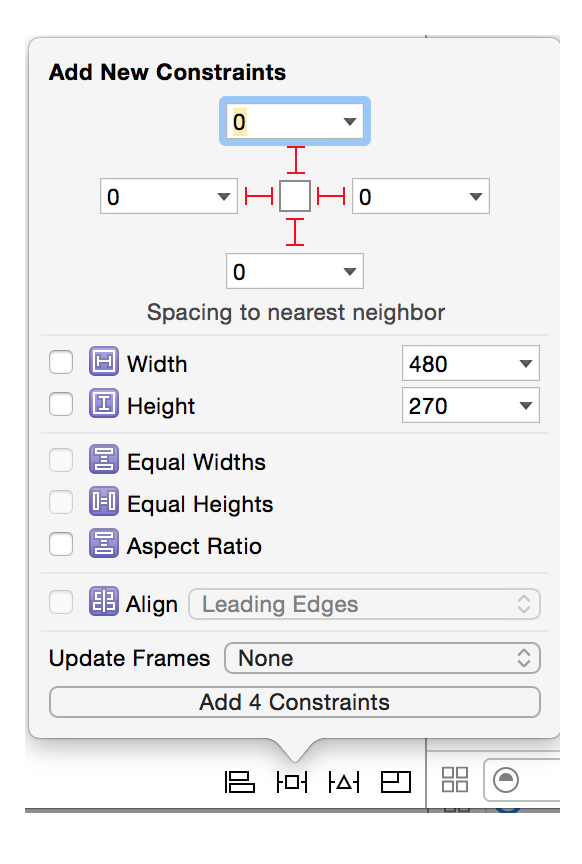

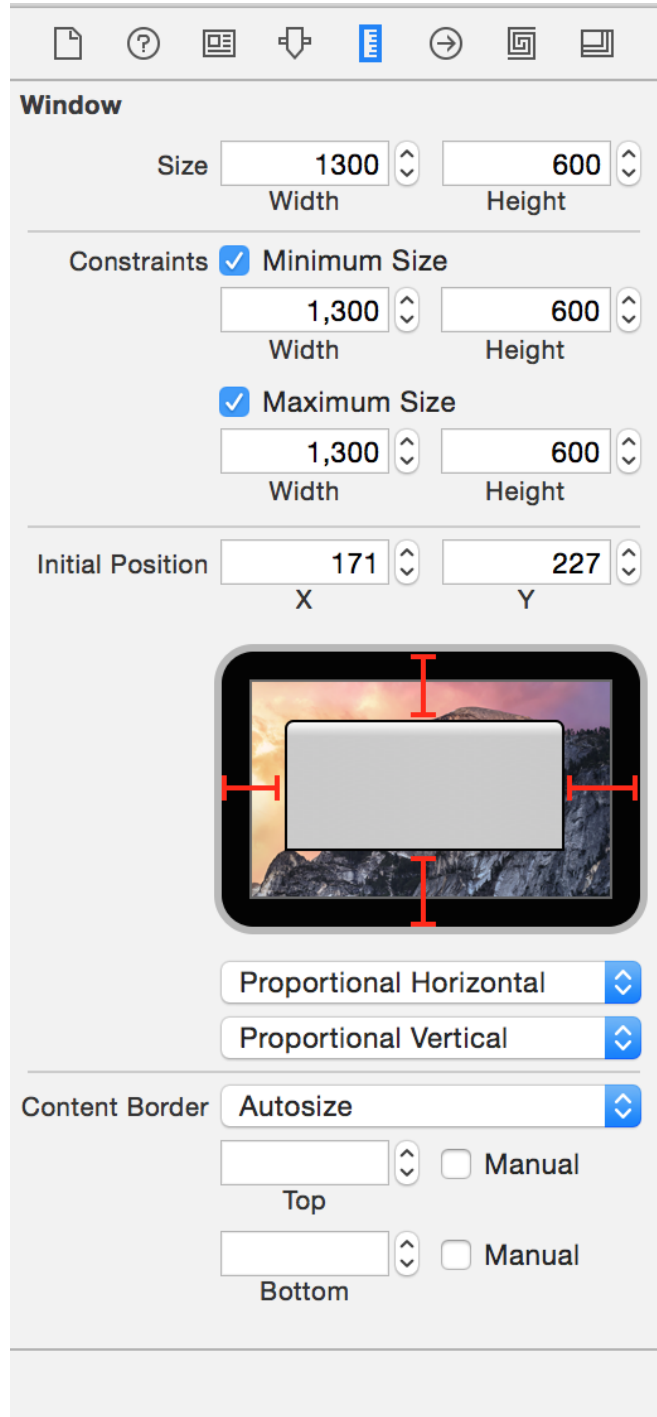

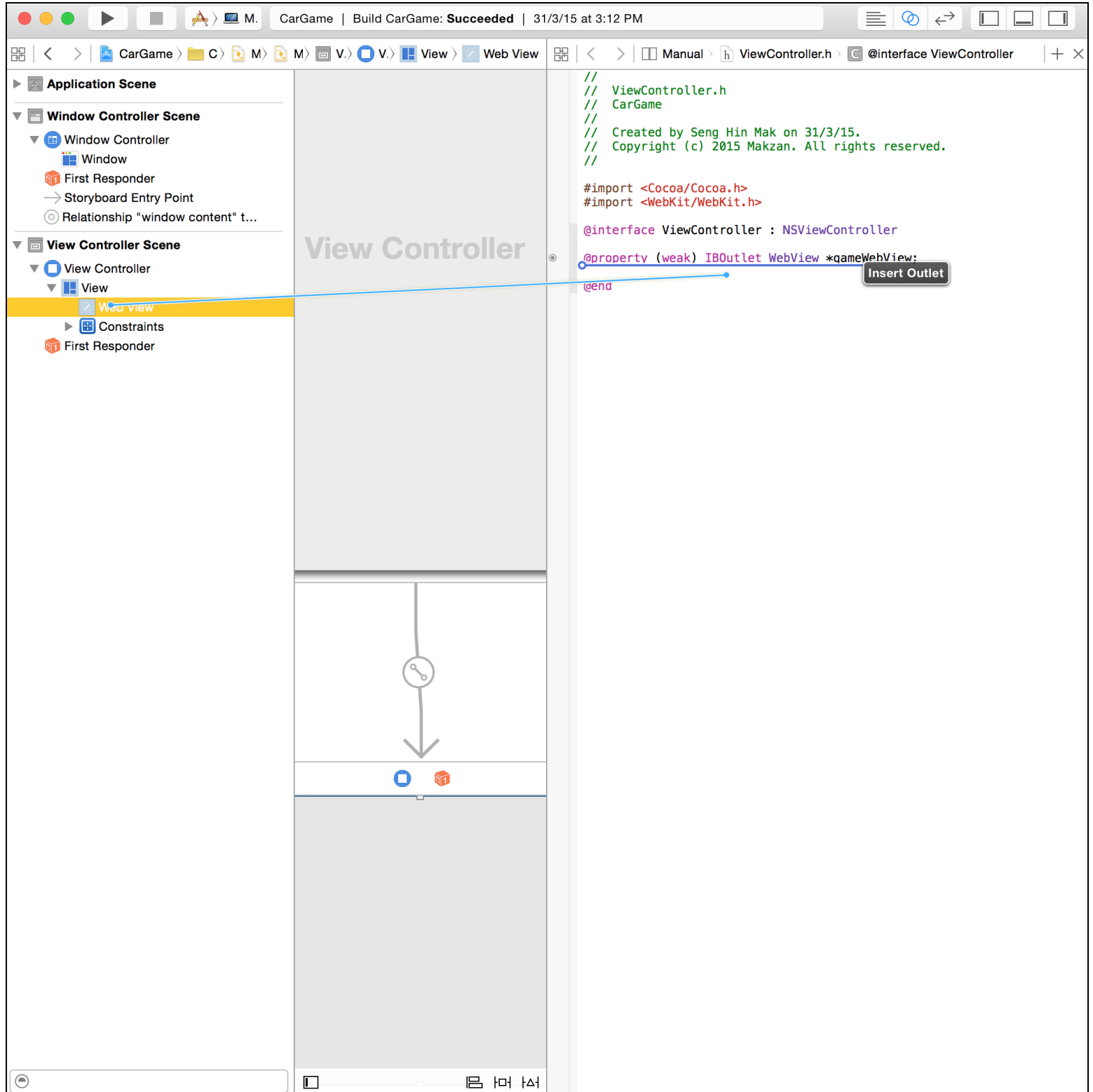

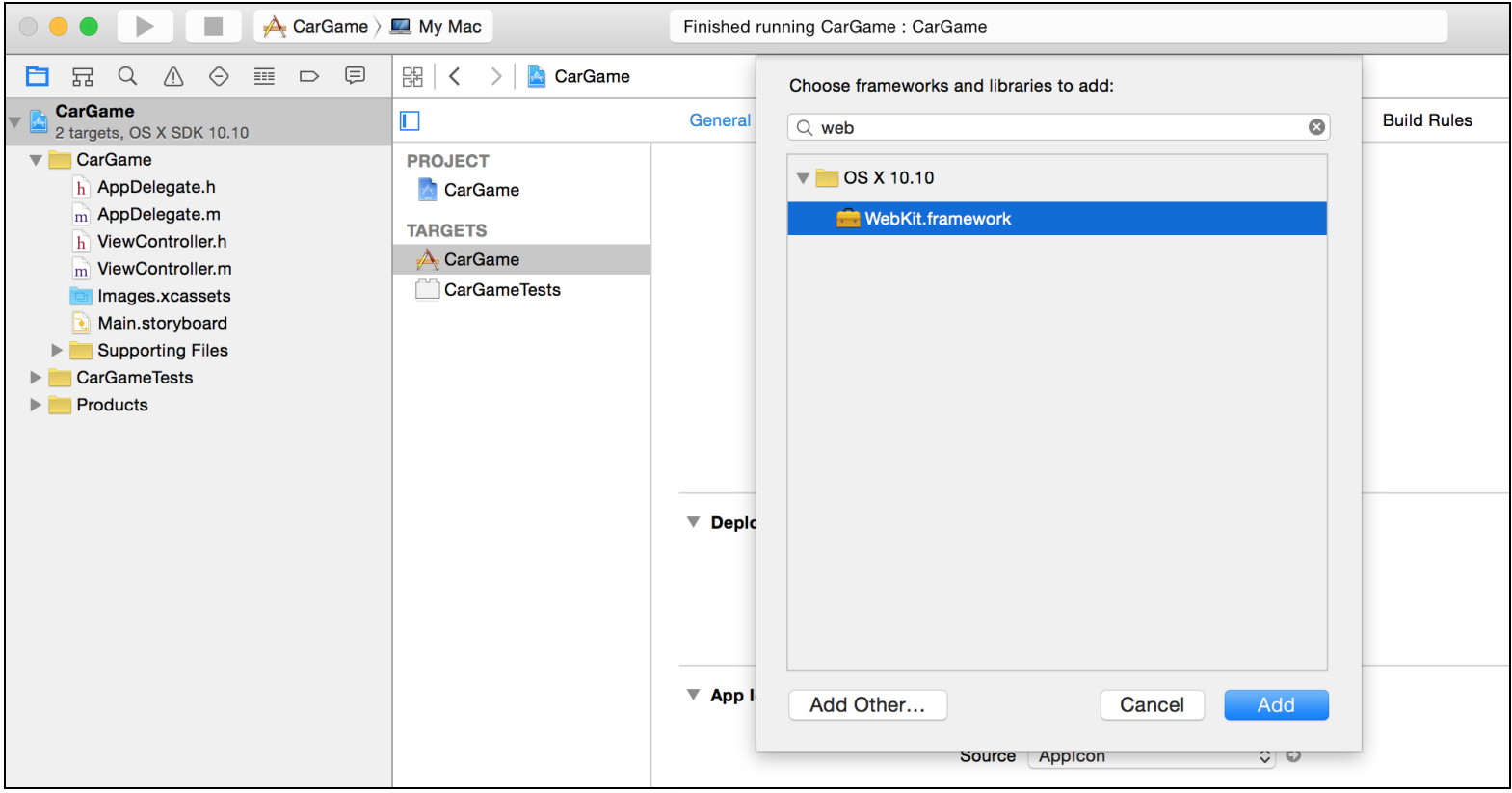

#### ▼ Linked Frameworks and Libraries

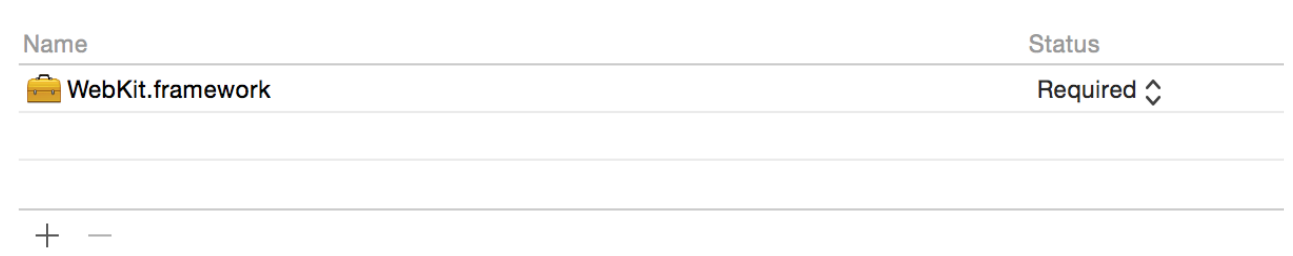

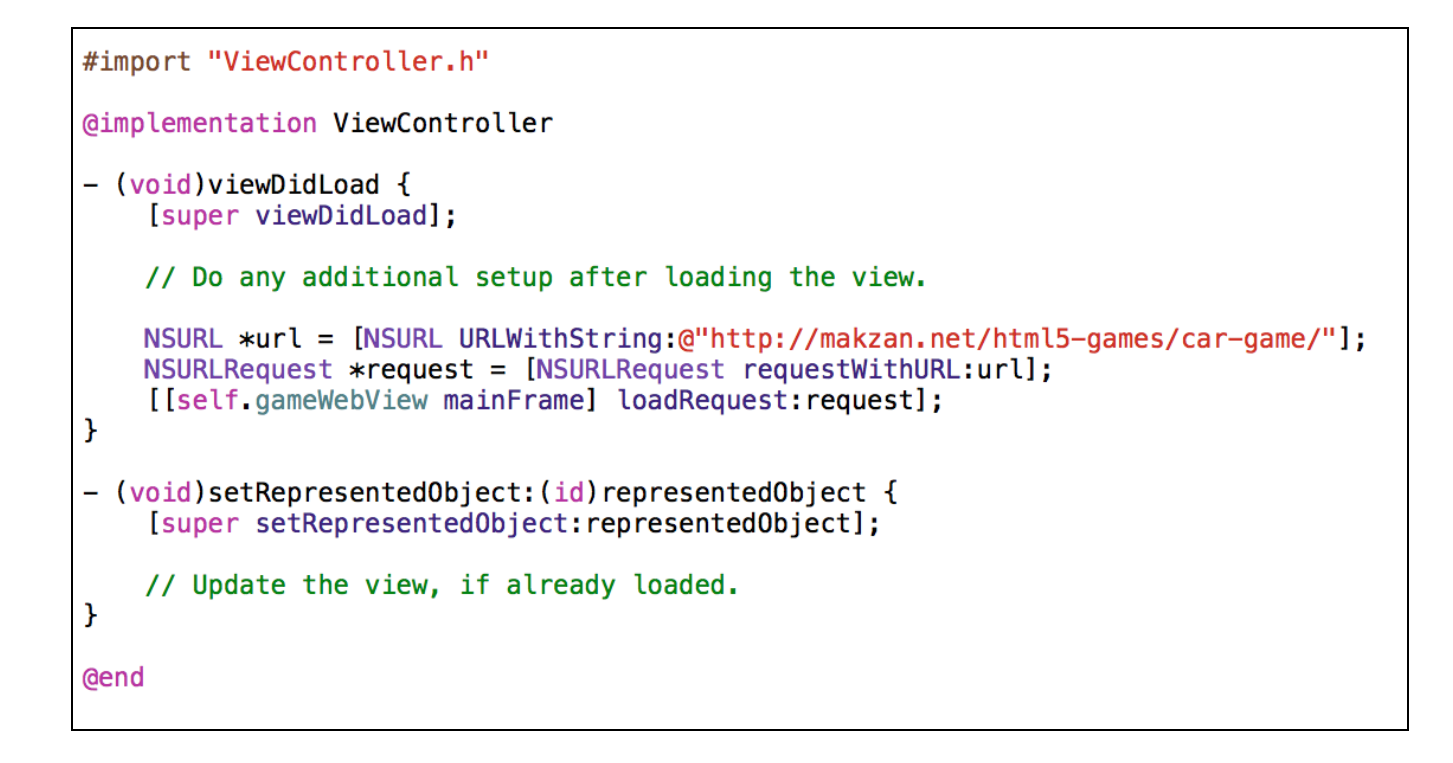

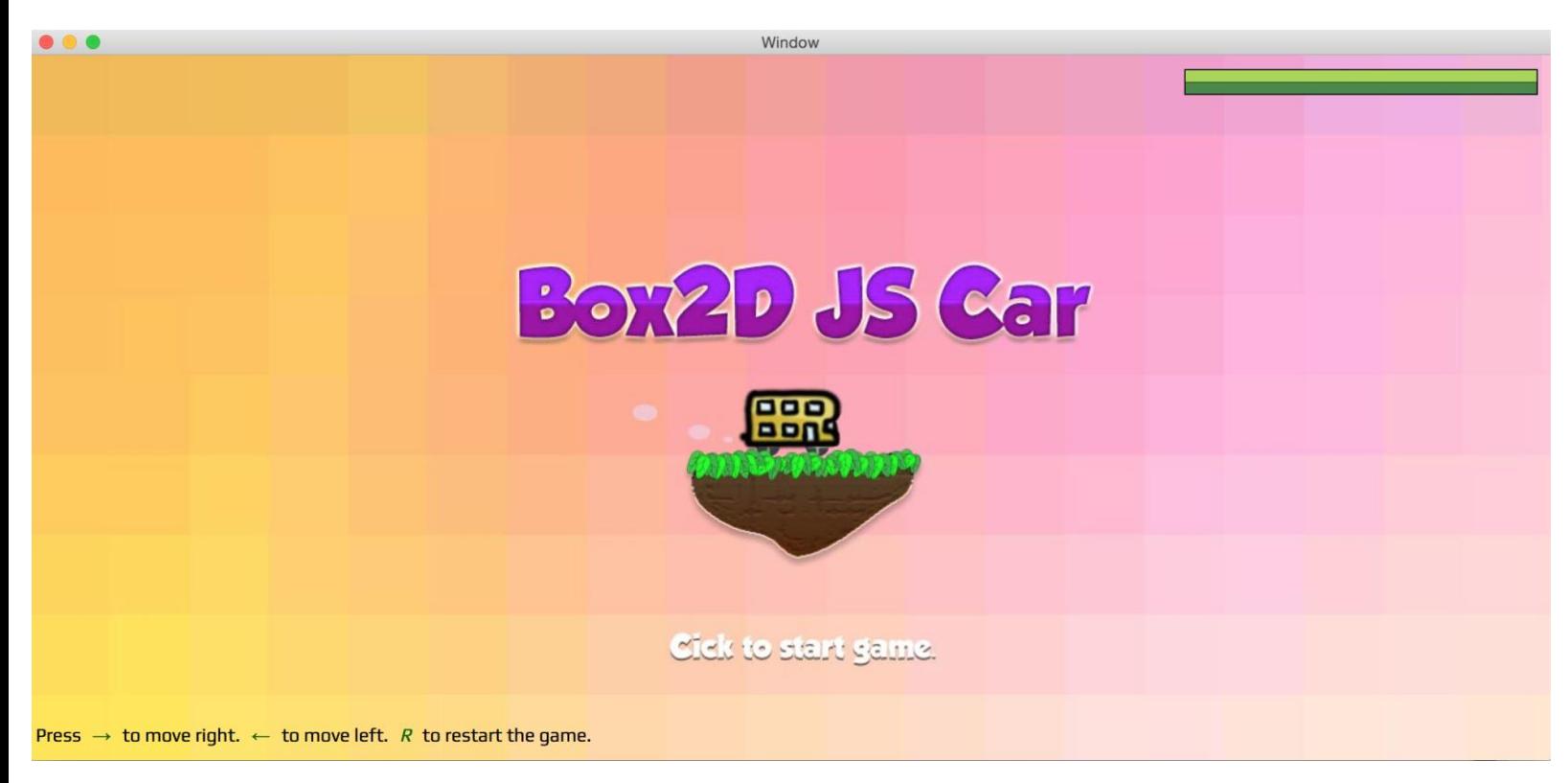

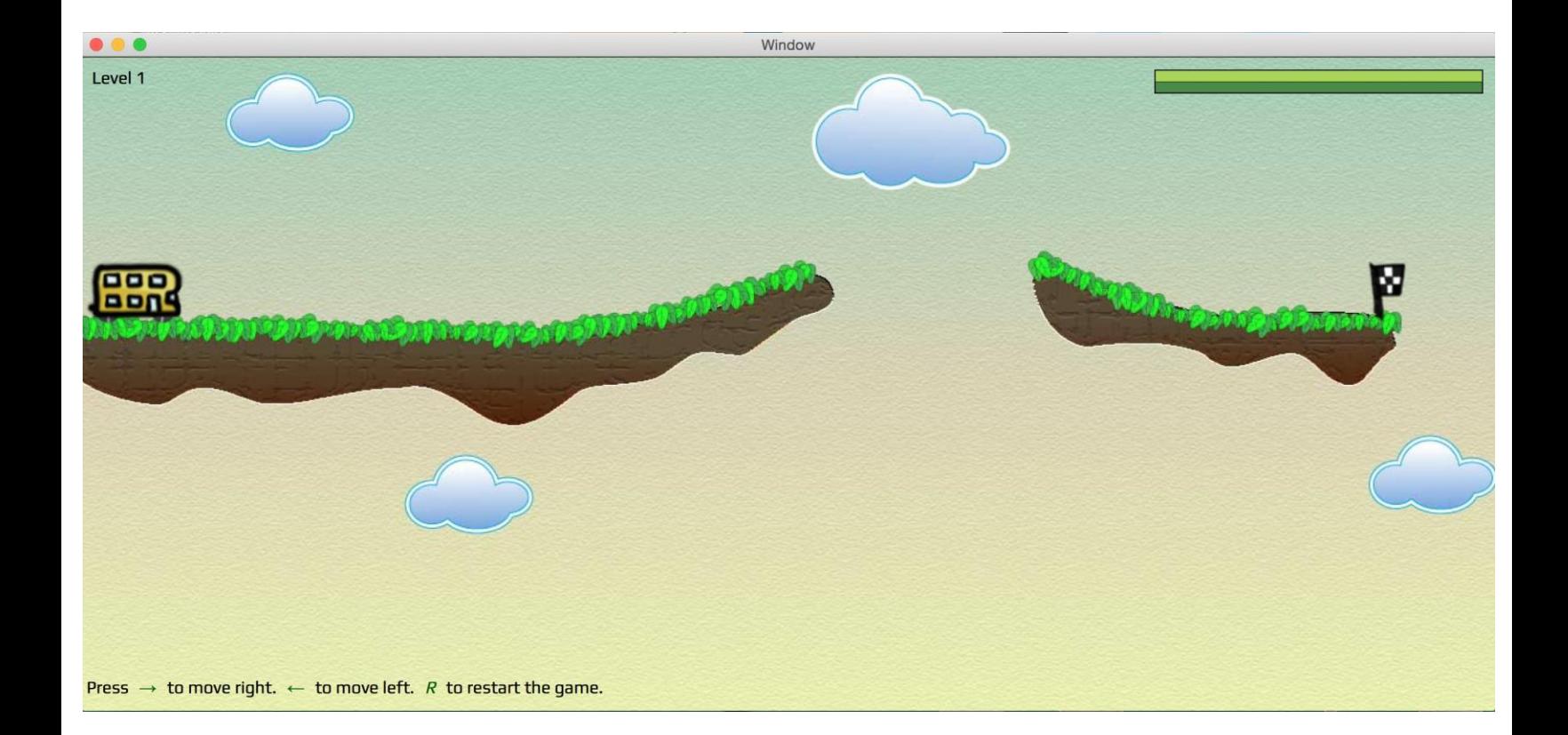

## **Building with PhoneGap build**

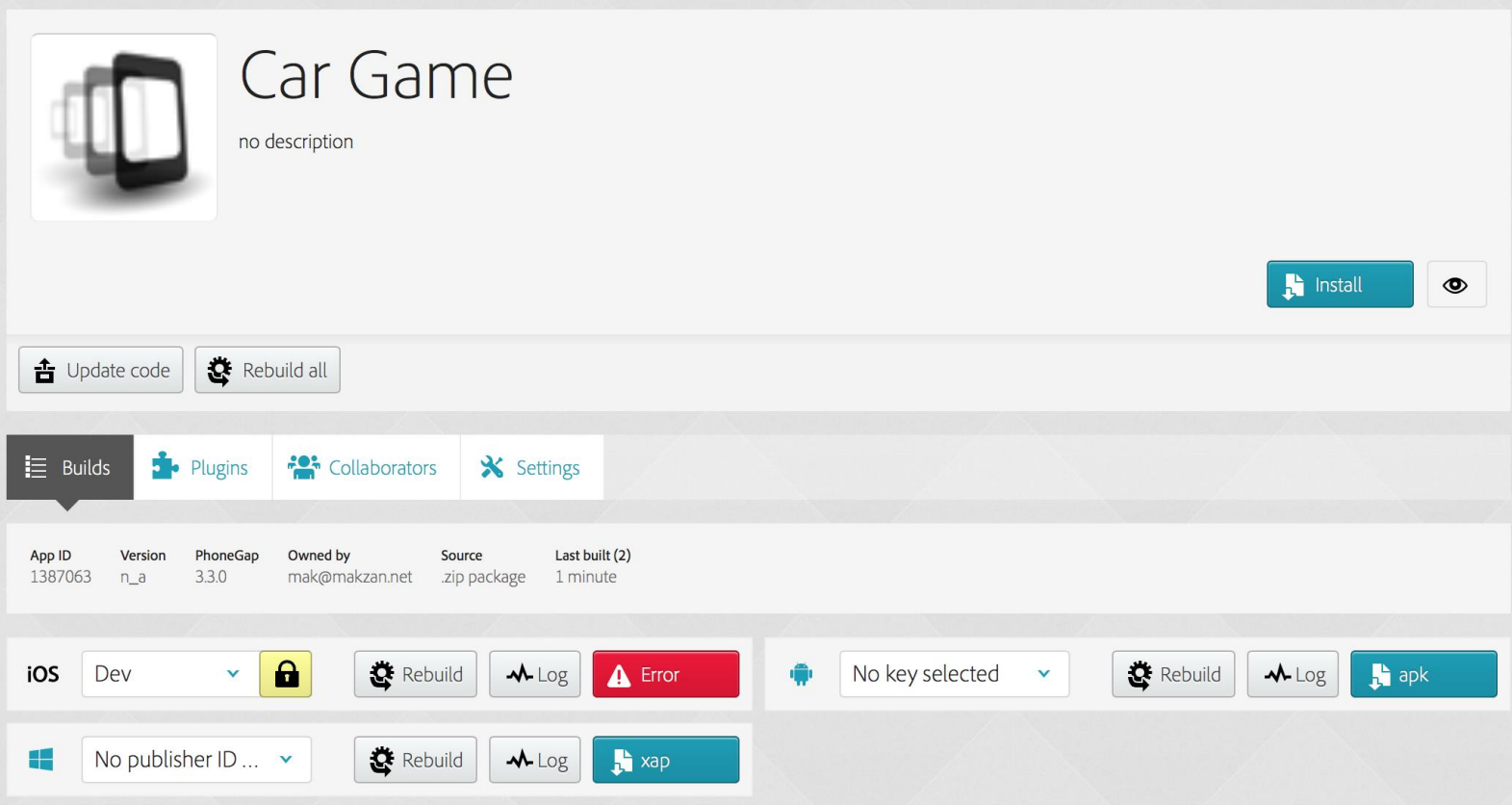